# 富山大学 総合情報基盤センター 広 報 vol.15 2018

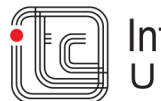

# 目次

### 巻頭言

プログラミング的思考を育てる <br>総合情報基盤センター長 黒田 卓 ・・・ 1

# 特集 『ライフスタイルと IT』

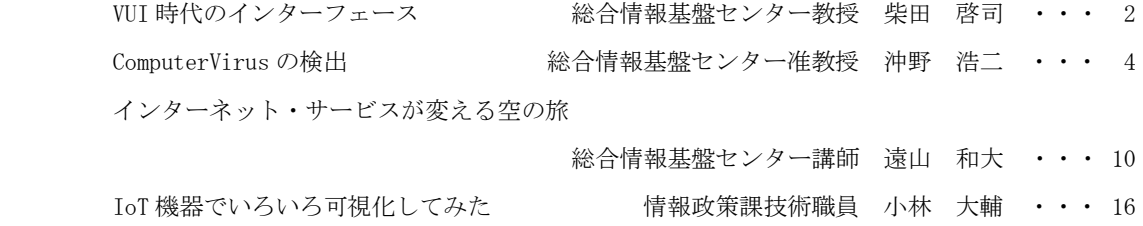

## 技術解説

ICT を活用した教育の推進-Moodle のフィードバック (アンケート) ツールの活用ー

総合情報基盤センター准教授 上木 佐季子 ・・・ 20 計算可能ドキュメント形式コンテンツによるインタラクティブ教育へのアプローチ 総合情報基盤センター准教授 奥村 弘 ・・・ 23 Moodle 小テスト作成支援アプリケーションの紹介 (3) 情報政策課技術専門職員 畑 篤 ・・・ 29 脆弱性検査結果の推移について 情報政策課技術専門職員 金森 浩治 ・・・ 35

# 教育・サービス活動

UPKI 証明書発行サービスのサービス開始について

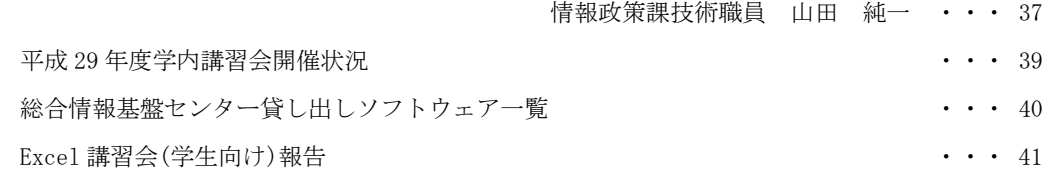

# 研究活動報告

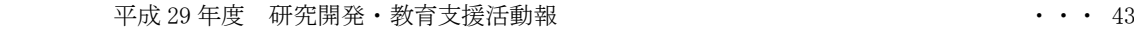

#### 利用状況等報告

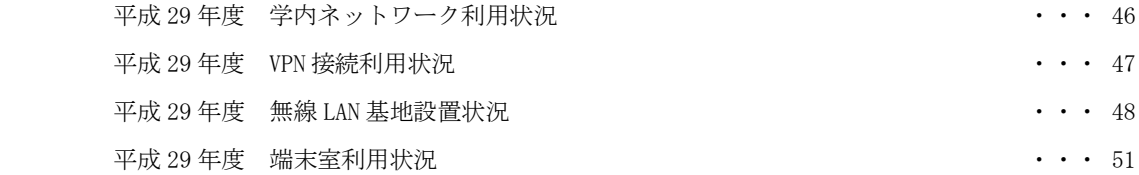

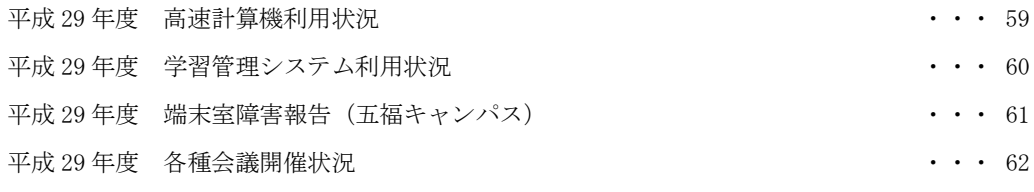

# 付録

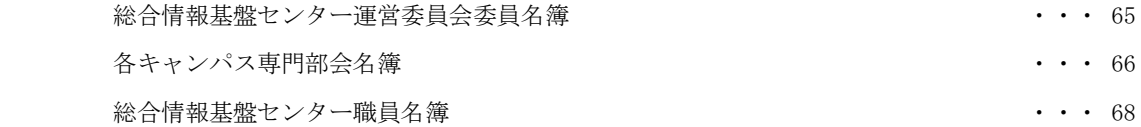

「プログラミング的思考を育てる」

平成 29 年 3 月に公示された小・中の新学習指導要 領の、改定の重要事項の一つとして、情報活用能力 (プログラミング教育を含む)という事項が盛り込 まれた。その1つに、「コンピュータでの文字入力等 の習得、プログラミング的思考の育成」がある。マス コミ等では「プログラミング教育」の導入という言葉 で取り上げられ、巷では子ども向けのプログラミン グ教室が盛況である。大学でも理系の教員などから プログラミング能力を有した学生の入学を期待する 声が聞こえてくることもある。

しかしながら、今回の学習指導要領改訂で新たに 加わったのは、正確には「プログラミング的思考の育 成」である。学習指導要領総則編では、プログラミン グ的思考を下記のように定義している。

自分が意図する一連の活動を実現するために、ど のような動きの組合せが必要であり,一つ一つの 動きに対応した記号を,どのように組み合わせた らいいのか,記号の組合せをどのように改善して いけば,より意図した活動に近づくのか,といっ たことを論理的に考えていく力

また、小学校段階の学習活動としてプログラミング に取り組む狙いには、

小学校段階において学習活動としてプログラミン グに取り組むねらいは,プログラミング言語を覚 えたり,プログラミングの技能を習得したりとい ったことではなく,論理的思考力を育むととも に,・・・(以下略)

と従来のプログラミング言語の教育は明確に否定さ れている。中学校の技術・家庭科では、制御系のプロ グラミングの内容が、また現在はパブリックコメン トの段階ではあるが、高校の情報科では、従来よりは 多少プログラミングの内容が増えてはいるが、これ

# 総合情報基盤センター センター長 黒田 卓 (大学院教職実践開発研究科 教授)

らを履修することで、プログラミングに興味を持つ 生徒は今よりは増えることは考えられるが、みんな が自在にプログラミングをできるようになるとは思 えない。プログラミング能力の向上については、今回 の改訂を過度に期待しないほうが良いだろう。

「プログラミング的思考の育成」が導入された背景 には、ディープラーニング革命と呼ばれる、AI(人工 知能)、IoT(もののインターネット)、ビッグデータ といった、私たちを取り巻く情報環境の変化に伴う 生活や、人間に求められる役割の変化が影響してい ることは明らかである。身の回りの多くの「もの」が 知的に振る舞うようになってきているが、それらを 作り出したり、それら作り出す情報をもとに最終的 に判断を下したりすることは、これからも人間が行 うべき役割である。これからの時代においては、情報 機器を便利な魔法の箱(Black box)として使えるだけ でなく、その仕組みを理解して使いこなすことが求 められる。高校までに培ってきたこれらの能力を大 学での学びにつなげ、より複雑な身の回りのさまざ まな事象の要素とそのつながりを分析的にみつめ、 かつ、関連する事象を含め総合的に考える能力をよ り高めていく必要があるだろう。そのためのツール として、すぐに安心して使えるコンピュータやネッ トワーク環境を整えておくことは、重要であると考 えている。

総合情報基盤センターでは、2019 年 2 月末にシス テムの更新を予定している。今回の更新では、予算も 限られる中、大学構成員の皆さんがより安心して、さ まざまな授業や研究等でお使いいただけるよう検討 を進めている。学内情報システムの安全な運用には、 構成員一人ひとりの協力も不可欠である。今後もよ ろしくご協力のほどお願いいたします。

# VUI 時代のインターフェース:スマートスピーカーを使ってみて

1.はじめに

近年、音声入力を利用したユーザーインターフ ェースが盛んに使われています。この Voice User Interface (VUI)は、スマートフォンでの音声入力 や、昨年から日本でも発売されているスマートス ピーカーで使われている技術です。

我が家でも LINE 社の Clova WAVE を発売と ほぼ同時に購入しましたので、その使用報告と、 音声入力の技術の可能性を述べたいと思います。

#### 2. 家にスマートスピーカーがやってきた

家のリビングに導入した結果は驚くべきもので した。

小学生の子供は面白半分にスマートスピーカー に話しかけるけど、三日で飽きるかなと思ってい ましたが、ほぼ毎日話しかけています。

朝、学校に行く前に、

「クローバー 今日の天気は?」

『きょうの とやまけんたかおかしのてんきは はれ こうすいかくりつは30ぱーせんとでしょう』

本やテレビのなかで出てきたキーワードをググ るということは、これまでは親のスマートフォン を借りてなどと時間が掛かっていましたが、すぐ に Clova WAVE に話しかけ、

「クローバー アメリア エアハートについて教 えて」

『あめりあいあはーと は あめりかのひこうし じょせいとしてはじめてたいせいようたんどくお うだんひこうをしました』

のように、自分ですぐに調べることができるよう になりました。

子供でも簡単に扱える IT 機器ということは、 そのインターフェースは良好ということです。

しかし、子供以上に利用しているのは我が父で す。父は、視覚に障碍があり、常にラジオを持っ た生活を行っていました。ラジオにより現在時刻 や各種情報を得ていました。しかし、携帯ラジオ 総合情報基盤センター 教授 柴田啓司

をどこかにおいてしまい手元にない状態では、大 変困ることになっていました。でも今では、

「クローバー 今何時?」

『いまは じゅうごじさんじゅういっぷん です』 テレビもリモコンを手に持てば、その操作はで きるのですが、そのリモコンがどこにあるのかわ からない。リモコンの置く場所は決めてあるので すが、子供たちはすぐどこかに放置してしまいま す。このため、誰かにリモコンを渡してもらう必 要がありました。でも今では、リビングに入ると すぐに声を出して

「クローバー テレビをつけて」

『はい』 (テレビの電源が入る)

「クローバー テレビを 3 チャンネルにして」 『はい』 (テレビが3チャンネルに変わる)

「クローバー テレビの音を大きくして」

『はい』 (ボリュームが少し大きくなる)

「クローバー テレビを消して」

『はい』 (テレビの電源が切れる)

このように、時計を見る(聞く)こと、音声で テレビを(自分だけで)操作できることが視覚障 碍を持つ人にとって、どれぐらいほど嬉しいこと なのか、想像してみてください。

#### 3. 人工知能?

スマートスピーカーと会話というのは、少しは 予想していたものの、それ以上の効果でした。

父(年寄)は、日中誰もいない時は、静かにい る生活でしたが、それが Clova WAVE が来てか らは日中に会話ができると楽しんでいるようです。

Clova WAVE が他社のとはちょっと違うのは、 人間のように応答するということです。人間から の質問に回答して会話が終わり、だけではなく、 会話として連続して話しかけることが可能です。

高度な人工知能による人間と同じ会話レベルと までは到達していませんが、これは超高齢化社に おけるボケ防止のコミュニケーションとして必要 な技術なのではないかと思います。

購入当初は、『それについてはべんきょうして おきますね』という回答が多かったのですが、最 近では、Wikipedia を引いての回答や、英語や韓 国語への翻訳機能も付いたりして、他社の製品と 比べて弱かった点も改善されてきています。

ただ、Clova WAVE が返した回答には迷言も多 く、以下のような発言があったりして、こちらが 困ってしまうこともしばしばです。

『わたしをためしているんでしょうか?』

『プロポーズのことばとしてうまくいきますよ』

#### 4. 実用になった音声入力

コンピュータが誕生してから、その使い方はさ まざまに変化してきました。

キーボードとディスプレイに、マウスという入 力インターフェースが追加され、画面にはアイコ ンやウィンドウを表示した GUI (Graphical User Interface)により、普通の人でも簡単にコンピュ ータが操作できるようになりました。

さらに、2007 年 Apple 社のスティーブ・ジョ ブスが発表した iPhone はこれまでの情報社会 を革新させました。指で操作するというインター フェースは瞬く間に携帯電話の世界の標準を書き 換え、携帯電話は音声通話だけでなく、メール、 ブラウザ、そして SNS でのコミュニケーション ツールとしてのデバイスとなりました。

そして、Siri による音声入力の実現です。Siri は当初まだまだ性能は低いものでしたが、近年の Deep Learning技術により音声認識の認識が飛躍 的に向上し、ほぼ実用段階になりました。

現在では、Google の Google Home、Amazon の Alexa など、様々なスマートスピーカーが発売さ れています。Alexa は招待制のため、なかなか購 入できない状態でしたが、4月からは一般販売も 開始され、入手しやすくなりました。Google Home は、Google の技術力ということもあり、 音声の認識率が非常に高く、また質問への回答も 大抵のことは答えてくれます。

スマートスピーカーがなくても、ノート型パソ コンやスマートフォンでも音声入力が可能です。

iPhone や MacBook をお持ちであれば Siri が、

Windows10 パソコンでも Cortana がすぐに使え る状態にあるかと思います。

Google の音声入力を試してみたいのであれば、 Google Home と同じというわけではありません が、Web ブラウザの Chrome を使って、Google Docs で音声入力を使うことが可能です。詳しいこ とは各種 Web ページなどを検索してもらえばと 思いますが、発話している最中から、どんどん文 字に起こされていく様子や、途中で文意を理解し 漢字が正しいものに変わっていく様子など、 Google の技術力の高さを見ることができるかと 思います。図1において、左側にあるマイクのア イコンが赤くなっており、音声入力の状態にある ことがわかります。

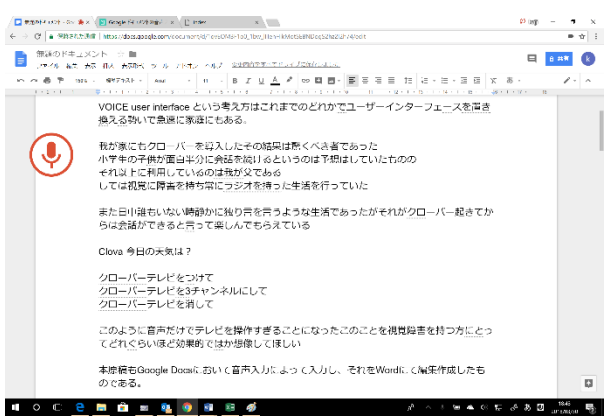

図1:Google Docs による音声入力

#### 5. おわりに

未来を少し体験というつもりで購入したスマー トスピーカーでしたが、予想以上に活躍すること になりました。音声によるインターフェース、家 電製品を音声で操作するという未来感。それ以上 に、この技術が必要な人とっては今すぐでも普及 してほしい技術であるということです。

本原稿も Google Chrome の Docs を用いて、音 声入力によってテキストにし、それを Word にて 編集して作成いたしました。みなさんも音声入力 をぜひ一度使ってみてください。

#### 参考文献

[1] 音声で入力する - ドキュメント エディタ ヘルプ , <https://support.google.com/docs/answer/4492226?hl=ja> 2018 年 3 月 30 日閲覧

# Computer Virus の検出

# クラウド資源利用による脅威判定

総合情報基盤センター

沖野 浩二

1.メールを取り巻く環境

本学には、平日には2万通を超えるメー ルが届いています。本学に届くメールは、

- ・SPAM サイトからのメール 20% (このメールは学内に配送されない)
- ・内容等から SPAM と判断されるメール 15%

(サブジェクトに[SPAM]を付加し配送) ・通常のメール 65%

(通常の配送)

となっています。この割合は、誤検知(正当 なメールを SPAM と判断すること)を防ぐ ため、判断を一番安全(誤検知を防ぐ設定、 代わりに SPAM も通常と判断される)な設 定としているため、実際には、SPAM の割 合は、40%以上であることは間違いないと 思います。

感覚としては、サブジェクトに[SPAM] が追加されているメールと同数以上の SPAM がシステム側にて排除されています。 これらの SPAM 判断には、本学に届くメー ルだけでなく、クラウド側にある SPAM 情 報を利用し、多くのサイトの情報を相互に 利用しあうことでその効率を上げています。

また、ユーザがメールを取り込んだ時に、 Antivirus ソフトウェアが Virus 警告を上げ ることがあると思います。本学では、ユーザ がメールを読むまでに 3 回 Virus 検査を行 っています。1 回目はメールが学外から学 内のサーバに送信されたときにサーバで、2 回目はユーザがメールを取り込むとき FW で、3 回目はユーザがメールを開くときク ライアントの Antivirus ソフトウェアで検 査しています。

メールの安全性を確保するため、怪しい メールを排除し、何回も Virus 検査を行っ ていますが、実際には、ユーザの PC まで SPAMやVirus付きメールが届いています。

Google 等のクラウドベンダでは、この数 兆倍以上のメールを処理することで、重複 しているメールや Virus の検出、悪性ある サイトからの通信を遮断することで、悪意 あるメールの対策を行っています。

本学においてもクラウド上のデータおよ び資源を利用し、2018 年 3 月から新たな対 策を開始しました。これは、1回目の検査に おいて、Virus とは確定できないが怪しそう な添付ファイルを外部クラウドで実行し、 その解析結果を受け取るシステムを導入し ました。

#### 2.攻撃者の現状

本学に送信される SPAM やフィッシング メール、Virus 付きメールにはどのような背 景があるのでしょうか。実際に送信する人 に会うことは難しいため想像になりますが、 送信することでなんらかの利益(または本 学に恨みがあり損失を願う)が発生するこ とは間違いありません。攻撃者側は、SPAM の場合には、SPAM に書かれている物品を 購入することでお金が入ったり、フィッシ ングメールの場合には ID/パスワードやク レジットカード番号が入手でき、Virus 付き メールの場合には PC 内の情報を盗んだり PC 自体を乗っ取りすることが目的と思わ れます。これらはもちろん一例であり、その 他、お金以外の利益が目的の場合もあるか もしれません。さらに、攻撃側が不特定多数 ではなく、ある一定の人を狙って行った場 合には、標的型攻撃と呼ばれます。

現在の攻撃側は、作成したプログラムや システムなどを、自分だけで利用するので はなく、それぞれの攻撃行為をサービスと して(悪意ある)他のユーザに提供し利益を 得ています。さらに、防御側のシステムと同 様のものを手元に準備し、その仕様等を解 析することで、サービスの質の向上を行っ ています。もちろん、お仕事として行ってい るため、ユーザサービスも行っており、攻撃 の実行する前には、成功確率の向上のため、 ブラックリストに載ってないサイトを準備 し、Antivirus が反応しないことを確認しま す。

攻撃側にとって必要な資源が必要な時に 利用でき、これも一種のクラウド利用とい えるかもしれません。

#### 3. 実際に守るためには

では、どうやって、自分の身を守ればよい のでしょうか。攻撃が広く行われている場 合には、だれかがその攻撃に気が付いて、そ の情報をインターネットに公開することや、 Virus 対策ベンターが攻撃に気が付き、対応 することが考えられます。攻撃開始からの 時間の経過は、情報の流通という点で、ユー ザには有利になり、攻撃者には不利となり ます。メールの場合には、おかしいなと感じ る添付メールは処理を翌日に回し、その時 に Virus 検査やメール本文を検索すること を行えば、被害に会う可能性を低減するこ とが可能です。また、情報の裏付けを取ると いう観点から、情報元の正規サイトに必ず アクセスし、内容を確認してから作業を開 始してもよいと思います。(例えば、あるサ イトで情報漏洩が発生したのならば、メー ルのリンクからではなく、その情報を検索 して、内容を確認してからアクセスするこ とはセキュリティの観点から有用です。)

まずは、自分の身を守るためには、慌てて 対応するのではなく、

# ・検索等を利用し、届いたメール以外の方法 で情報確認すること

・メールのリンクは利用しないこと

(メールソフトは TEXT 形式で利用するこ と)

・添付ファイルの実行は注意すること

を意識してください。

#### 4.更に身を守るために

実際に自分に届いている添付ファイルや Download したファイルが安全かどうか確 認したことがあると思います。このような 場合には、どうすればよいのでしょうか。

手元にあるファイルの安全性を調べる方 法として有効な方法は、VirusTotal 等のマ ルウェア共有サイトを利用してその危険度 を判断することです。これらのサイトでは、 手元のファイルを UPLOAD することで、 そのファイルを複数の Antivirus ソフトで 検査を行ったり、実際に実行しその時の特 徴をまとめてその結果を返したり、してく れます。

ただし、これらのサイトを利用するとき に、注意することが 2 点あります。

・パスワード付き ZIP 等の暗号化されたフ ァイルは解析することができない

・UPLOAD されたファイルは他のユーザ が DOWNLOAD できる

特に、2点目の他人がファイルを DOWNLOAD できることは注意が必要で、 機密を含む(可能性がある)ファイルを検査 することは絶対にしないでください。

それでも、標的型攻撃を受けた場合など、 機密を含むかどうかわからないが、そのフ ァイルの危険性を判断したい場合には、そ のファイルの Hash 値と呼ばれるものが利 用できるサイトもあります。その場合には、 ファイル自体を提出する検査ではなく、過 去の検査状況を確認するができます。

Hash 値とは、そのファイル内部のビット の並びに応じて生成される文字列であり、 方式(生成される文字列の長さが異なる)に より複数の方式(MD5,SHA-1,SHA-256 な ど)があります。Hash 値は、Windows では コマンドラインから

# >cerutil –hashfile ファイル名 方式

で計算できます。具体的には、ファイル(例 えば、情報システム.docx)があるフォルダ で SHA-1 を計算する場合には、

C:\Users\\tino\Documents>certutil hashfile 情報システム.docx SHA1 SHA1 ハッシュ (対象 情報システ  $\Delta$ .docx): edd712127d3f7b1c435c347f3a5a9d9c34c 7bcb2 certutil: -hashfile コマンドは正常に完了 しました。

と出力されます。Mac の場合には、

#### \$shasuum –a 1 ファイル名

で計算することができます。

HASH 値が同値のファイルを作ることは かなり難しいことが知られています。その ため、普通の利用においては HASH 値が同 値であるファイルは、同じ内容と判断して 構いません。

5.VirusTotal の利用

具体的なクラウド利用の事例として、 VirusTotal を利用した場合の説明を行いま す。

[https://www.virustotal.com](https://www.virustotal.com/)

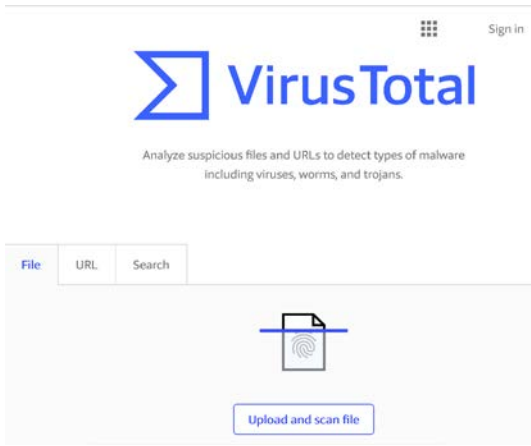

今回利用するファイルは、「1.メールを 取り巻く環境」で説明した新しい検査にて 怪しいと判断された 2018/4/13 夜に学内に 配送されたメールに添付されていたファイ ルである DOCXXXXXXXX.doc(X の部分は、 ランダムな数字)を利用しました。

このファイルの Hash 値は

SHA1:

878f05a0ddc78db92cd844b5d13be93e7b25 f343

でした。

このWordファイルは実行コードを含み、 実行した場合には、Virus 本体を海外にある サイトから DOWNLOAD します。

このファイルを VirusTotal に uploda し、 検査したら、2018/4/15 19:56 現在で 60 種 類の Antivirus ソフトのうち 39 種類で悪性 と判断されました。

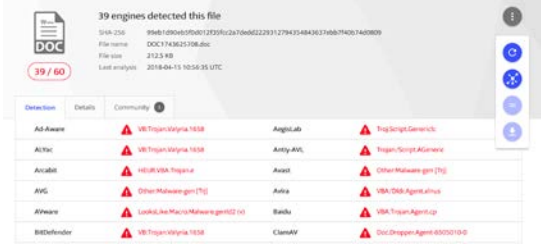

また、ファイルに機密を含む可能性があ る場合など、UPLOAD をためらうときには、 Search に HASH 値を入力することで、過去 に同一のHASH値を持ったファイルの検査 結果を確認することができます。

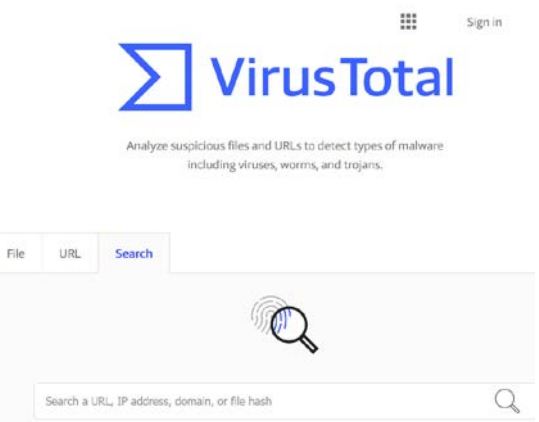

HASH 値が同値ということはファイルの 文字列の並びが同じであると判断して問題 ないので、誰かが UPLOAD した手元と同 一ファイルの検査結果となります。

自分宛のファイルと同一のものがあると いうことは怪しいといえるかもしれません。 また、だれも UPLOAD していない場合(同 一の HASH 値がない場合)には、なしと表 示されます。

さらに VirusTotal ではウイルス配布等に 利用された URL 等の検索もできます。

6.gred の利用

もう一つ別のサイトとして、ワンクリッ ク詐欺サイトやフィッシングサイトである ことを判断するgredを利用した場合を説明 します。

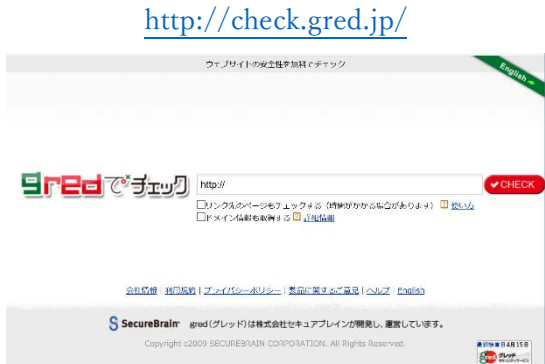

gred は、検査したいと思う URL を入力す ると、そのサイトに実際にアクセスし、その サイトを解析することで、ワンクリック詐 欺サイトやフィッシングサイトの可能性を 判断します。

今回、調査するサイトは、本学では 2018/4/13に配送されたApple ID のフィッ シングメールの URL を利用します。このメ ールは HTML 形式では、以下のように表示 されました。

お客様のAnnie ID が、ウェブブラウザからiCloudへのサインインに使用されました。 日付と時間: 2018年4月13日 14:57 IST のブラウザ: Microsoft Edge オペレーティングシステム: Windows 10 IoT Enterprise IP: 220.38.268.190 (岐島) 上記が問題でない場合は、このメールを無視してください。 あなたのアカウントの安全性を守るために、セキュリティ質問を再設定して頂くことが必要です。再設定<br>することができません。 この問題を解決するにはこちら 今後ともよろしくお願い致します。

Apple サポートセンター

本メール中の「この問題を解決するには こちら」をクリックすると、次のサイトが表 示されます。

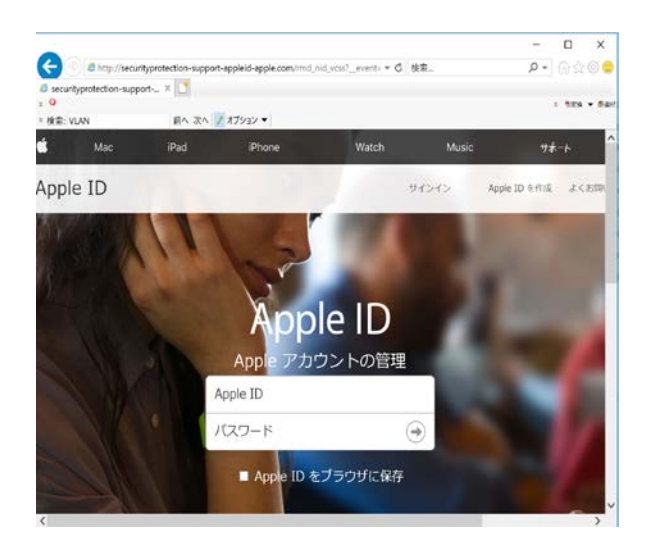

このページは、Apple のページを模して 作成されていますが、本当の Apple のペー ジとは異なり、ID と Password を盗むため に攻撃者が準備したページです。

実際の動作は、メールのリンクをクリッ クすると、まずは、メール中に記載された URL にアクセスします。その後、ユーザに 情報を入力させるフィッシングサイト本体 である http://securityp rotection-support-a ppleid-apple.com/ に飛 ばされます。

実際に、メールのリンク先を確認するに は、メールを TEXT 形式で表示します。す るとクリックするとアクセス URL が分り ます。

IP: 220.38.268.190 (岐阜) 上記が問題でない場合は、このメールを無視してください。 あなたのアカウントの安全性を守るために、セキュリティ質問を再設定して頂くことが。 ワード及び元のセキュリティ情報を知っているとしても、それを使用することができませ、 この問題を解決するには<http://gdr3-support-redirect-app1e.com/>こちら 今後ともよろしくお願い致します。 Apple サポートセンター

今回のメールは、

http://gdr3-suppor  $t-r$  ed i  $r$  e  $c$   $t-a$  p  $p$   $l$  e.  $c$  o m/ ということが確認できました。ユーザ が文字列を確認しても間違えるように、 support-redirect-app1e.com と本当のドメ インと似たドメインを利用しています。ま たフィッシングサイト自体も supportappleid-apple.com と本当のドメインと似 ていることがわかります。

では、メールで届いているこの URL が本 当に安全であるかを確認するために、gred を利用してみましょう。

gred のページに http://gdr3  $-$ support-redirect-a pp 1 e. com/ を入力し、Check をク リックすると、ページに実際にアクセスし、 内容を解析して、危険性が判断されます。今 回の検査では、

「このウェブサイトは危険な可能性があ ります。

Apple Phishing」と判断されました。

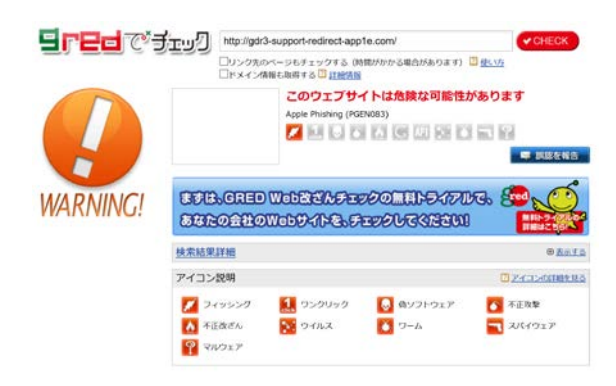

## 7.まとめ

現在、攻撃者はそのパワーを集約し、日々、 その能力は向上しています。その中で、私た ちがネットワークを利用するうえで必要な ことは、いかに安全にいろいろなクラウド サービスを利用するかにかかっています。

適切にクラウドサービスを利用すること で、より安心してネットワークにアクセス することできます。

今回は、本学のセキュリティ向上のため に利用しているクラウドサービスと、個人 がネットワークを安全に利用するために使 えるサイトを紹介しました。今回、紹介した サイトをより安全なネットワーク利用のた めに利活用ください。また、これらのサイト を利用して、まったく検出されないような ファイルや極端に検出数が少ないことなど があった場合には、標的型等の高度な攻撃 の可能性もありますので、総合情報基盤セ ンターまで相談してください。

最後に、注意していただきたいことがあ ります。これ以外にもいろいろな利用価値 の高いサイトがありますが、利用時には、た だ闇雲にクラウドサービスを利用するので はなく、自分から提供してよい情報かを確 認したうえで、それらの情報が半永久的に 蓄積されることを忘れずに利用してくださ い。相手側に蓄積された情報がどのように 利用されるかは自分ではコントロールでき ないことを覚えておいて下さい。

# インターネット・サービスが変える空の旅

#### 1. はじめに

インターネット・サービスが普及する20年ほど 前まで、飛行機に乗ろうとする際に予約を取ろう とすると、まずは航空会社に電話をかけるか、航 空会社の支店や旅行代理店に出向いて予約を作成 し、航空券を発券してもらう必要があった。そし て、飛行機に乗る当日に空港の窓口で、航空券と 搭乗券を引き替えてから飛行機に乗る、という手 順が一般的であった。

しかし、1990 年代後半に始まる、インターネッ ト利用の普及に伴い、1995 年にはブリティッシ ュ・ミッドランド航空がインターネットを通じた 航空券の予約と運賃支払いのサービスを開始し [1]、北米においても同年にアラスカ航空が同様の サービスを開始した [2]。日本においては、1996 年に日本航空によって、1997年には全日空によっ て国内線のインターネット予約サービスが始まっ ている [3] [4]。

その後も、多くの航空会社や旅行代理店などに よって、ウェブサイトを通じた航空券の予約・販 売が行われるようになり、2003 年からサービスが 開始されたスカイスキャナー [5]などのように、 複数の航空会社や旅行代理店を横断的に検索し、 直行便や乗継便なども含めたフライトスケジュー ルや運賃などを比較しながら予約・購入を行うこ とができるサイトも現れた。そして、2017年にお いては航空券の予約の半数以上が、インターネッ トを通じて行われているとみられる [6]。

<span id="page-12-0"></span>こうした航空券の予約に限らず、現在では、飛 行機を使った旅行に関係する、様々なインターネ ット・トービスが展開されている。本稿では、飛 行機による旅行をより便利・快適にする上で役に 立つと思われるインターネット・サービスをいく つか取り上げて紹介する。

# <span id="page-12-1"></span>2. Great Circle Mapper - 都市間の距離を調べる 例えば、東京からロンドンまで飛行機で行くこ

総合情報基盤センター 講師 遠山 和大

とになったとしよう。しかし、東京からロンドン までの距離が何kmあるのか、即座に答えるのは難 しいかもしれない。このようなときに使えるのが、 Great Circle Mapper [7]というサイトである。

飛行機は多くの場合、2 地点間の最短距離を飛 行し、その航路は大圏航路[\\*](#page-12-0) と呼ばれる。

このサイトでは、都市名や空港名を入力すると、 それらの地点間の大圏航路を地図上に表示させる 事ができ、さらにその区間の距離を求めることも できる(図1)。

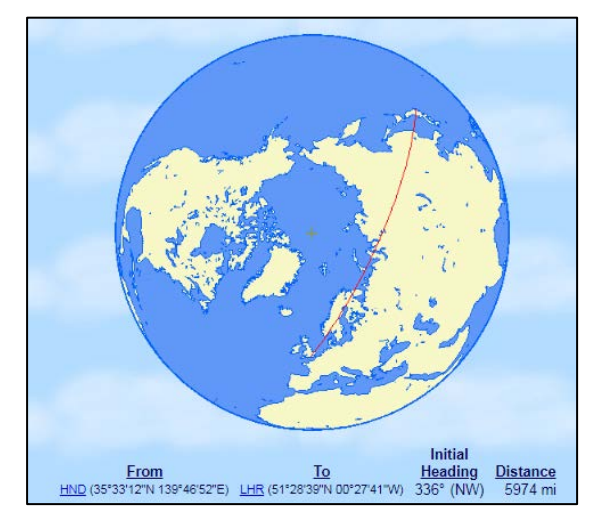

図 1 Great Circle Mapper より出力した、東京ーロンド ン間の大圏航路。 [7]

実際には、気象状況や地形の影響、政治的な理 由などから、必ずしも大圏航路通りに飛行しない 場合もある [†](#page-12-1)。このため、航空会社で用いられて いる距離数は、大圏航路の距離数と完全に一致し

<sup>\*</sup> 地球は球体なので、その球面上の任意の2地点は弧によ って結ばれる。その弧のうち、大円(球の中心を通る平面 と球面が作る円; great circle)と一致するものが、2地点間 の最短距離となる。球体が地球の場合、大円を大圏と呼ぶ。

<sup>†</sup> 例えば、Great Circle Mapperのサイトで計算した東京か らロンドンまでの距離は5,974マイル(9,614km)である のに対し、例えば全日空のサイトには同区間が6,214マイ ル(10,000km)であると書かれている [17]。

ない場合も多いが、どれぐらいの距離を旅行する のか、おおよその目安にはなる。また、通常の旅 行では、具体的な距離数までは気にならないかも しれないが、いわゆるマイレージ・サービスを利 用する上で、マイルがとれほど加算されるのかを 知るためには、こうしたサービスも有用であろう。

#### 3. Flight Availability - 飛行機の空席数を調べる

飛行機の予約をする際に、利用予定の便にどれ だけ空席があるのかを予め知ることは、旅行の予 定を立てる上で気になる点であろう。航空会社の ウェブサイトで予約をする際に、利用したい路線 の空席状況を確認することが可能だが、多くの場 合、空席か満席かどうかを調べることしかできず、 具体的な空席数まではわからない場合が多い(航 空会社に電話で問い合わせれば、具体的な空席数 を教えてもらえるが)。このため、予約状況を調べ て空席だった便を後で予約しようと思っていたら、 既に満席になってしまっていたという場合もある。

また、例えば複数の航空会社が就航している路 線の場合、その中のひとつの航空会社のウェブサ イトで空席状況を調べても、他の航空会社の空席 状況を知ることはできない。このため、ひとつひ とつの航空会社ごとに空席状況を調べていかなけ ればならない。

このようなときに便利なサービスが、Flight Availability [8]で、このウェブサイトはオラン ダ王国のユトレヒトに本社をもつBCD Travelが運 営している。

このサイトでは、搭乗したい区間の出発・到着 空港と搭乗日を入力することで、当該区間に運航 される各便の空席状況を調べることができる。こ のシステムは、CRS (Computer Reservations System) と呼ばれる、航空会社が利用する予約シ ステムから情報を取得し、一般向けに表示させて いるものである。

空席の表示はクラス<sup>[‡](#page-13-0)</sup>毎に行われ、空席が9席

以上の場合は「9」、それ以下の場合は実際の空席 数が「1-8」の数字で表示される。ただし、全ての クラスに空席がない場合は、便自体が表示されな い(図2)。

直行便だけでなく、一部の航空会社では乗り継 ぎ便の空席状況も合わせて表示される。

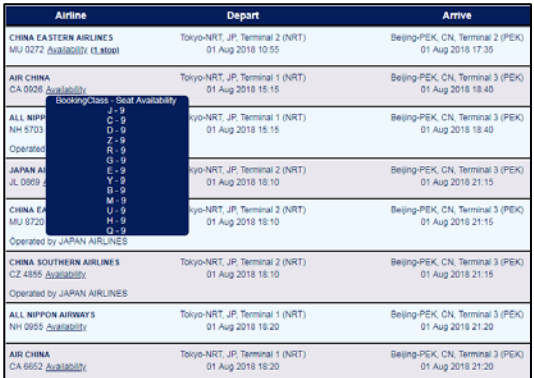

図 2 Flight Availability で、2018年8月1日の東京→ 北京間の空席状況を照会した結果(2018 年5 月6 日15 時 現在)。一覧中の"Availability"にカーソルを合わせると、 空席数がポップアップで表示される。この時点では、全て のクラスで9席以上の空席があった。 [8]

#### 4. SeatGuru – 飛行機の座席配置を調べる

飛行機に乗る際の座席は、窓際が良い、通路際 が良いなど、その好みは個人によって様々であろ う。機内での座席配置を調べることができるサイ トとして、SeatGuru [9]を挙げることができる。 このサイトは、TripAdvisor という、旅行に関す るいわゆる「口コミ・価格比較」のサービスを提 供している会社が運営している。

飛行機の座席の列番号は、進行方向に向かって 前方が小さい数字、後方が大きい数字の番号にな

えば「Qクラス」など)。この「予約クラス」は、有効期限 の長短や払い戻しの可否などにより定められており、クラ スを表す記号は航空会社によって異なるが、概ね「Yクラ ス」は「有効期限が最も長く、払い戻しや変更も手数料無 しで行える」といった有利な条件で販売される(その代わ り価格も高く、これがいわばエコノミークラスの「定価」 になる)場合が多い。逆に、「Q クラス」や「Vクラス」な どは、「有効期限が短く、払い戻しや変更ができない」とい った制約の多い条件で販売される(その代わり価格が安い) 場合が多い。

つまり、同じエコノミークラスの座席に座っている乗客 でも、人によって航空券の価格が異なるということになる。

<span id="page-13-0"></span><sup>‡</sup> 飛行機の「クラス」は、一般的には「エコノミークラス」 「ビジネスクラス」「ファーストクラス」の3つが知られて いる。これらのクラスは「座席クラス」と呼ばれ、実際に 飛行機に乗る際の座席(客室)の等級を表している。

しかし、実際にはこれらのクラスはさらに細かい「予約 クラス」に細分化されており、例えば「エコノミークラス」 の場合は Y, B, M, K, N, Q, T, V 等の記号で表される(例

っている。<sup>[§](#page-14-0)</sup>また、進行方向に向かって左側から 右側の順で A, B, C…のように英語アルファベッ トの番号が座席に振られている [\\*\\*](#page-14-1)。例えば、進行 方向に向かって左端の最前列は「1A」席(ではな い場合もある)ということになる。

インターネットによる航空券の予約ができなか った時代には、飛行機の予約をしても、予約便の 飛行機の「何列何番の座席に座るか」までは、当 日に空港で搭乗手続きをするまで決めることがで きない場合がほとんどであった。

現在では、航空会社のサイトにおいて、保有す る機材の座席表が公開されていることも多く、さ らに、航空会社のウェブサイトで予約をした場合 は、予約の際に座席も併せて指定することができ る場合もある(旅行代理店などのサイトで予約し た際には、座席指定ができない場合や、窓際・通 路側などの大まかな指定しかできない場合もあ る)。こうしたサービスを利用するならば、予め希 望する座席を確保することができる。

しかし、所要時間が2-3時間程度の近距離路線 ならばともかく、10 時間以上も要する日本-欧州 線のような長距離路線では、より快適な座席に座 りたいと考えるのも無理もないことである。例え ば、「エコノミークラスの通路側」の座席を希望す るとして、「何列目の何番の席」を選ぶのが良いの かは、航空会社の座席表からだけでは伺い知るの が難しいこともある。

SeatGuru のサイトでは、搭乗を予定する飛行機 の便名と日時を入力することで、その便の座席表 を表示させられる。便名がわからない場合は、出 発・到着空港名から検索することも可能である。

表示された座席表では、座席によって利用者か らのコメントが添えられている(もちろん、コメ ントを投稿することも可能である)。例えば、「こ の座席は非常口座席 [††](#page-14-2)なので足下が広いです」

「この座席には窓がありません」「この座席は背も たれを倒すことができません」「この座席はトイレ に近いので、人の出入りが激しいかもしれません」 といったようなものである (図3)。

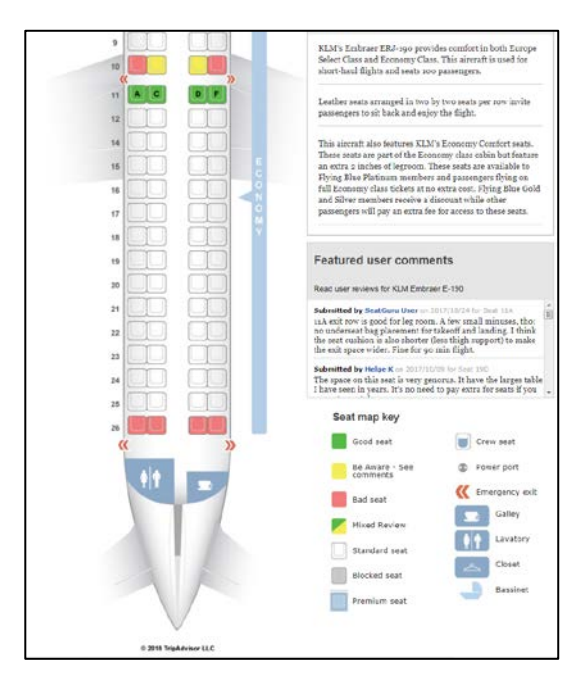

図 3 SeatGuru で検索した結果 (KLM オランダ航空 Embraer E-190型機の後半部分)。この例では、11列目A-F 席が「良い座席」(非常口座席なので足下が広いから)、10 列目AとFの窓際席と26列目A-F席が「悪い座席」(背も たれを倒すことができないから)と評価されている。 [9]

なお、同種のサービスを提供している別のサイ トとして、SeatExpert [10]もある。このサイトの 方が、座席に付されたコメントの数が多いように も見受けられるが、便名による検索ができず、ま た、検索することができる航空会社の数も、 SeatGuru よりも少ないようである (図4)。

<span id="page-14-0"></span><sup>§</sup> 航空会社によっては、例えば4や13等の「縁起の悪い」 数字の列を設けていない場合や、最前列の番号が11から始 まる場合などの例外もある。

<span id="page-14-1"></span><sup>\*\*</sup>BやIなど、数字と混同する可能性のある文字が使われず、 例えば「A,C,D…」のような配列になる場合もある。 †† 飛行機の非常出口に隣接した座席、およびその座席があ

<span id="page-14-2"></span>る列を「非常口座席(の列); Exit Seat (row), Emergency seat (row)」等と呼ぶ。非常口座席は、脱出の妨げにならな いように、他の列よりも間隔が広く設定されている。この

ため、例えばエコノミークラスであっても、比較的快適に 過ごすことができる。

非常口座席を利用するためには、緊急時に他の乗客の脱 出を手助けする事が航空会社より求められる。このため、 年齢に制限があったり、乗務員との意思疎通が可能な言語 能力を求められたりする。また、前の座席の下に荷物を収 納できない場合が多い。

こうした事情から、非常口座席の事前予約ができなかっ たり、いわゆるマイレージ・サービスの上級会員に限って 予約を受け付けていたりする場合が多い。

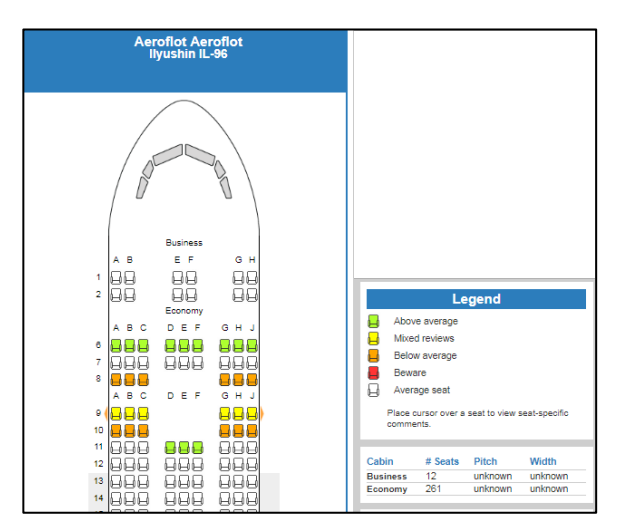

図 4 SeatExpert で検索した結果 (アエロフロート・ロ シア航空のIllyushin IL-96型機の前半部分)。このサイト では、コメントの内容に応じて「標準以上」「評価が分かれ る」「標準」「標準以下」「注意すべき」のように座席が色分 けされている。 [10]

# 5. Flightradar24及びFlightAware – 飛行機の航 跡を調べる、飛行機の定時運航率を調べる

#### 5.1 Flightradar24

前に述べたように、飛行機の航路は概ね大圏航 路に近いものとなるが、現実には様々な事情で大 圏航路から外れたものになる。Flightrader24 [11]というサイトでは、実際に飛行機が移動した 航跡を調べることができるサービスが提供されて いる。

世界中を航行している飛行機からは、他の飛行 機と空中で衝突するのを防ぐために、便名・機種・ 現在位置・高度・対気速度などの情報を含んだ ADS-B (放送型自動従属監視; Automatic Dependent Surveillance-Broadcast) 信号が発信 されている。この信号は、原則として誰でも受信 できるようになっており、この点に着目したスウ ェーデンの航空愛好者によって、世界中の愛好家 が受信したADS-B信号を地図上に表示するサイト

<span id="page-15-0"></span>「Flightrader24」が2009 年に公開された [12]。

このサイトでは、ADS-B を発信する装置を搭載 した民間機、一部の軍用機(当然ながら任務中の 戦闘機などは表示されない) などの現在位置が世 界地図上に飛行機の形をしたアイコンで同時に表 示され、ほぼリアルタイムに移動している様子を 見ることができる (図 5)。但し、大洋上などの ADS-B 信号を受信する装置がない場所を飛行中の 飛行機や、ADS-B 信号を発信していない(あるい は発信する機器を備えていない)飛行機は表示さ れない。

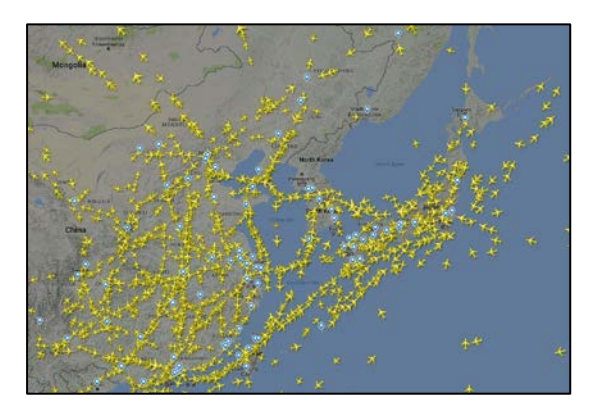

図 5 Flightradar24 で、東アジア地域の地図を表示した ところ(2018 年5 月6 日16 時)。飛行機型のアイコンで、 飛行中の飛行機の位置が示されており、いわゆる航空路に 沿って、飛行機が線状に連なって運航されている様子がわ かる。 [11]

各飛行機のアイコンを選択すると、その便に関 する詳細な情報として、出発時刻や到着予定時刻、 機体記号<sup>[‡‡](#page-15-0)</sup>などを参照することもできる。

例えば、富山周辺の上空は、東北・北海道方面 と西日本を結ぶ飛行機や、日本と欧州方面を結ぶ 飛行機が頻繁に通過する。空を見上げると、そう した飛行機を目にすることもある。Flightardar24 のサイトで地図の表示範囲を富山周辺に合わせて 見ると、現在上空を飛んでいる飛行機がどこの航 空会社で、どこに向かっているかを知ることがで きよう。

‡‡ 世界中の全ての飛行機には、「機体記号」(「機番」と呼ば れるときもある)という数字とアルファベットを組み合わ せた記号が割り振られている。日本の民間機の場合、 「JA-1234」のように、「JA-」に続く4 桁の数字またはア ルファベットである。

最初の「JA-」の部分は所属する国(日本)を表し、例え ば中国ならば「B-」、英国ならば「G-」のように、国によ って異なる。また、後ろに続く記号も、国によって数字だ けの場合、アルファベットだけの場合、両者が混在する場 合などがあり、桁数も2~7桁など様々である。

なお、軍用機の場合はアルファベットを含まず、数字だ けの機体記号を持つ場合もある。例えば、2 機ある日本の 政府専用機(防衛省航空自衛隊が管理)の機体番号は、そ れぞれ「20-1101」と「20-1102」である [18]。

また、このサービスでは、航空機の位置をリア ルタイムで把握できることから、航空事故が起こ った際などに、事故を起こしたとみられる航空機 の飛行経路を示すなどの目的で、報道機関のニュ ースなどにサイトの画像が利用される場合がある [13] [14]。

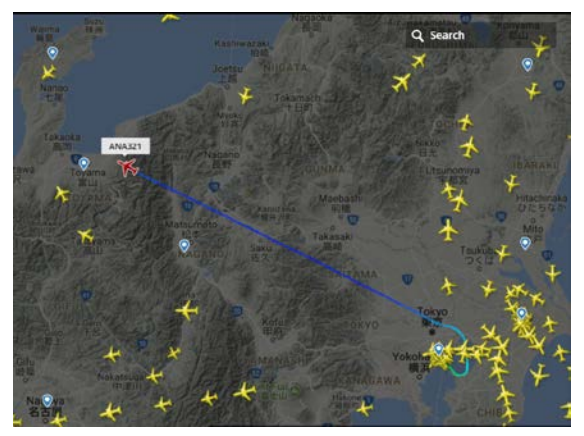

図 6 Flightradar24 によって示された航跡の例。これは 東京から富山に向かう、全日空ANA321便で、間もなく富山 空港に着陸するところである(2018年5月5日20時45分)。  $[11]$ 

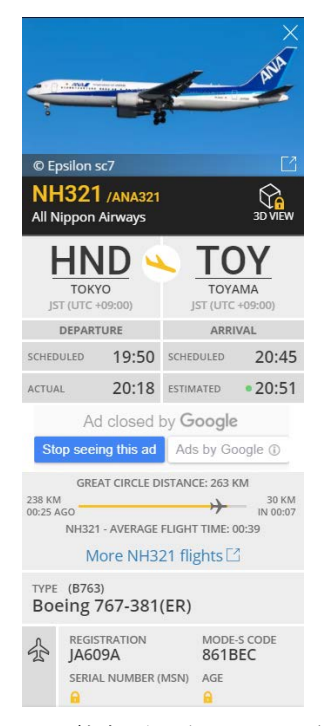

図 7 前掲の図6で航跡を表示させたANA321便の詳細情報。 出発地・目的地・出発時刻・到着時刻などの他に、機種 (Boeing 767ER) や機体記号 (JA609A) などの情報も見る ことができる。 [11]

## 5.2 FlightAware

FlightAware [15]も、ADS-B 信号などに基づい て飛行機の航跡を地図上に表示するサイトである  $\lceil 16 \rceil$ <sub>c</sub>

このサイトで得られる情報も、Flightradar24 とほぼ同様のものであるが、Flightradar24 では 現在飛行している飛行機の全てが地図上に表示さ れるのに対し、Flightaware では、検索された便 の航跡だけが地図上に表示される(設定を変える ことで、現在飛行している全ての飛行機を表示さ せる事も可能)。また、このサイトは日本語にも対 応している。

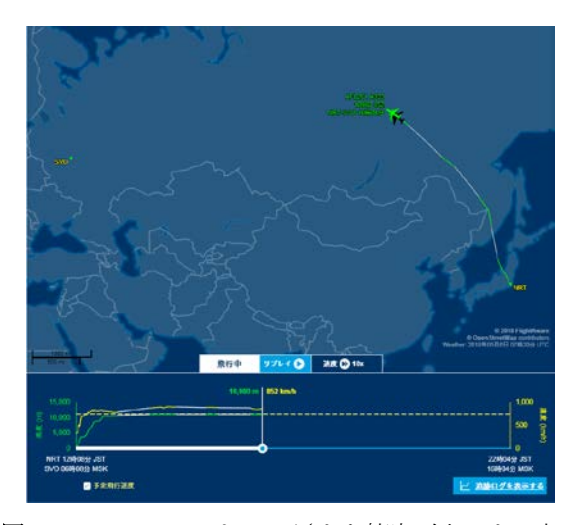

図 8 Flightaware によって示された航跡の例。これは東 京からモスクワに向かうアエロフロート・ロシア航空 AFL261便で、バイカル湖の北を飛行していることがわかる (2018年5月6日16時28分)。 [15]

Flightaware の特徴として、便毎に出発時刻・ 到着時刻など過去の運航状況を見ることができる 点が挙げられる。このデータを見ることで、その 便の定時率(遅延や欠航が多いかどうか)や、も し遅延があった場合はどの程度遅れるのかといっ たことを、ある程度は推定することができる。

サイトに会員登録すると、過去4ヶ月分の情報 を得られるが、登録しなくとも10日分のデータが 閲覧できる。同様のサービスはFlightradar24で も提供されているが、無料で閲覧可能なのは過去 1 週間分で、それ以上の期間を見るためには有料 の会員登録が必要である。

おそらく、一般的な利用にはFlightAwareの方 が使いやすいように思われるが、欠点としては、 (ほとんどの人にとっては、どうでも良いことか もしれないが)便名などから機体記号を検索する ことができない点が挙げられよう。

#### 6. おわりに

本稿では、飛行機を利用した旅行に関係する 5 つのインターネット・サービスについて、一般的 に実用性の高い用途から、聊か趣味的な用途まで 紹介を行った。勿論、これら以外にも、飛行機旅 行に関する様々なインターネット・サービスが存 在し、今後も新しいアイデアに基づいたサービス がさらに出現するのであろう。

現代においては、インターネットを利用して航 空券の予約を行うといったことは、おそらく一般 的に行われているだろう。しかし、ここで紹介し たようなサービスを活用している方は、そう多く ないものとも思われる。もし、ここで紹介したサ ービスによって空の旅がより快適なものとなり、 また、飛行機での旅に対して興味を深めてもらえ たのであれば、筆者としては幸いである。

## 文献目録

1. The Telegraph. Bmi: a history. (オンライン) (引用 日: 2018年4月30日.)

https://www.telegraph.co.uk/finance/newsbysector/t ransport/9200701/Bmi-a-history.html.

2. Alaska Airlines.Alaska Airlines And Horizon Air Mark 10th Anniversary Of Online Ticket Sales. (オ ンライン) (引用日: 2018年4月30日.)

http://splash.alaskasworld.com/Newsroom/ASNew s/ASstories/AS\_20051230\_195841.asp.

3. 日本航空株式会社. プレスリリース20000721. (オ ンライン) (引用日: 2018年4月30日.)

http://www.jal.com/ja/press/2000/072101/072101.ht ml.

4. 全日本空輸株式会社. ANA における航空券のイン ターネット販売の取り組みについて. (オンライン) http://www.soumu.go.jp/main\_content/000133127. pdf.

5. Skyscanner. Skyscanner. (オンライン) (引用日:

2018年4月30日.) https://www.skyscanner.net/. 6. 総務省統計局物価統計室. インターネット通信販 売の現状について. (オンライン) (引用日: 2018年4月 30日.)

http://www.stat.go.jp/info/kenkyu/cpi/pdf/008-2.pdf. 7. SwartzL.Karl.Great Circle Mapper. (オンライン) (引用日: 2018年4月30日.) http://gc.kls2.com/.

8. **BCD Travel.** Flight Availability. (オンライン) (引 用日: 2018年4月30日.)

https://flightavailability.bcdtravel.com/.

9. TripAdvisor LLC. SeatGuru. (オンライン) (引用 日: 2018年4月30日.) https://www.seatguru.com/. 10. Frequent Flyer Network.Seat Expert. (オンラ イン) (引用日: 2018年4月30日.)

http://seatexpert.com/.

11. Flightradar24 AB. Flightradar24. (オンライン) (引用日: 2018年4月30日.)

https://www.flightradar24.com/.

12. –. About - Flightradar24.com. (オンライン) (引 用日: 2018年4月30日.)

https://www.flightradar24.com/about.

13. BBC News.Malaysia Airlines MH370 disappears from air traffic map. (オンライン) (引用

日: 2018年4月30日.)

http://www.bbc.com/news/av/world-asia-26535248/ malaysia-airlines-mh370-disappears-from-air-traffi c-map.

14. The Guardian. Malaysia Airlines MH17 flight path map. (オンライン) (引用日: 2018年4月30日) https://www.theguardian.com/world/graphic/2014/j ul/18/malaysia-mh17-flight-path-map-ukraine.

15. FlightAware. FlightAware. (オンライン) (引用 日: 2018年4月30日.) https://ja.flightaware.com/. 16. - FlightAware について. (オンライン) (引用日: 2018年4月30日.) https://ja.flightaware.com/about/.

17. 全日本空輸株式会社. マイレージチャート [ANA国際線]. (オンライン) (引用日: 2018年4月30 日.)

https://www.ana.co.jp/ja/jp/amc/reference/tameru/fli ghtmile/int/chart.html.

18. 防衛省航空自衛隊. 特別航空輸送隊 (オンライ ン) (引用日: 2018年4月30日.) http://www.mod.go.jp/asdf/sag/.

# IoT 機器でいろいろ遊んでみた

情報政策課 技術職員 小林 大輔

現在では様々な機器が IoT 化され,機器とインターネットがより密接に関わる時代になった。これ らの機器を上手に活用することで,ライフスタイルの可視化や健康管理が可能となる。

キーワード:IoT,インターネット,ライフスタイル,可視化

#### 1.はじめに

筆者は自転車乗りであり,サイクルコンピュー タは GARMIN 社製品を愛用している。(あくま で個人的な嗜好であり他意はない。)自転車のた めに購入したサイクルコンピュータがきっかけと なり、ウェアブル端末(スマートウォッチ)など の機器も同社製品購入し,日々の健康管理に役立 てている。

これらの機器で収集したデータは,メーカーの 専用サイト(クラウド上)にアップロードするこ とで,蓄積,可視化することができる。アップロ ードしたデータは,他のオンラインサービスと連 携することも可能であり,情報の公開設定を適切 に行うことで様々なユーザと交流することも可能 になる。

実際に使っているユーザ目線で,個人的な所感 をつれづれなるままに記載する。

## 2.機器紹介

筆者が所持している機器は次のとおりである。

● サイクルコンピュータ (Edge 520J)

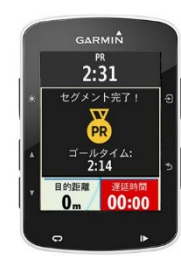

出典:GARMIN 社

( http://www.garmin.co.jp/products/into sports/edge-520j/)

ウェアブル端末(vívoactive J HR)

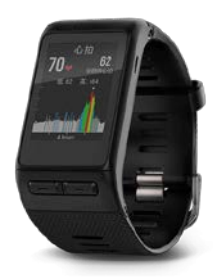

## 出典:GARMIN 社

( http://www.garmin.co.jp/products/into sports/vivoactivej-hr/)

● 体重計 (Index Smart Scale)

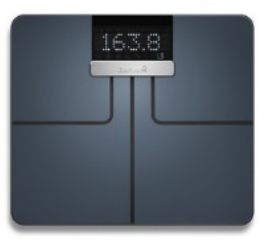

#### 出典:GARMIN 社

( https://buy.garmin.com/en-US/US/p/530 464)

## 3.データの連携

GARMIN 社製品で収集したデータは,メーカ ーの専用サイト「Garmin Connect」にアップロ ードすることができる。個人のアカウントに紐づ く機器であれば別々の機器で収集されたデータで あっても一元管理可能である。データのアップロ ード方法は主に2通りある。

- USB ケーブルでパソコンと接続後,専用の管 理ソフトウェアからアップロード (同期)す る。
- スマートフォンと Bluetooth で接続し、専用 アプリからアップロード(同期)する。

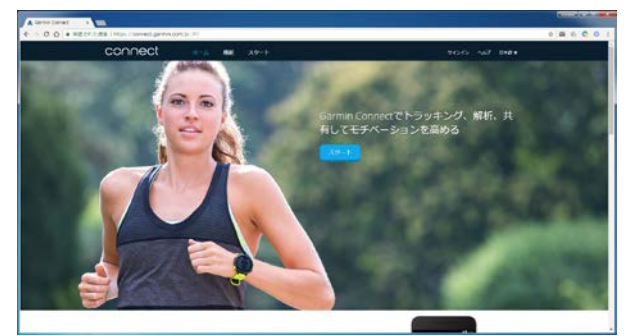

Garmin Connect (PC版) (https://connect.garmin.com/ja-JP/)

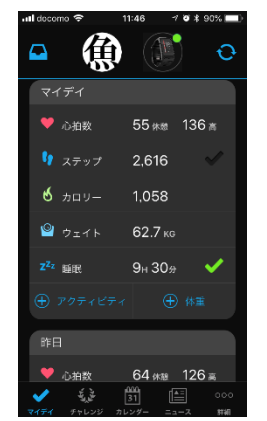

Garmin Connect (iOS アプリ版)

# 4.データの表示と可視化

定期的に各機器のデータをGarmin Connect上 にアップロードすることで、データが蓄積されて いく。統計データは,7 日間,4 週間,12 ヶ月, 総数等で表示することができるため,運動状況や 体調の変化を可視化して確認することができる。 筆者は心拍計を備えたウェアブル端末を利用して おり,心拍の変化で当日の体調を把握する目安に している。

また,余談だが,サイクルコンピュータでは, GPS による走行記録のほか,スピードメーターや パワーメーター(ペダルを踏み込んだ際の出力を 計測する機器)などの計測機器と連動させること で,詳細な走行データが記録することが可能にな る。

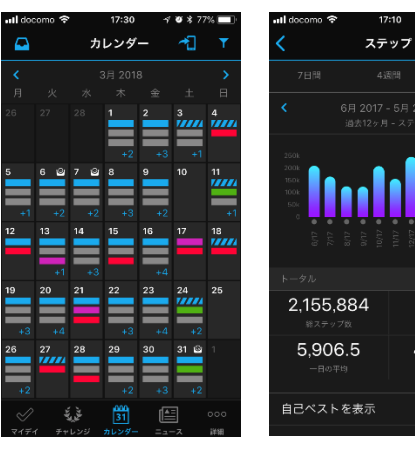

運動記録の可視化(カレンダー,歩数)

1,881.75

41,459.3

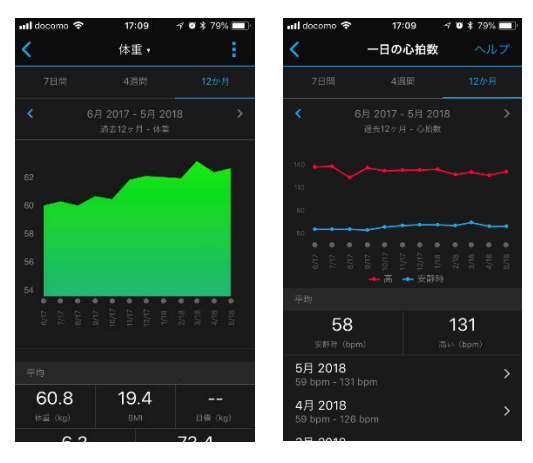

運動記録の可視化 (体重, 心拍)

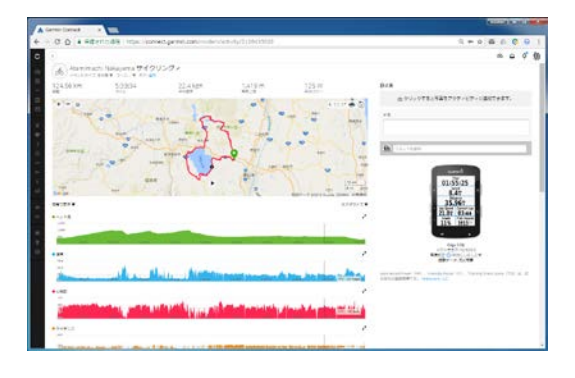

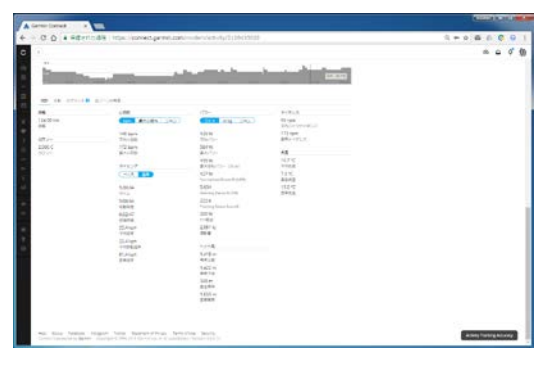

自転車での走行データの可視化

## 5.オンラインサービスとの連携とユーザ交流

Garmin Connect ではユーザ間でフレンドになっ たり、同じ区間を走行したデータをシェアするこ とで仮想レースを行う(セグメント機能)などユ ーザ間での交流が可能である。

また,走行データは他のオンラインサービスと連 携することも可能で,GARMIN 社製品以外を利用し ているユーザとも交流することも可能である。ス マートフォンをサイクルコンピュータとしている 方には,Strava というオンラインサービスが有名 である。

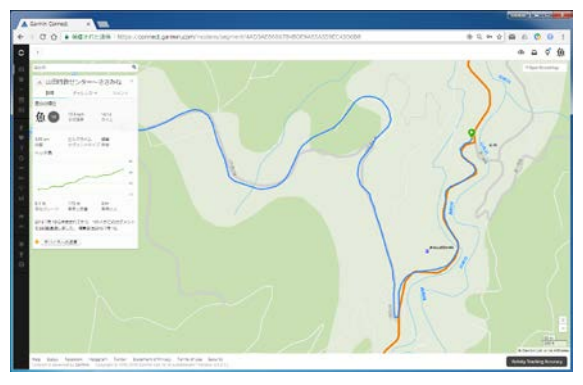

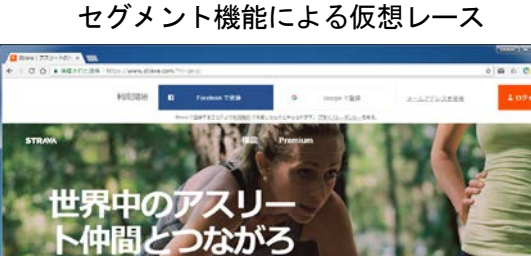

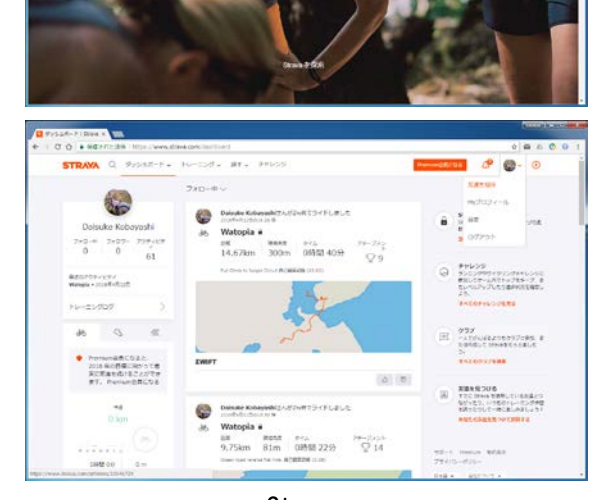

Strava (https://www.strava.com/?hl=ja-jp)

6.バーチャルライドの可能性

機材,アプリケーション,インターネットとい う関係をさらに発展させたサービスとして、バー チャルライド(仮想サイクリング)サービスも始 まっている。自転車の走行データとパソコンやタ ブレットを連携することで,仮想世界をサイクリ ングすることができるのである。

PC やタブレットに専用アプリケーションを導 入し,室内用トレーニング機材等を(ANT+, Bluetooth にて)接続することで,世界中のライ ダーとサイクリング(バーチャルライド)を楽し むことができる。

筆者はZwiftというサービス(月額1200円程度) を利用し,トレーニングを楽しんでいる。自転車 世界レースの開催時期とコラボレーションしてイ ベントが開催されるなど,自転車好きにはこの上 ないサービスである。

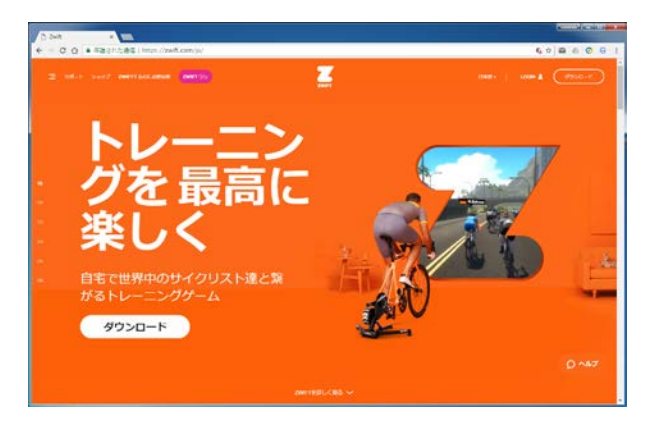

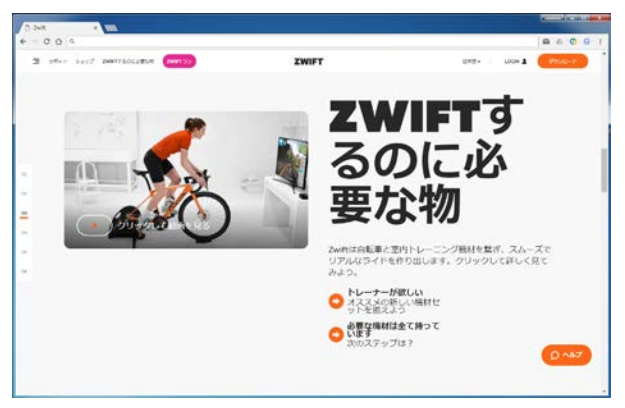

Zwift (https://zwift.com/ja/)

#### 7.感想

旅の思い出をスマホで撮影し,クラウド上に保 存・シェアすることができるのは,もはや当たり 前の時代である。自転車もまた走行記録をデータ 化し,クラウド上にアーカイブできるようになっ た。仮想世界をサイクリングできるようになった。 そして,心拍,体重,歩数,あらゆるものがデー タとして取得できるようになり,それを可視化で きるようになった。

筆者は基本的に曖昧な性格なので,頭で考える こと、心で思うこと,行動することにはズレが生 じる。しかし,自分の行動や体調の変化を数値化 し,可視化し,アーカイブすることで,そのズレ を修正する(≒自分を追い込む,逃げ道を潰す) ことができるようになったと感じている。

また、今日は汗をかきやすい (=なんだか心拍 が高いな), 今日は脚がつかれたな (=いつもよ り多く歩いた),なんだか体が重いな(=ちょっ と太った)など感じたことを客観的な判断材料に なる点も評価ポイントである。

ただし、これらは精密機材であることから、正 しい管理とメンテナンス,正しく利用できる技量 と知識が必要である。そしてなにより,正しく身 につけ続ける精神力も必要である。

また,データ管理はクラウドサービスが前提な ため,情報管理や機材の情報セキュリティにも十 分留意する必要があることも忘れてはならない。

世の中に出回っている機器の多くは「使うこと」 前提として販売されているが,使う以前に「管理 すること」を見落としている人が多いと感じてい る。管理ができるからこそ,正しく運用すること ができ,安心して利用することができるというの が筆者の持論である。

皆さんもこのような機器を正しく活用して日々 の運動や健康管理に役立ててはいかがでしょうか。

# 参考文献

[1] GARMIN,

[2] Garmin Connect,

- https://connect.garmin.com/
- [3] Strava,

https://www.strava.com/

[4] Zwift,

https://zwift.com//

http://www.garmin.co.jp/

# ICT を活用した教育の推進

# $-$ Moodle のフィードバック(アンケート)ツールの活用ー

総合情報基盤センター 准教授 上木 佐季子

#### 1.はじめに

Moodle に標準搭載されているフードバック・ ツールは,多様なアンケートを作成することがで きるモジュールです[1]。このフードバック・ツー ルを利用することで、授業内容に合わせたアンケ ートが実施でき,アンケート実施後すぐに受講学 生の状況を把握し,授業の調整に役立てることが できます。本稿では,Moodle のフィードバック・ ツールの機能と設置について解説します。

#### 2.フィードバック・ツールの機能

ここでは,フィードバック・ツールのサンプル 画面を示しながら,このツールの機能を簡単に紹 介します。

(1) 質問

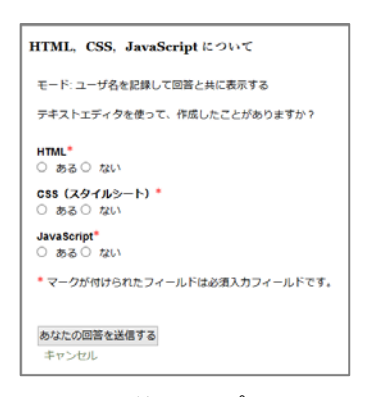

#### 図 1. 質問サンプル画面

授業でのアンケートの目的は、授業評価、教員 評価,受講者の知識チェックなどがあげられます。 図 1 の質問サンプル画面は,授業の 1 回目に受講 者の経験について,「ある」,「ない」の 2 択で 質問するものです。Moodle はスマートフォンか らでもアクセスできるので,PC 端末室でない一 般教室で行う授業でも、授業中にこのツールを使 って,回答させることができます。スマートフォ

ンを持っていない学生もいるかもしれませんが, クラスの大体の傾向は判断できると思われます。 使用できる質問形式については,3(4)で紹介しま す。

(2) 回答の分析

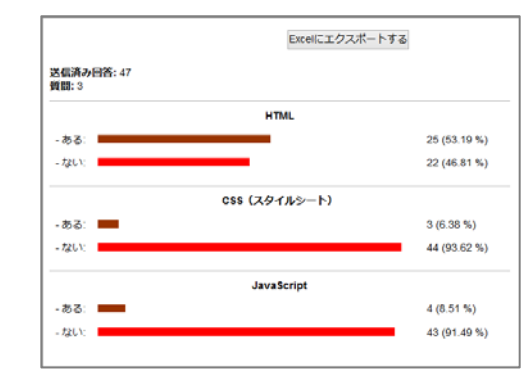

図 2. 回答分析サンプル画面

回答結果は,リアルタイムに集計されます。図 2は,図1に示した質問の回答分析サンプルです。 この図のように構棒グラフと度数、パーセンテー ジが表示されます。自由回答は,そのままの内容 が表示されます。また,これらのデータを Excel 形式のファイルでダウンロードすることもできま す。

#### (3) 回答表示

| $2 -$<br>げ直<br>$\alpha$ |                         | テーブルデータをダウンロードする カンマ区切り (csv)  | v ダウンロード |                                 |       |              |
|-------------------------|-------------------------|--------------------------------|----------|---------------------------------|-------|--------------|
|                         | 学目前已 / 竹 药 / "<br>B     | <b>H</b> et.<br>亩              | Е        | HTML CSS (スタイルシート) JavaScript E |       |              |
|                         | 117 Common Local Canada | 2017年 10月 3日(火曜日) 15:06 ない ない  |          |                                 | 225.5 | $\mathbf{x}$ |
|                         |                         | 2017年10月10日(火曜日)14.54 ない ない    |          |                                 | カミしい  | $\times$     |
|                         | 110 U.S. U.S. U.S.      | 2017年10月3日(火曜日) 15:05 ある ある    |          |                                 | as a  | ×            |
|                         | 1120701-001-002         | 2017年10月3日(京昭日) 16:06 ある ある    |          |                                 | 31.6  | ×.<br>- 10   |
|                         | 115 County File, Billy  | 2017年 10月 3日火曜日 15:06          | ある ない    |                                 | 225.5 | ×.           |
|                         | 116711                  | 2017年10月3月(交際目) 16:05 ない       |          | 8813                            | 大丈とり  | ×            |
|                         |                         | 2017年 10月 10日(火曜日) 14:55 ない ない |          |                                 | 225.5 | $\times$     |
|                         |                         | 2017年 10月 3日(火曜日) 16:05 ない ない  |          |                                 | カミリト  | $\times$     |
|                         | <b>WEIGH BRIDGE</b>     | 2017年10月1日(交護日)16.08 ない ない     |          |                                 | カメル   | $\mathbf{x}$ |

図 3. 回答表示サンプル画面

1 行に 1 学生の回答情報を表示する画面もあり ます。図 3 がそのサンプル画面です。これらのデ ータを csv や Excel などのファイル形式でダウン ロードすることができます。

なお,このサンプルは,回答が記名式である場 合のもので,学生の名前と回答が関連付けられて います。回答を匿名にすることもでき,その場合 は,学生の名前と回答結果は関連付けられません

(回答後に記名,匿名を切り替えることはでませ  $\lambda$ )。

(4) 未回答者表示

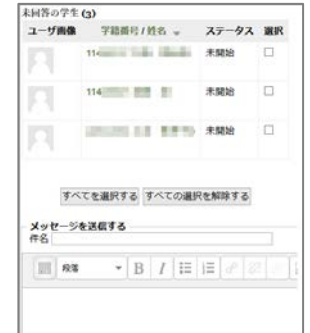

図 4. 未回答者表示サンプル画面

記名式の場合は,未回答者を表示することがで きます。さらに、未回答者を選び, (回答を促す などの)メッセージを送ることもできます(図 4)。 匿名の場合は,未回答者の表示はできません。

3.フィードバック・ツールの設置

コースの教師がフィードバックを作成する手順 について、次に示します。

(1) フィードバックの新規作成

編集モード画面で[活動またはリソースを追加 する] (図5)をクリックし、活動一覧から [フィ ードバック]を選択し、「追加]ボタンをクリッ クします(図6)。

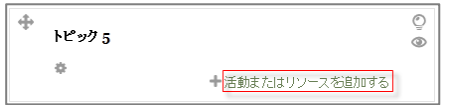

図 5. 活動またはリソースを追加する

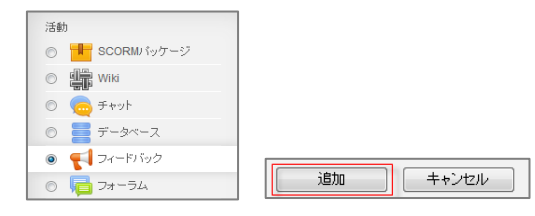

図 6. 活動一覧からフィードバックを追加

## (2) フードバックの設定

フィードバックの設定画面では,まずは,その フードバックの名前(「名称」)を入力します。 項目名右横上に赤の\*印がついたものは、入力必 須です。「説明」欄には,フィードバックの内容 や回答手順などを必要に応じて入力します(図 7)。

「ユーザ名を記録する」オプションでは、「匿 名」または「ユーザ名を記録し、回答とともに表 示する」を選択します。質問画面では,そのフィ ードバックが匿名式,記名式のどちらであるかが 学生に表示されます。フィードバック開始後は, このオプション設定を変更することができません。 (図 7)

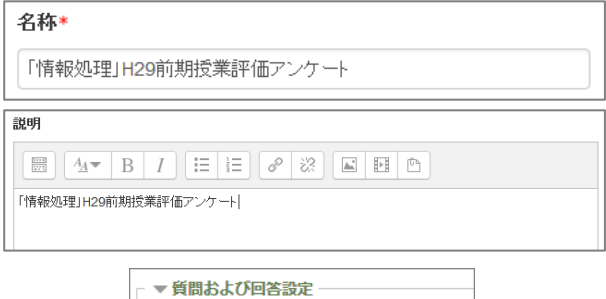

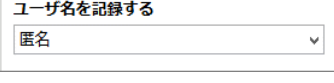

図 7. フィードバックの設定

(3) 質問の追加・編集

フィードバックの編集画面「質問を編集する」 で質問の追加・編集ができます。「質問を追加す る」メニューから質問形式を選びます(図 8)。 質問形式については、次の(4)で紹介します。

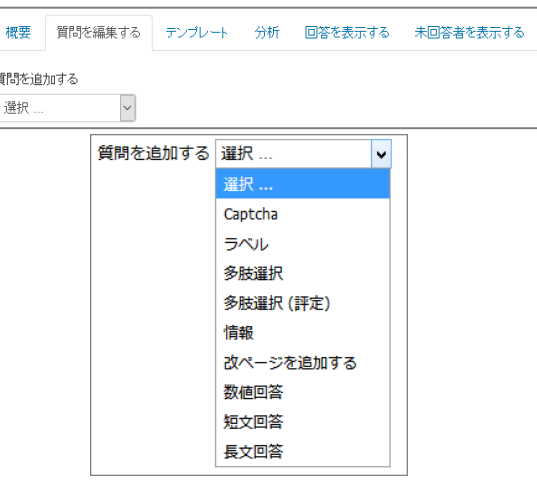

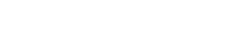

- (4) 質問の形式
	- 多肢選択(単一回答,複数回答)

図 8. 質問を追加する

- 多肢選択(評定)
- 数値回答
- 短文回答
- 長文回答

## 多肢選択

質問に対して用意された選択肢を選ぶ形式で, 次の3つのタイプがあります。

多肢選択-単一回答

多肢選択-複数回答

多肢選択-単一回答(ドロップダウンリスト)

図 9 はこれら 3 タイプそれぞれの表示例を順に 示したものです。

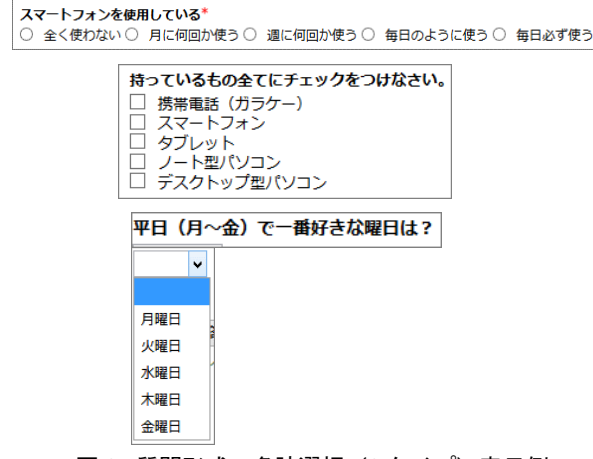

図 9. 質問形式:多肢選択(3 タイプ)表示例

## 多肢選択(評定)

多肢選択形式で各選択肢に点数を設定できます。 回答収集後に平均点の算出などを行うことができ ます。その表示例を図 10 に示します。

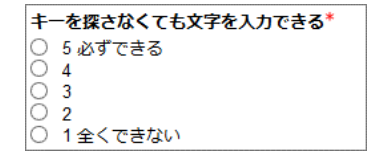

図 10. 質問形式:多肢選択(評定)表示例

#### 数値回答

数値を回答させるものです。回答の幅を「開始 数値」,「終了数値」で指定します。その表示例 を図 11 に示します。

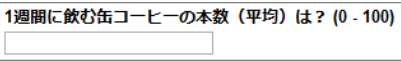

#### 図 11. 質問形式:数値回答表示例

#### 短文回答

記述式の質問で,短いテキストを回答させる場 合に使用します。テキストフィールドは 1 行です。 その表示例を図 12 に示します。

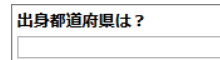

#### 図 12. 質問形式:短文回答表示例

## 長文回答

記述式の質問で,長い文章を回答させる場合に 使用します。テキストフィールドに複数行を指定 できます。その表示例を図 13 に示します。

今回の授業内容の感想や疑問点などを書いてください。

#### 図 13. 質問形式:長文回答表示例

## 4.おわりに

今回,Moodle のフィードバック・ツールの機能 と設置について簡単に解説しました。詳しくは, 富山大学総合情報基盤センターWeb サイトの Moodle インストラクタ用ガイド(富山大学版) [2]をご覧ください。

## 参考文献

[1] "MoodleDocs", https://docs.moodle.org/ $(2018.3.31)$ 

[2] 富山大学総合情報基盤センター,"Moodle インストラ クタ用ガイド(富山大学版)",

http://www.itc.u-toyama.ac.jp/moodle3/guide/ (2018.3.31)

# 計算可能ドキュメント形式コンテンツによる

# インタラクティブ教育へのアプローチ

#### 総合情報基盤センター 准教授 奥村 弘

ドキュメントの進化と Wolfram®テクノロジーの融合により,計算パワーが備わったドキュメント 形式が誕生した.これを計算可能ドキュメント形式(CDF)™ と謂う.CDF はコンテンツ作成者(発 信者)のアイディアと情報をより効果的に受信者(学習者)に伝達させ,受信者の理解を促し,そし て受信者の知識を広めさせる革新的な ICT テクノロジーである.而も,CDF コンテンツの作成者が<br>・・ Wolfram 言語™ をある程度習得せしめさえすれば,ただ同然のサステナブルな長中期的年度予算組 にて ― とは云え,お手持ちのプラットフォームにデスクトップ用の計算システム Mathematica® 1ライセンスを手元に置いておくとさらに便利ではあるが ― Wolfram テクノロジーによる計算パ ワーにより本報読者が長年にわたって蓄積された静的ドキュメントがあたかも「命を吹き込まれた」 インタラクティブ・コンテンツへと変容し,受信者に一層の「知識を広める」ことを実現する ICT 教 育を提供することができる.さらに,Wolfram が無償配布している Wolfram CDF Player™ のイン タラクティブ機能には,Java,.NET,Flash など群雄割拠しているアプレット・テクノロジーは一 切使われておらず,Mathematica ベースのたった一つの言語による高レベル・オーサリングが可能で あり,Wolfram クラウドによりライブ CDF コンテンツの配備と配信をコンテンツ作成者に煩わせな い.本報では,このインタラクティビティを備える CDF コンテンツを用いた ICT 環境での教育,探 求,研究,技術開発へのアプローチ方法を進言する. なお、著者が本学当センターに所属している便 宜上,本報ではインタラクティブ ICT 教育に主眼をおいた書きぶりをする.

キーワード:「知識を広める」ICT 教育,CDF(計算可能ドキュメント形式),インタラクティブ・コ ンテンツ, 計算パワーを備えたドキュメント, アクティブ・ラーニング, Mathematica, CDF Player

#### 1.はじめに

本報タイトルにある「計算可能ドキュメント形 式」とは Mathematica|Wolfram® テクノロジー の一つである CDF(Computable Document Format™)[1] を謂う.これまでに Mathematica は Wolfram 言語™ [2] に基づいたシステムとイ ンタラクトする数式処理システム/計算システム として位置づけられてきた社会的認識が高かった が,執筆時の最新バージョン 11.3 では,これに関 連するコンテキストとして, Mathematica Online™ , Mathematica Knowledgebase™ , Wolfram Notebook™, Wolfram Cloud™ など 様々な Mathematica に関連する製品とサービス が存在し,従前の計算システムの範疇を超えた「知 識を広める」ための百花繚乱たる Wolfram テク

ノロジーによりインテグレートされた計算システ ムへと結晶化された.

もしも、本報読者が Mathematica に触れたこ とがないのであれば,WOLFRAM U にて閲覧可 能な「Hands-on Start to Mathematica」にある ビデオシリーズ[3]の視聴をお勧めする.ここに収 録されているビデオでは,実際に Mathematica を操作(Wolfram 言語や自然言語によるコマンド 入力や, Manipulate 関数を用いたインタラクティ ブなアプリケーション/ユーザインタフェースの 作成)している様子が閲覧できるため, Mathematica への初歩的理解と興味がプログラ マーでない人にも深まるであろう.また, Mathematica 初心者にとって(もちろんプログラ マーでない人にとっても),より身近になった理

由の一つとして「自由形式入力」があげられるだ ろう. 例えば、方程式 3x-2 = 0 をxについて 解き,計算結果の近似値を求める場合,古典的な Mathematica による解法では,

#### $N501ve [3x - 2 = 0, x]$

 $\{x \rightarrow 0.666667\}$ 

のように,Wolfram 言語特有の syntax があった. 一方, 「自由形式入力」■ を使って同じ問題  $3x - 2 = 0$  をxについて解いた場合, sugar syntax とも謂えるコマンド入力を許容し,さらに は「知識を広める」結果がおまけに付いてくる:

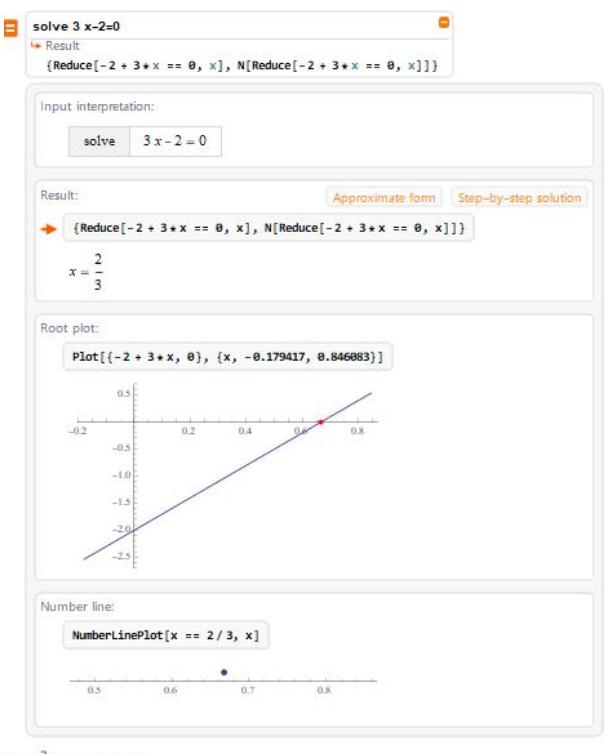

 $\left\{ x = \frac{2}{3}, x = 0.666667 \right\}$ 

私見では,パーサーを介する自由形式入力が Mathematica 本体へ導入された背景には,これま でにも検索エンジンを操るが如く利用可能であっ た Wolfram|Alpha: Computational Knowledge Engine [4] と Mathematica の作業共有機能を クラウド如何にかかわらず Wolfram テクノロジ ーを統一的背景とする多種の製品とサービスをエ ンドユーザーの所望拡大を先見した戦略的料簡が あったと思われる.

# 2.計算可能ドキュメント形式(CDF)コンテン ツによるインタラクティブ教育の進言

さて,表題中の CDF だが,これについて本報 読者に一段のご理解を促せるよう「Computable Document Format™(計算可能ドキュメント形式, CDF)とは何たるか」のいろはについて触れたい.

CDF およびこれに関連するより詳細な事柄に ついては Wolfram サイト[7, 8]を熟読されれば, 怜悧な知識人にとっては容易に CDF の可能性と 利便性の限界を悟られ、拙著後述の説明は不要と なるわけだが,私のお勉強の披露も兼ねて以下拙 文にて CDF に纏わる解説を膨らませる.

CDF では,広義のソフトウェア開発(プログラ ミング)と分かつため,オーサリングを前面に出 しているが,これによって通常のプログラミング 言語を使うソフトウェア開発に比べれば、極めて 簡単に労力少なくして文字,画像,音声,動画な ど多彩なメディアを組み合わせたリッチ・コンテ ンツを作成することができる.

一言申し添えておくと,Mathematica は特定の 種類のデータにだけ使用するものでも,特定の種 類の計算だけを行うものでもなく,すべては「記 号式」として表すことができる. これは他のシス テムでは実現されていないことである [5].一旦 Wolfram 言語を習得すれば,会話を交わすように, 仕事や学習、延いては日常生活で生ずる問題やタ スクに対してまでこの言語を適用することができ るといった利便性がある.さにあらば,教育の闊 達に CDF を用いない手はないであろう, という のが本報進言の動機である. 題目にある「インタ ラクティブ教育」とは,上述の計算パワーを備え たライブ CDF を用いることによって、次世代の インタラクティブドキュメント,ブログ,レポー ト,プレゼンテーション,記事,本,教材等へ活 用することができることを指す[1].

昨今の風聞によれば,初等教育からのプログラ ミング・クラスが徐々にではあるが盛り込まれて きている.一方,中央教育審議会での議論を経て 文部科学省は,学校教育から生涯学習へ通じる実 社会へ「アクティブ・ラーニング」を取り入れた 教育実践での授業改善の活性化を目指すことによ り,学び手が主体的・対話的な深い学びを実現せ

しめる新しい学習指導要領の考え方を示している. これと相まって,日本政府が銘打った「人生 100 年時代構想」においては,経済社会の在り方を見 据えたリカレント教育と雇用の未来において問題 解決力を身につけた人づくりを実現するためのグ ランドデザイン検討が進められている.

このような時勢を見極め,驥尾に付すならば, 教育実践の授業現場さらには生涯学習に CDF イ ンタラクティブ教育環境によるアクティブ・ラー ニングの効果増強が頭をよぎるのは私だけであろ うか. それとも捕らぬ狸の皮算用であろうか.

公儀からは「利用学生数分の Mathematica 導 入は高価だから、ま、君の云う環境実現はちょい と厳しいな」と宣ったお言葉を賜れそうだが、候 へども CDF コンテンツは Wolfram Web サイト [1]から無償でダウンロード・利用可能な Wolfram CDF Player™ を使うことにより,CDF コンテン ツ作成者側に 1 ユーザ・ライセンスだけの Mathematica が手元にあれば,インタラクティ ブ・コンテンツを用いた「知識を広める」教育が 可能であり候と反駁する.

さらに,デスクトップのコンテンツ生成製品ソ フトウェアとしての計算システム Mathematica も CDF コンテンツ作成には不要である. という のも,CDF ファイルの作成には大きく2つの方法 がある.一つは Wolfram クラウドを利用するこ とである.この方法では CDF はクラウドをオブ ジェクトとして配備することができるため CDF Player もその他のソフトウェアも「一切必要と しない」. もう一方の方法は、お手持ちのデスク トップ・プラットフォーム(Windows,Mac,Linux に加え,iPad や iPhone 用の iOS)に無償の CDF Player をインストールするだけで,Wolfram 言 語を駆使さえすればインタラクティビティを備え た CDF ファイルの作成配備および配布が可能と なる.そして,マウス・アクションによるインタ ラクティブに動く .. コンテンツの作成には前述の **Manipulate** コマンドを用いれば済む(図 1).要<br>・・・ は一切合切ただ である.私が公議へ建白する「計 算可能ドキュメント形式(CDF)コンテンツによ るインタラクティブ教育」の導入と継続的な運用 には,障害なくして大きなメリットのみ残光する.

これら事由を以てさえすれば,CDF のコンテン ツ作成者と彼らが所属する組織はお金の不安から 解き放たれ,各自の仕事に未だかつてない集中と 効率をもたらすことが見込まれる.一方,CDF の 受信者はコンテンツを操作し,結果をライブで生 成することができる(図 2, 3). 総じてこれらの ことは、ICT教育の降盛にとって春一番の旬風に 形容できよう追い風になるであろう.

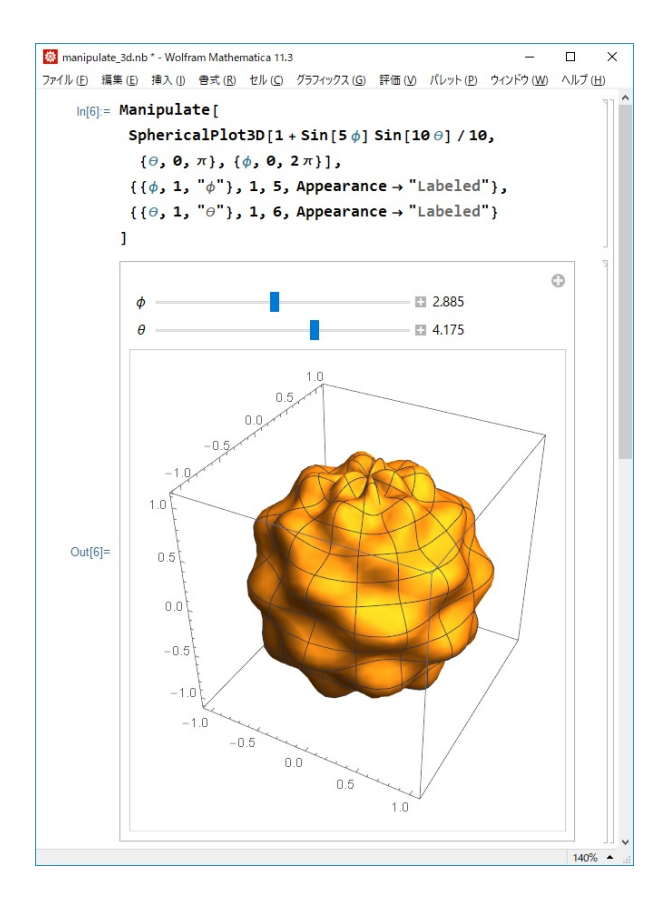

図 1. Manipulate コマンドで作成できるイン タラクティブなインターフェースの例 (Mathematica 上にて):任意の関数にお けるパラメータ操作により関数の動的変化 が分かるインターフェースを作ってくれる. 数理モデリング等では得てしてこれの精度 を左右する感度パラメータを含ませる場合 が多い. 果たして、この Manipulate コマン ドにより,これら数理モデリングで肝要と なるパラメータ変化による現象理解の学び と教え,探求,研究,技術開発の活動にお いてCDF作成者および受信者を支える強力 なツールとなる.

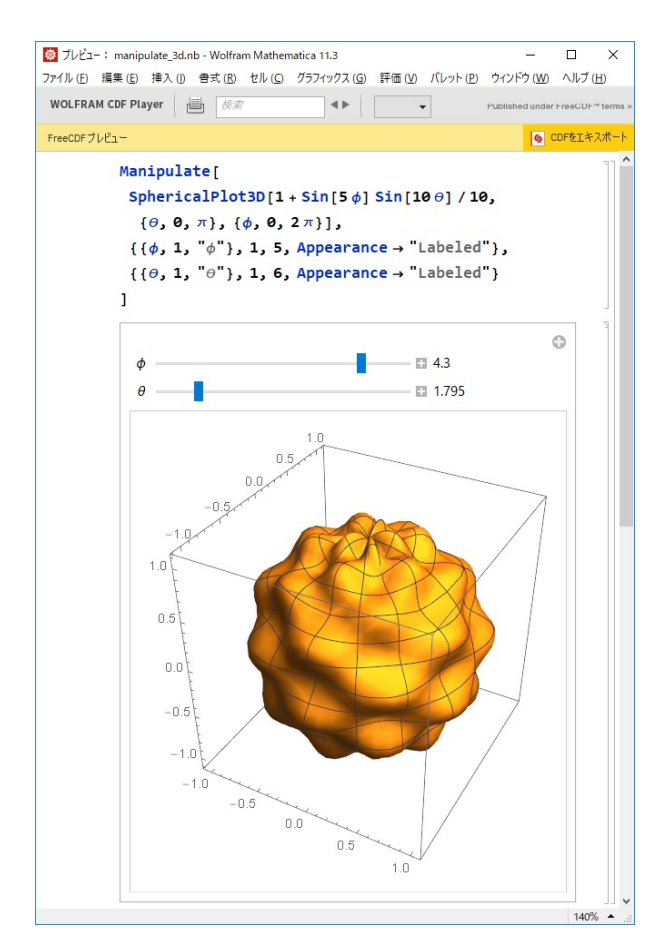

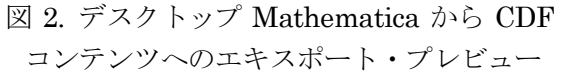

本報読者が長年にわたって,教育,探求,研究, 技術開発およびプレゼンテーション用に蓄えてき た膨大な資料,たとえば Word や Excel などの Microsoft Office ドキュメントや PDF,そしてラ スタ/ベクトル画像の標準形式もシームレスに CDF へインポートすることができる.このように Wolfram の健気な配慮が CDF 作成者および受信 者にも行き届いているため,ご両人に一抹の不安 も抱かせない. ただし, Wolfram が掲げている CDF 利用目的が非商用のため、CDF コンテンツ 配布には作成者がこれを販売することや商業用途 へのライセンシングには制約[6]があることを注 意せれたし. しかしながら, Wolfram Cloud を用 いれば Web ページやブログに,埋め込み CDF オ ブジェクトとしてコンテンツ配備することができ, どのような Web サイトにでもリッチメディアコ ンテンツを配信することができる.

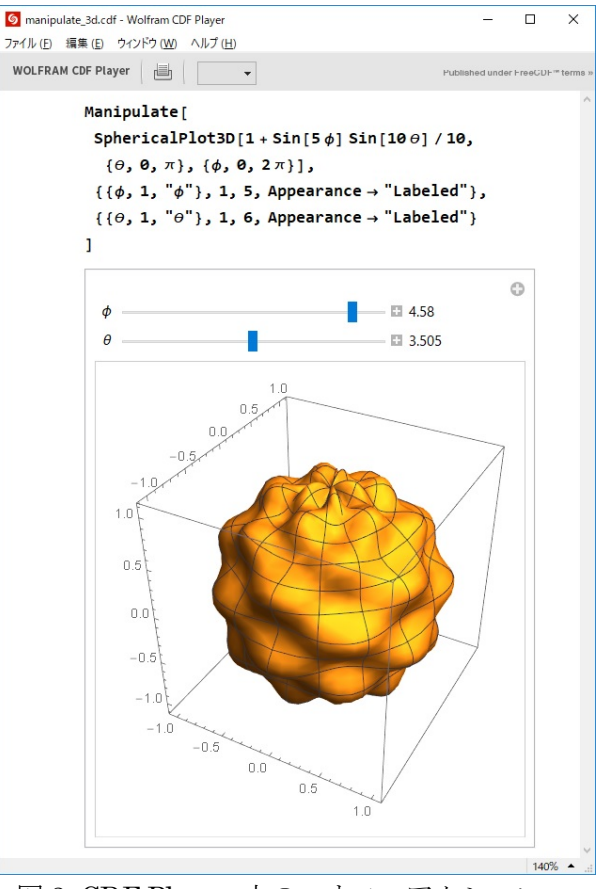

図 3. CDF Player 上のマウス・アクション

#### 3.CDF ドキュメントの一例

空気抵抗のある雨滴の落下現象は時間領域 t E (0.Tlにおいて次の微分方程式により表現するこ とができる:

Find  $z: t \mapsto \mathbb{R}$  such that

$$
\frac{d^2z}{dt^2} + \frac{k}{m}\frac{dz}{dt} = -g,
$$
  
\nz = z<sub>0</sub> at t = 0,  
\n
$$
\frac{dz}{dt} = v_0 \text{ at } t = 0.
$$

ここで,  $z = z(t)$ は鉛直座標における雨滴位置,  $m$ は雨滴の質量,  $k$ は空気抵抗係数,  $g$ は重力加速 度である.

この解をManipulate およびDynamicModuleを 用いたライブ CDF コンテンツの例として掲載す る. 質量mと空気抵抗係数kをパラメータとした雨 滴の落下現象が動くドキュメント上にてシミュレ ートすることができる (図4).

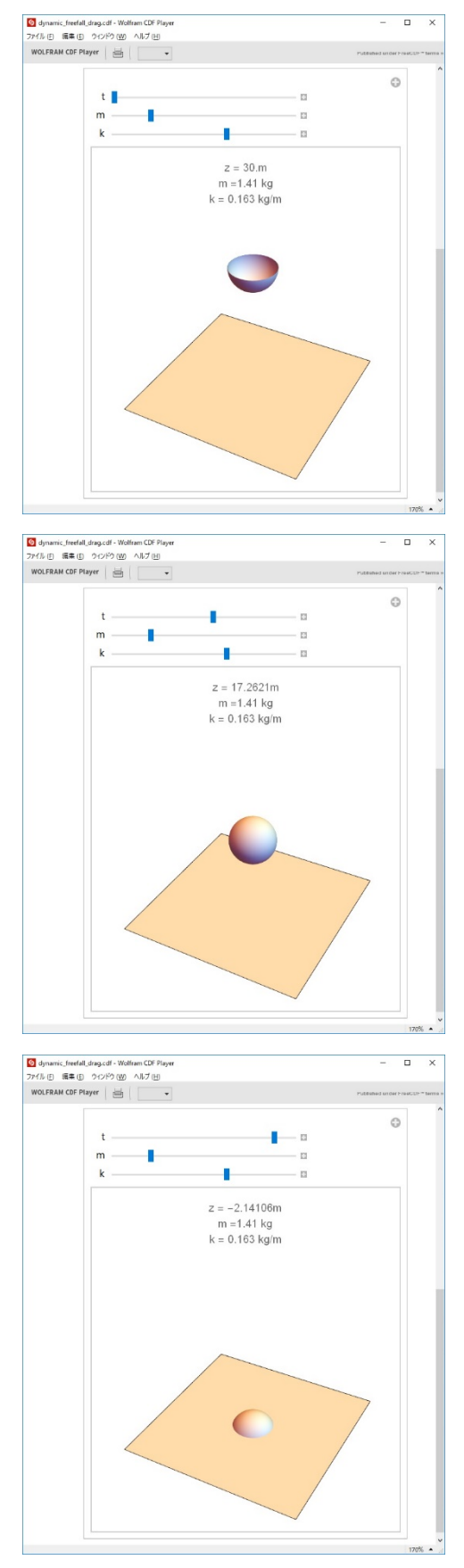

図 4. CDF での空気抵抗のある雨滴落下計算

# 4.おわりに

本報読者には CDF(計算可能ドキュメント形式) を用いることにより,CDF コンテンツ作成者と受 信者間において高次のインタラクティビティが生 じることはお分かりいただけたと思う.従前の静 的ドキュメントに溢れた教育実践の現場にて効率 的観点から慷慨や行き詰まりを感じてきた深刻な 読者もいるであろう. そんな方たちにこの動的コ ンテンツを用いたインタラクティブ教育の方法論 にご興味を抱いていただけば幸いである.

いま日本政府は,人生 100 年時代を見据えた経 済社会の在り方を構想している.ここで謂う経済 社会とは,子供たちの誰もが経済事情にかかわら ず夢に向かって頑張ることができる社会であると している.前述したように CDF コンテンツを用 いたインタラクティブ教育は学校や研究施設等に ICT環境がある程度整備されていれば,学び手(受 信者)はこの教育環境をただ  $\overline{\phantom{a}}$ . で享受することがで きる.この経済的観点では大公議と私の考えは共 通している部分があるように勝手ながら思う. こ れを盾にして,公議へこの拙案を建白する予定で ある.昨今の教育改革風潮の殷賑に乗じて沙汰さ れればもっけの幸いである.

生来ヒトには学びたい本能があるそうだ. 子ど もたちは教育制度のなかへ否応なく放り込まれる. 有識者と呼ばれる大人たちがこぞって子どもたち のために教育の方法や制度を発展させていく、動 物園の檻のなかで飼われた野生の猛獣はいつの日 か吼えることさえ忘れるという。立派で牢固な檻 であればあるほど本能は早く失われる. 私は練り 上げられた教育制度および方法が学ぶものにとっ て牢固な檻にならないことを切に願う. 小林秀雄 が「分かることと,苦労することは同じ意味です よ」と云った声が頭のなかでエコーした.

## 謝辞

本研究内容は JSPS 科研費 JP16K13734 の助 成を受けた研究成果の副産物である. 本報にはこ の科研費課題の研究開発目標到達を目指す涂中に 実用した一手段が,結果的にセレンディピティと してひらめいた拙案を掲載した.

## 参考文献

- [1] Wolfram , "Computable Document Format ™ (計算可能ドキュメント形式,CDF)とは?", https://www.wolfram.com/cdf/ (2018.02.27)
- [2] Stephen Wolfram,"An Elementary Introduction to the Wolfram Language", Second Ed., Wolfram Media, Inc., (2017.04.01)
- [3] Wolfram , "WOLFRAM U VIDEO CLASS Hands-on Start to Mathematica (Open courses for students and professionals )", wolfr.am/hostm (2018.02.27)
- [4] Wolfram , "Wolfram|Alpha: Computational Knowledge Engine", https://www.wolframalpha.com/ (2018.02.27)
- [5] C・ヘイスティング, K・ミッショー, M・モリソン, "ハンズ・オン・スタート Mathematica® ―Wolfram 言 語™によるプログラミング―",丸善出版,(2018.01.30)
- [6] Wolfram , "CDF ライセンスの種類 " , http://www.wolfram.com/cdf/adopting-cdf/licensing-op tions.html (2018.02.27)
- [7] Wolfram, "CDFについての FAQ (よくある質問)", http://www.wolfram.com/cdf/faq/(2018.02.27)
- [8] Wolfram , "Computable Document Format™ (計算可能ドキュメント形式,CDF)とは?", http://www.wolfram.com/cdf/(2018.02.27)

# Moodle 小テスト作成支援アプリケーションの紹介(3)

情報政策課 技術専門職員 畑 篤

#### 1 はじめに

Moodle では様々な形式の小テストを作成す ることができる。しかし,複雑な問題を GUI 上で作成するには手間がかかる。そこで,多く の人にとって普段使い慣れた Word を利用して 問題を作成し,それを Moodle でインポート可 能な XML ファイルに一括変換するツールを開 発してきた。

Moodle3 へのバージョンアップによりミッ シングワード選択,ドラッグ&ドロップテキス ト,ドラッグ&ドロップイメージ及びドラッグ &ドロップマーカの小テスト問題が新しく追 加された。そこで,これらの小テストについて も,Word で作成した問題を Moodle にインポ ート可能な XML 形式に変換するツールを開発 した。このうち本稿では,ミッシングワード選 択及びドラッグドロップテキストの変換ツー ルについて紹介する。

# 2. ミッシングワード選択、ドラッグ&ドロッ プテキストの問題作成ツール

2.1 Word での問題記述書式と XML への変換手順 本ツールを利用して,ミッシングワード選択 およびドラッグ&ドロップテキストの問題を 作成する際には、図1に例示するように, Word 上に問題文を記述し,問題文の選択肢とする部 分を,Word の蛍光ペン機能でマークし指定す る。選択肢は Word の蛍光ペンのカラーパレッ トに表示される色で,白と黒以外の蛍光ペンで マークする。また、蛍光ペンで塗布した箇所の 文字装飾は無視される。作成した Word 文書フ ァイルを変換ツールのウィンドウにドラッグ &ドロップすると,Moodle XML ファイルに変 換される。その際,Word 文書に貼り付けた画 像を変換してMoodle の小テスト問題で利用す ることができる。音声やビデオファイルを挿入

することも可能である。

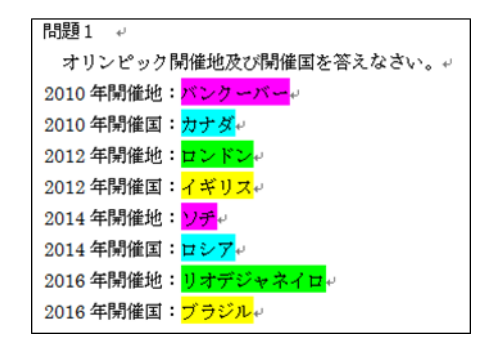

図1 ミッシングワード選択・ドラッグド ロップテキスト Word の記述例

本ツールによってミッシングワード選択・ド ラッグドロップテキストの問題文を記述した Word 文書を図2に示すツール画面にドラッグ &ドロップすると,図3,図4に示すような XML 形式のファイルが出力される。

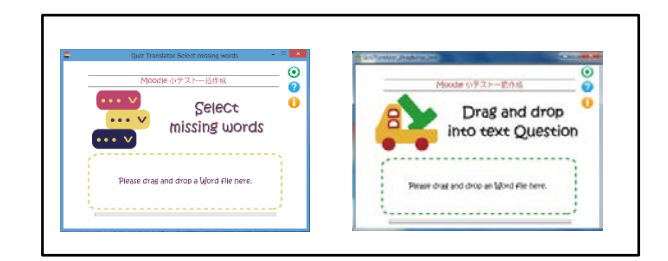

図2 ミッシングワード選択・ドラッグドロッ プテキストのツール画面

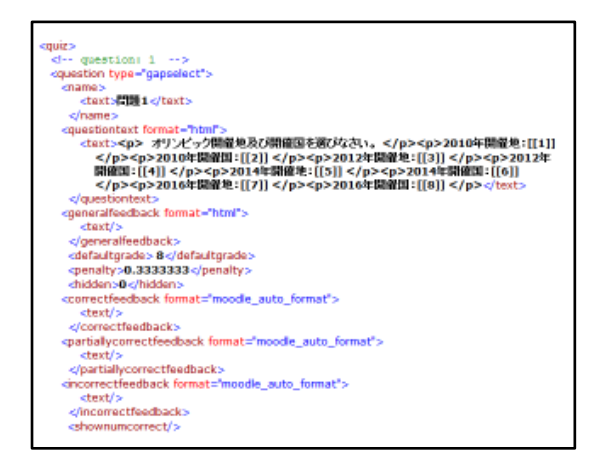

図3 Word から変換した xml の内容

(ミッシングワード選択の問題文部分)

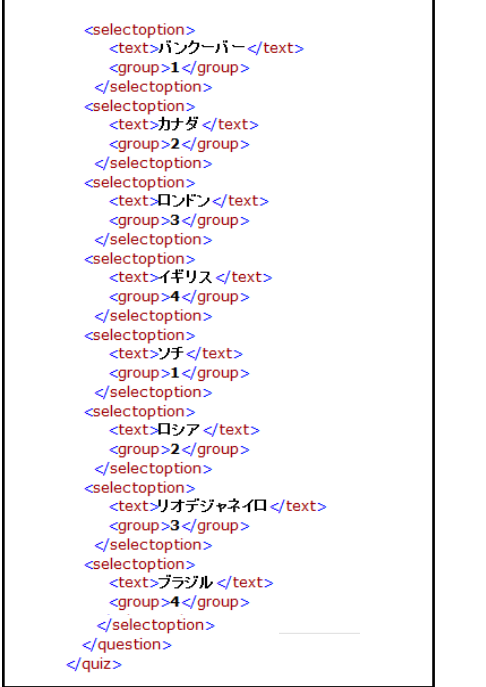

図4 Word から変換した xml の内容 (ミッシングワード選択の選択肢部分)

また,本ツールには,小テスト問題を Moodle 表示した際の様子を疑似的に再現する HTML ビューア機能を実装しており,XML ファイル を Moodle にアップロードすることなく変換結 果を確認することができる。ミッシングワード 選択の HTML ビューア機能による表示例を図 5に,ドラッグ&ドロップテキストの HTML ビ ューア表示例を図6に示す。

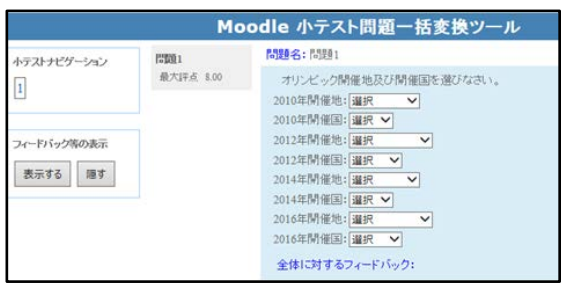

図5 ミッシングワード選択のビューア

表示例

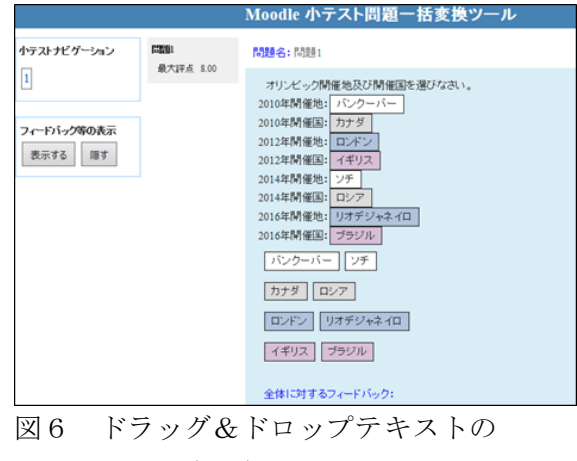

ビューア表示例

作成された XML 形式のファイルを Moodle にインポートすることで、図7及び図8に示す ように、Moodle 小テスト問題として利用でき る。

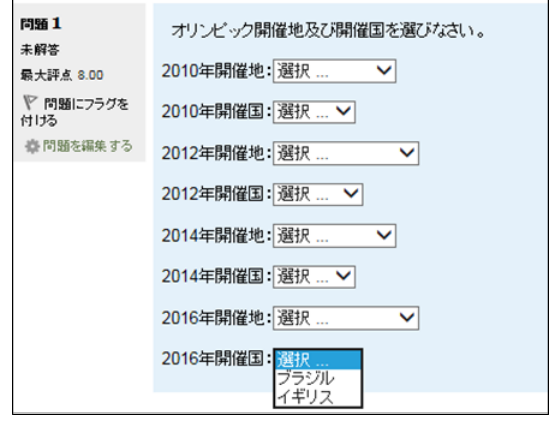

図7 ミッシングワード選択の Moodle での 表示例

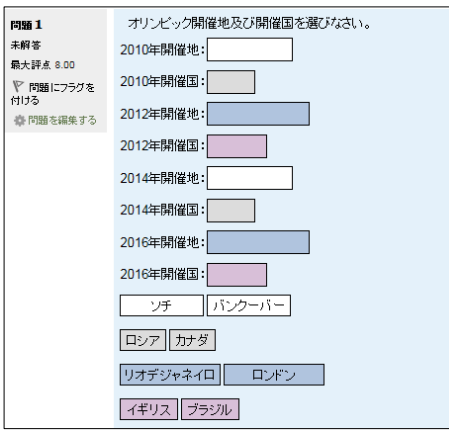

図8 ドラッグ&ドロップテキストの Moodle での表示例

本ツールを利用することで,Word で問題を 作成することができるため、問題の作成·編集 が,Moodle で行うよりも容易に行える。さら に,ビューア機能により,作成した問題をプレ ビューすることもできるため,作成した小テス トが Moodle で、どのように表示されるかとい うイメージも得られるため, Moodle にアップ する前に問題の修正・変更ができる。

#### 2.2 表の挿入及び文字装飾

Word で作成した簡単な表についても変換を 行うことができる。図9に Word での作表例を 示す。また,表内の選択肢の文字を除き文字装 飾ができる。表の罫線の有無及び文字装飾の設 定については,設定情報画面で設定する。オプ ション設定画面を図 10 に、罫線の設定画面を 図 11 に示す。図 12 は,ミッシングワード選択 及びドラッグ&ドロップテキスト問題で、罫線 を利用した問題例を示す。このように,「県名」 に対して「県庁所在地」と「面積」の2種類の 選択肢から解答させる表形式での問題を作成 することができる。図 13 に,ミッシングワー ド選択(罫線有り)の Moodle 表示例を示す。 また、図 14 に、ドラッグドロップテキスト問 題(罫線無し)の Moodle 表示例を示す。

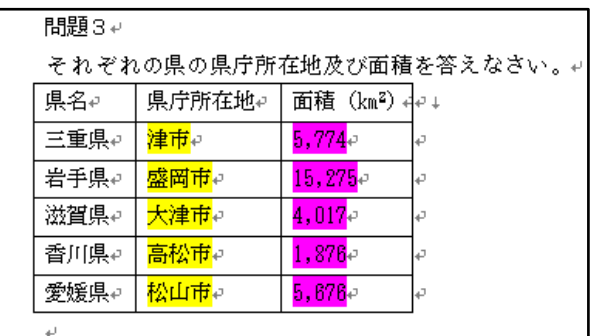

#### 図9 表挿入の記入例

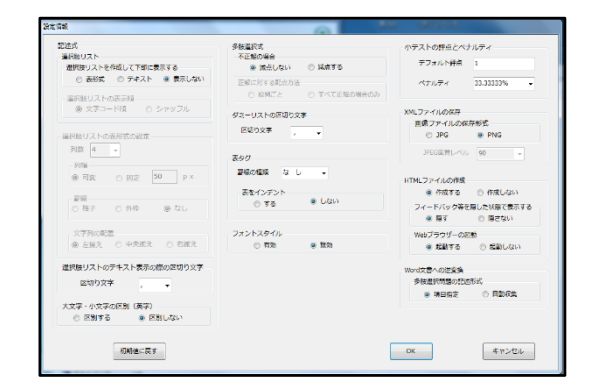

図 10 オプション設定画面

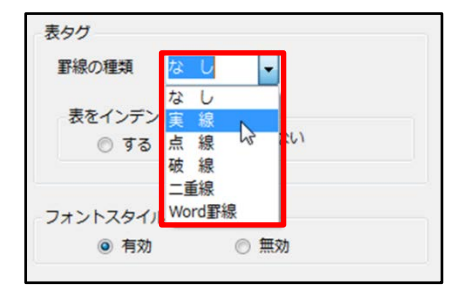

# 図 11 オプション設定での罫線の 種類選択画面

| 問 1               |     | それぞれの県の県庁所在地及び面積を答えなさい。 |                      |  |  |
|-------------------|-----|-------------------------|----------------------|--|--|
| 未解答<br>最大評点 10.00 | 県名  | 県庁所在地                   | 而精(km <sup>2</sup> ) |  |  |
| 問題にフラグす<br>z      | 三重県 |                         | ◡                    |  |  |
| ■ 問題を編集する         | 岩手県 |                         | ◡                    |  |  |
|                   | 滋智県 |                         | $\checkmark$         |  |  |
|                   | 香川県 |                         | $\checkmark$         |  |  |
|                   | 愛媛県 |                         | $\checkmark$         |  |  |
|                   |     |                         |                      |  |  |
|                   | 高松市 | 松山市                     | 大津市<br>津市            |  |  |

図 13 ミッシングワード選択 (表の挿入例 罫線有)

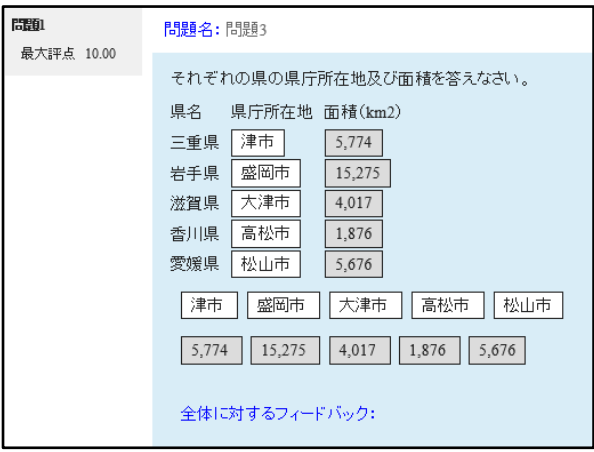

図 14 ドラッグ&ドロップイメージ (表の挿入例 罫線無し)

2.3 マルチメディアの挿入

本ツールでは,画像や音声・動画などのマル チメディアファイルを Word 上に貼り付けた状 態であっても,変換を行うことができる。これ は,ミッシングワード選択及びドラッグ&ドロ ップテキストともに可能である。図 15 に画像を 含んだ問題例,図 16 に Moodle での表示例を示 す。

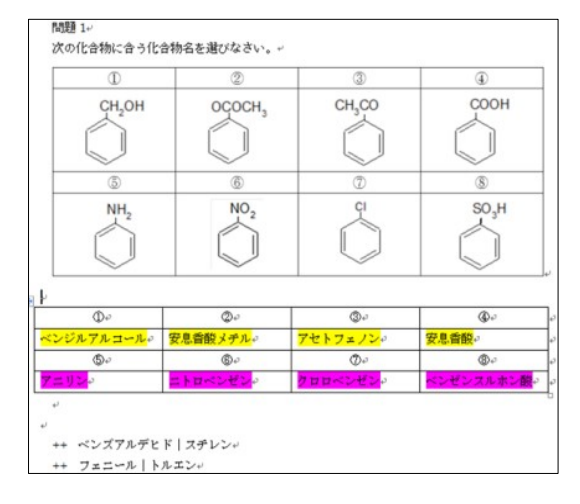

図 15 画像挿入の記入例

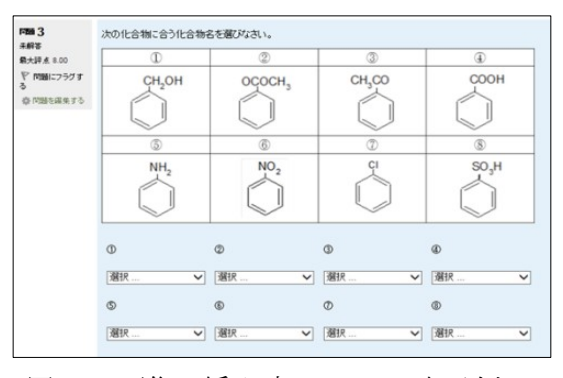

図 16 画像の挿入時の Moodle 表示例

2.4 誤答選択肢の追加

問題の難易度を高めるため、誤答選択肢(ダ ミーの選択肢)を追加することも可能である。 誤答選択肢を追加する場合は,図 17の赤枠内 に示すように,「++」と記載した後に選択肢を記 載することで,誤答選択肢とすることができる。

また、選択肢の区別記号については、オプシ ョン設定で設定することもできる。

図 17 に、誤答選択肢を追加した問題と追加 しない問題の記述例を示す。

図 18 及び図 19 に図 17 を変換したミッシン グワード選択のビューア表示を図 20 にドラッ グ&ドロップテキストのビューア表示を示す。 図 17, 図 18 及び図 20 の赤枠は,誤答選択肢 リストを示す。

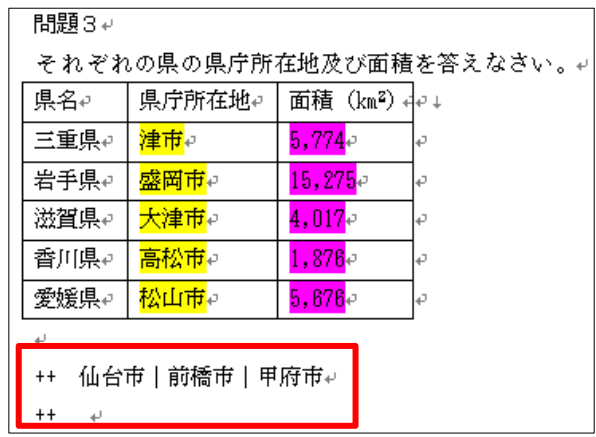

図17 選択肢リストへの誤答の記述例(赤枠 内が誤答選択肢)

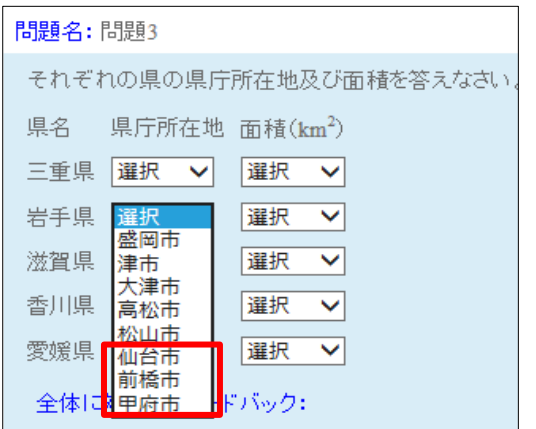

図 18 ミッシングワード選択で誤答選択肢を含 む問題例のビューアで表示

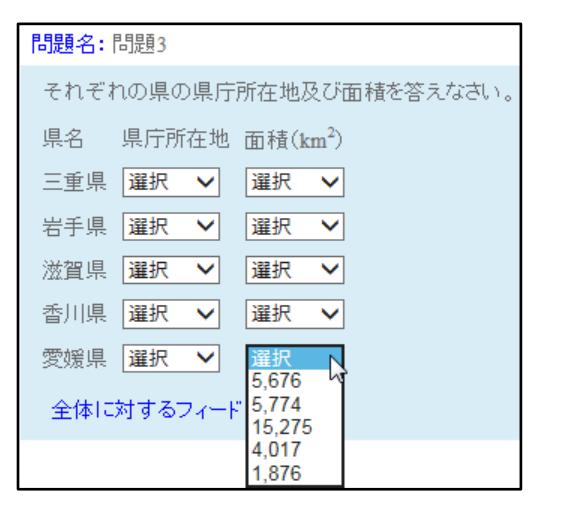

図 19 ミッシングワード選択で誤答選択肢を 含まない問題例のビューアで表示

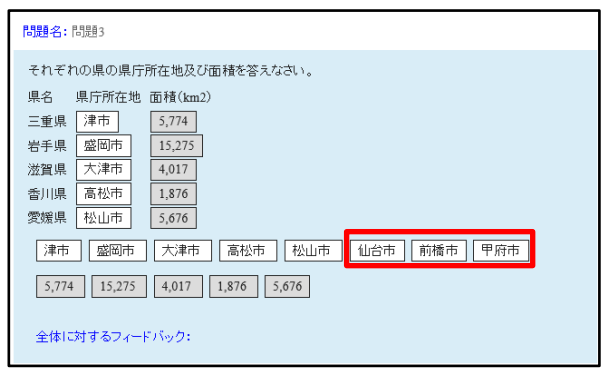

図 20 ドラッグ&ドロップテキストでの誤答選 択肢を含む問題例のビューア表示

#### 2.5 XML ファイルから Word 文書への逆変換

Word 文書ファイルから XML ファイルへの変 換の際と同様,本ツールのウィンドウに XML フ ァイルをドロップすると逆変換を行うことが できる。その際,問題に含まれる画像はWord 文 書に挿入される。また,音声及び動画は個別の ファイルとして保存され,Word ファイルに参照 先が記述される。これにより, Moodleサーバに ある既存の問題を小テスト作成書式の Word ファイルに変換することができる。その結果, ファイルを編集して別の小テスト問題として 再利用することが可能となり,小テスト問題の 共有も容易になる。変換時,選択肢の蛍光ペン の色は,Word の蛍光ペン色テーブルの順番とな る。

XML→Word 逆変換の例として,図 21 に,フィ ードバックを含む問題例を,図 22 及び図 23 に XML への変換結果を示す。

図 24 に, XML を逆変換することで得られた小 テスト作成書式の Word 文書の内容示す。最初 に XML に変換した Word 文書と, XML から Word に変換した場合,蛍光ペンの色の順番が異なっ ていることで、元の Word 文書と XML 変換によ る Word 文書と異なることが分かる。
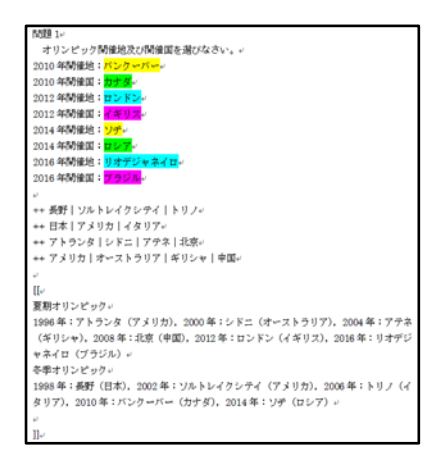

図 21 全体フードバックを含む問題

| cquestion type="gapselect">                                                         |
|-------------------------------------------------------------------------------------|
| cname's                                                                             |
| <text> 1201</text>                                                                  |
| clname                                                                              |
| <guestiontext format="html"></guestiontext>                                         |
| <text><p> オリンピック開催地及び開催国を選びなさい。</p><p>2010年開催地:[[1]]</p><p>2010年開催</p></text>       |
| 国:[[2]] <p>2012年開催地:[[3]] </p> <p>2012年開催因:[[4]] </p> <p>2014年開催地:[[5]]</p>         |
| <p>2014年閉留国:[[6]] </p> <p>2016年閉留池:[[7]] </p> <p>2016年閉留国:[[8]]</p>                 |
|                                                                                     |
|                                                                                     |
| <generalfeedback format="html"></generalfeedback>                                   |
| <text><p>夏期オリンピック </p><p>1996年:アトランタ(アメリカ), 2000年:シドニ(オーストラリア), 2004年:アテ</p></text> |
| ネ(ギリシャ)、2008年:北京(中国)、2012年:ロンドン(イギリス)、2016年:リオデジャネイロ(ブラジル) <p></p>                  |
| 冬季オリンピック <p>1998年:長野(日本), 2002年:ソルトレイクシテイ(アッリカ), 2006年:トリノ(イタリア),</p>               |
| 2010年:パンクーパー(カナダ), 2014年:ソチ(ロシア)                                                    |
|                                                                                     |
| <defaultgrade>8.0000000</defaultgrade>                                              |
| <penalty>0.3333333</penalty>                                                        |
| <hidden>0</hidden>                                                                  |
| <shuffleanswers>1</shuffleanswers>                                                  |
| <correctfeedback format="moodle_auto_format"></correctfeedback>                     |
| <text></text>                                                                       |
|                                                                                     |
| <partiallycorrectfeedback format="moodle_auto_format"></partiallycorrectfeedback>   |
| ctext/s                                                                             |
|                                                                                     |
| cincorrectfeedback format="moodle_auto_format">                                     |
| <text></text>                                                                       |
|                                                                                     |
| <shownumcorrect></shownumcorrect>                                                   |
|                                                                                     |

図 22 XML 変換結果(問題文,フィドバック)

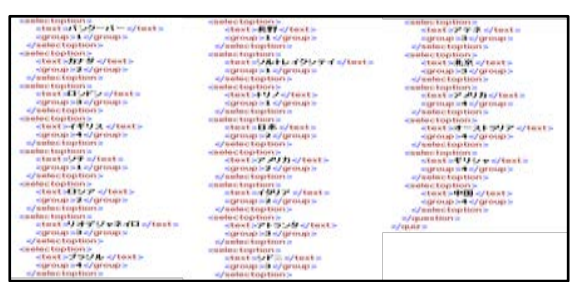

図 23 XML 変換結果(選択肢)

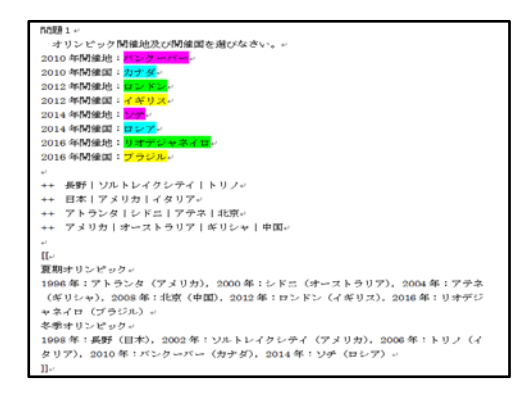

図 24 XML からの逆変換結果

#### 3.**おわりに**

本ツールは,富山大学総合情報基盤センター のWeb サイトで公開している。

文書作成で広く使われている Word を利用し たツールであるため,誰でも容易に効率よく多 数の Moodle の小テスト問題を作成することが できる。

ミッシングワード選択及びドラッグ&ド ロップテキストについては,Moodle の小テス トのカテゴリからエクスポートした XML フ ァイルを Word 文書に逆変換できることから, 教員間や大学間でのMoodle の小テスト問題の 共有化や既存の小テスト問題資産の有効活用 に寄与できることが期待される。

#### **参考文献**

【1】畑篤,木原寛,上木佐季子:"Word を利用 した Moodle 穴埋め問題一括変換ツールの開 発", Proceeding of Moodle Moot Japan 2015, p.25-26(2015)

【2】畑篤,木原寛:"Word を利用した Moodle 穴埋め問題一括変換ツールの作成(2)-正誤, 組み合わせ問題の変換及び MoodleXML ファ イルの逆変換-", Proceeding of Moodle Moot Japan 2016, p.36-41(2016)

【3】畑篤,遠山和大,木原寛:"Word 文書を利用 したMoodle 小テスト問題の一括作成(3) -ミッシ ングワード選択及びドラッグドロップ問題ー", Proceeding of Moodle Moot Japan 2017, p.10-15(2017)

【4】Moodle 小テスト問題,アンケート質問の 一括作成ツール

http://www.itc.u-toyama.ac.jp/moodle3/tool/ index.html

情報政策課 技術専門職員 金森 浩治

#### 1.はじめに

富山大学では2014年からNessusによる脆弱性 検査を実施している。前稿ではその実施と運用に ついて述べた。[1]

本稿では過去 4 回分の脆弱性検査結果の推移に ついて述べる。

#### 2. Nessus とは

Nessus とは,ネットワーク経由でターゲットホ ストの脆弱性,設定,マルウエアプロセスを含む 様々な情報を収集しシステムの脆弱性をスキャン するソフトウェアである。Windows, Linux, Mac など様々なプラットフォームに対応しており、ス キャンできる対象も様々な OS,ネットワーク機器, 仮想環境プラットフォーム,データベース Web アプリケーション,クラウドサービス,モバイル デバイスなど幅広く対応している。[2]

なお Nessus では XSS や SQL インジェクショ ンといったアプリケーション層に起因する脆弱性 を検出することはできない。

#### 3. 運用について

Nessusによる脆弱性スキャンは2014年度から 年一回ペースで計 4 回行っている。

検査・分析・通知・改修/報告といった基本的な 運用手順については昨年度の富山大学総合情報基 盤センター広報(vol.14)で述べた通りである。

#### 4. 各年度の検査・改修/報告結果の推移について

 各年度の脆弱性検査結果の推移を図 1 に示す。 縦軸に台数(IPアドレス数)、横軸に年度、リ スクが Critical のものを青線, High のものを赤 線で示している。

2014 年度と 2015 年度の High 件数に大きな変 化がないのは,2014 年度は初年度ということもあ り,作業量が予測つかなかったため。Critical の みエンドユーザに通知したためである。

また,2016 年度の Critical 件数が増えているの は,端末室に使用している同一パソコンやネット ワーク機器に Critical の脆弱性が見つかったため である。

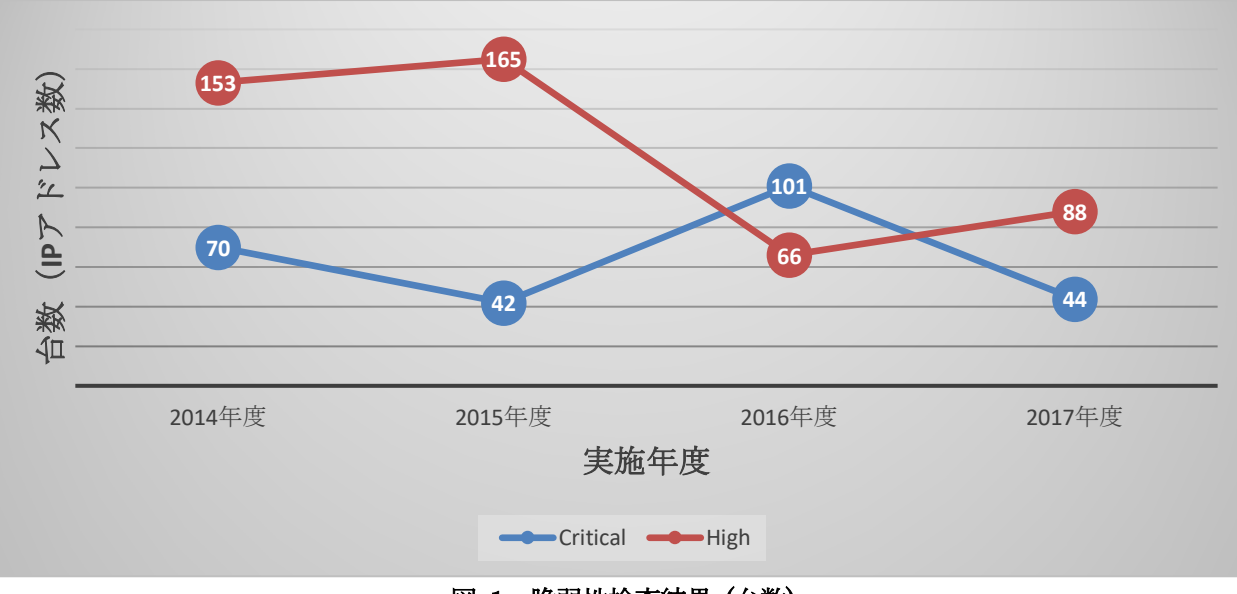

図 1 脆弱性検査結果 (台数)

続いて,縦軸に機器管理者数(人),横軸に年 度, リスクが Critical のものを青線, High のも のを赤線で示したものを図 2 に示す。

傾向を示していることから、本学において脆弱性 検査がある一定の効果があらわれていることがわ かる。

これを見ると Critical, High 共に右肩下がりの

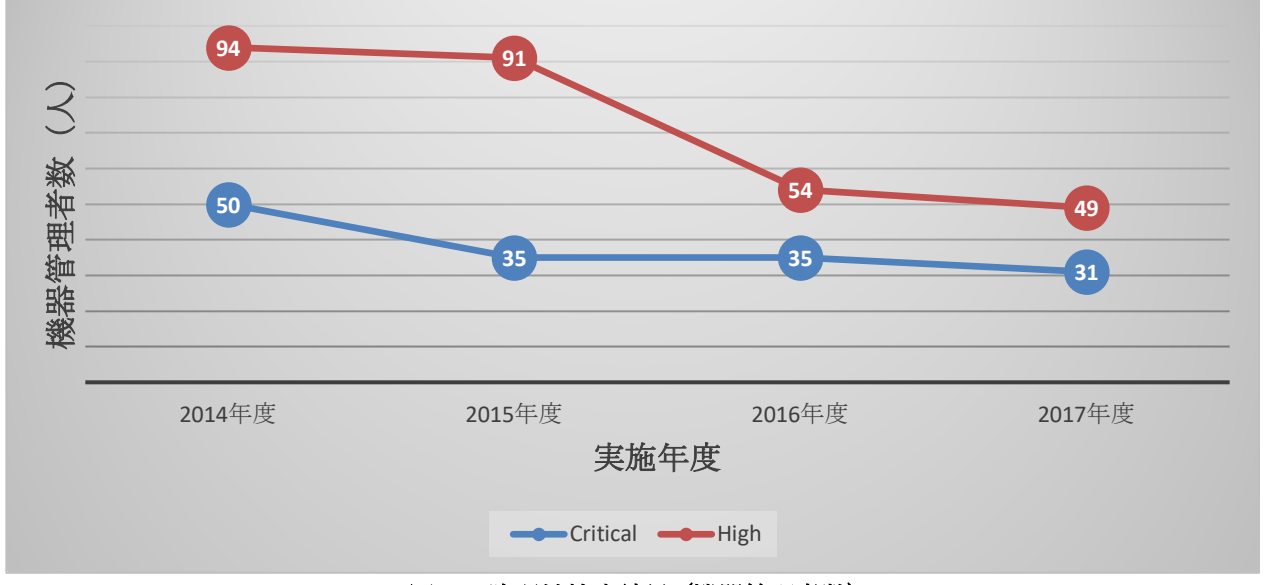

図 2 脆弱性検査結果 (機器管理者数)

最後に,過去 3 回以上 Critical もしくは High の脆弱性が検出された IP アドレスの機器種別結 果を以下に示す。

出来ず,その結果このような結果になっていると 想定される。

[4 回検出された機器]

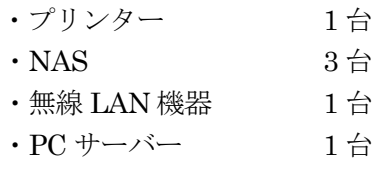

[3 回検出された機器]

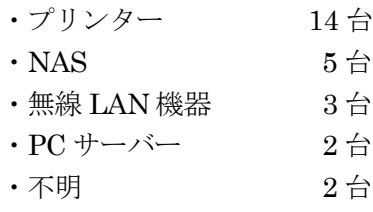

そもそも Nessus よる脆弱性検査は夜通し行っ ているためサーバー機能を持つ機器の脆弱性を検 出しやすい傾向にあり,また IoT 機器については 脆弱性に対応したファームウェアが提供されてい なかったり脆弱性を生んでいるサービス(デーモ ン)を停止できなかったりするため,十分な対応が 参考文献

[1] Nessus による脆弱性スキャンの実施と運用に ついて ( 富山大学総合情報基盤センター広報 , vol.14,33-34) [2] 脆弱性スキャナー Nessus 利用ガイド初級 編 ( http://www.slideshare.net/RyuichiTomita/ness

us-start-guidejprev1 )

## UPKI 証明書発行サービスのサービス開始について

情報政策課 技術職員 山田 純一

総合情報基盤センターでは,平成 30 年 4 月から UPKI 証明書発行サービスを開始する。ここでは, そのサービスの内容について紹介する。

キーワード:サーバ証明書,クライアント証明書

#### 1. はじめに

国立情報学研究所では,平成 27 年 1 月より 「UPKI 電子証明書発行サービス」を行っており, 本学もこのサービスに参加して,UPKI 電子証明 書のサービスを利用している。国立大学だけでは なく,公立大学,私立大学を含め,学内に向けた UPKI 電子証明書発行サービスを行っている大学 が増えており,本学総合情報基盤センターでも同 様なサービスを行うことにした。

当センターでは,UPKI 電子証明書で発行され る証明書のうち,サーバ証明書,クライアント証 明書を発行対象とした。証明書のサービスを開始 するために,国立情報学研究所の UPKI 電子証明 書発行サービス利用規程,利用細則を基に,総合 情報基盤センターでも利用要項(富山大学総合情 報基盤センターUPKI 証明書発行サービス利用要 項)を定めた。

#### 2.利用要件

このサービスを利用するためには,以下の要件 がある。

- サーバ証明書を発行するための申請者は、本 学の常勤職員であること。
- 総合情報基盤センターにサーバの登録申請 (このサービスの申請とは,別に申請が必要) を行っていること。
- 総合情報基盤センターが管理する IP アドレ スの範囲であること。
- 総合情報基盤センターが管理する DNS サー バに登録されていること。
- クライアント証明書発行対象パソコンは,本

学における教育・研究・大学運営を目的とし た業務に使用しているもので,本学が所有し ている大学資産の機器であること。

#### 5.手続き

証明書の発行希望者は,申請書(サーバ証明書 の場合は「富山大学総合情報基盤センターUPKI サーバ証明書発行申請書」,クライアント証明書 の場合は「富山大学総合情報基盤センターUPKI クライアント証明書発行申請書」)を各キャンパ スの窓口に提出する。その際、申請者本人が本学 の常勤職員であることを確認するため、本学発行 の身分証明書(顔写真付きのもの。保険証や運転 免許証等は不可。)を提示する必要がある(代理 申請は認めない)。身分証明書がない申請者は, 本申請の前に,身分証明書の発行手続きの必要が ある。サーバ,クライアント証明書の手続きは, 新規発行/更新/変更/失効の何れも同様となる。

申請手続き後, 証明書発行に必要な TSV ファ イルを,申請者が総合情報基盤センターに送付す る。申請者以外の方からの送付は認めていない。 総合情報基盤センターでは,申請者から送付され た TSV ファイルを国立情報学研究所に証明書の 新規発行/更新/変更/失効の申請を行う。TSV ファ イルの内容が不適切だと,申請した手続きが行わ れない。その場合は,申請者に通知されるので, 正しい内容の TSV ファイルを作成し直し,再度 提出する必要がある。TSV ファイルの作成手順に ついては,総合情報基盤センターの Web ページ に掲載している。

国立情報学研究所側で問題なく発行処理が行わ

れると,直接申請者宛に証明書取得 URL がメー ルにて送付される。メール中の URL から証明書 をダウンロードすることで証明書を受け取れる。 ただし,ダウンロードは 1 回限りとなっている。 ダウンロード後,サーバまたはクライアントに証 明書を導入することで,証明書を利用できる。

#### 6.注意事項

他の大学でも同様だが、総合情報基盤センター は、CSR および TSV ファイルの作成代行・マニ ュアルに記載されている事項に関する質問への 回答、発行された証明書のインストール作業等に は一切対応しない。申請者またはサーバ管理者, パソコンの管理者が自己解決する必要がある。不 適切な TSV ファイルの送付が複数回連続し、そ の原因がマニュアルの読解不足によるものと判断 した場合は,申請をお断りする。

また,国立情報学研究所の UPKI 電子証明書発 行サービスが終了した場合には,本サービスも終 了する。

#### 参考文献

- [1] 国立情報学研究所 UPKI 電子証明書発行サービス, https://certs.nii.ac.jp/
- [2] 国立情報学研究所 UPKI 電子証明書発行サービス利用 規程,

https://certs.nii.ac.jp/?action=pages\_view\_main&acti ve\_action=repository\_view\_main\_item\_detail&item\_i d=14&item\_no=1&page\_id=85&block\_id=439

[3] 国立情報学研究所 UPKI 電子証明書発行サービス利用 細則,

https://certs.nii.ac.jp/?action=pages\_view\_main&acti ve\_action=repository\_view\_main\_item\_detail&item\_i d=15&item\_no=1&page\_id=85&block\_id=439

# 平成 29 年度学内講習会開催状況

平成 29 年 4 月から平成 30 年 3 月までに総合情報基盤センターで開催した学内講習会は、以下のとお りです。

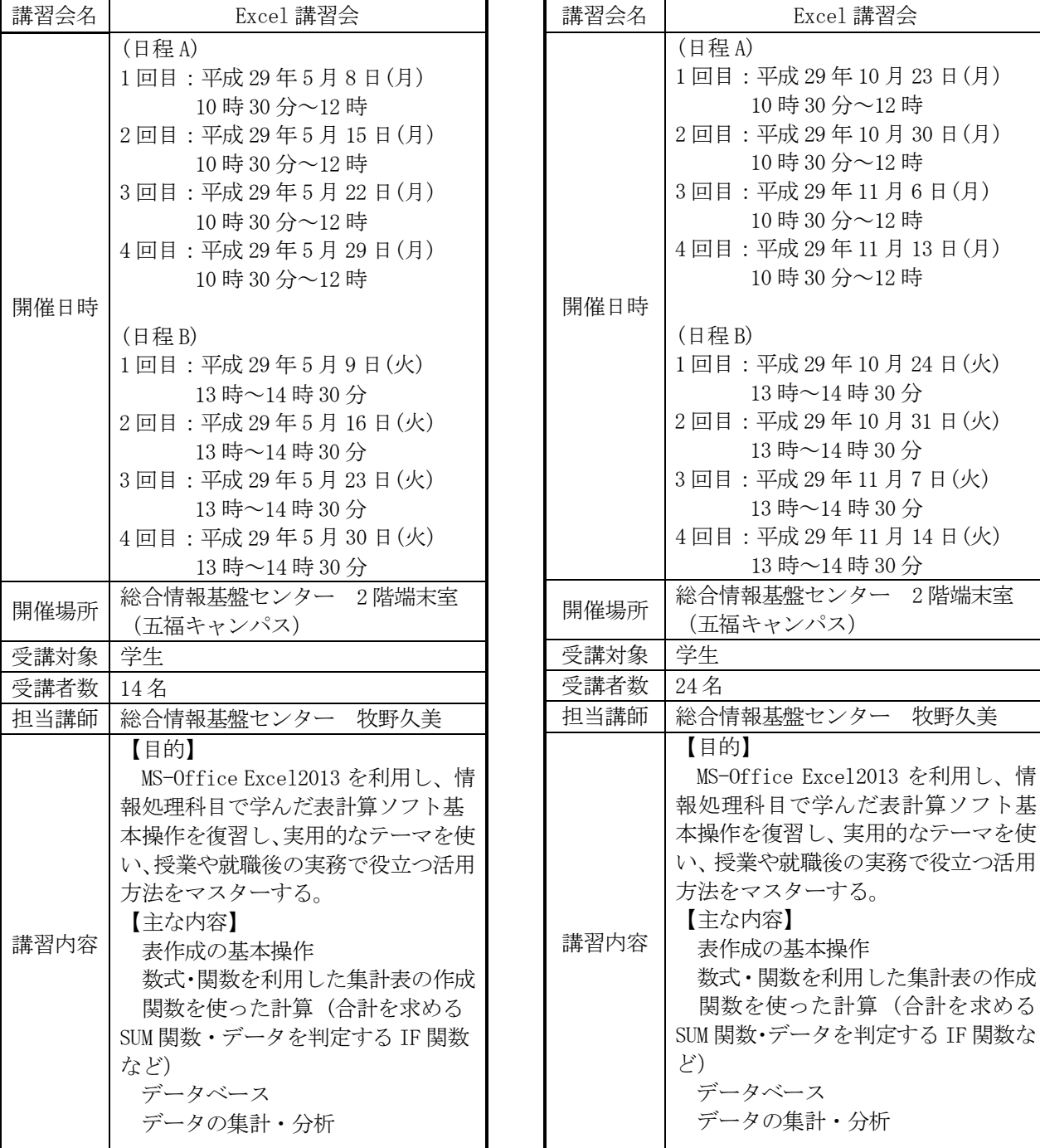

## 総合情報基盤センター貸し出しソフトウェア一覧

富山大学総合情報基盤センターでは,下記のソフトウェアについてライセンス契約を結んでおり, 利用資格を満たす希望者に対してライセンスの貸出しを行っています。

遵守事項

貸与されたソフトウェアの複製を行わないこと。

貸与されたソフトウェアが第三者によって別な機器で利用可能となる状態にしないこと。

申請した機器以外へのインストールを行わないこと。

貸与されたソフトウェアのライセンス認証に関わる情報を第三者に開示しないこと。

ソフトウェアの利用にあたって、利用責任者の管理下外の者に使用させないこと。

何らかの理由により利用資格を失った場合および大学のライセンス契約終了時には、利用中のソフ トウェアをすべて削除すること。

利用に関する詳細は,センターの Web ページを参照ください。

URL:http://www.itc.u-toyama.ac.jp/service/license.html

平成 30 年 3 月 31 日現在

| ソフトウェア                                            | Ver.                       | 利用用途等            | 利用申請資格者    |  |
|---------------------------------------------------|----------------------------|------------------|------------|--|
| Symantec Endpoint Protection<br>(Windows, Mac OS) | 14.0.1<br>コンピュータ<br>ウイルス対策 |                  | 本学の職員      |  |
| ESET Endpoint AntiVirus (Windows, Macintosh)      | 6. x                       |                  |            |  |
| JMP (Windows, Mac OS)                             | 13                         | データ分析/統計         | 本学の職員      |  |
| SPSS (Windows, Mac OS)                            | 23                         | 統計解析             | 本学の職員      |  |
| Amos (日本語版対応)                                     | 23                         | 共分散構造分析          | 本学の職員      |  |
| Matlab                                            | R2016 b                    | データ解析,<br>モデリング等 | 本学の教員      |  |
| Mathematica                                       | 10                         | 数式処理等            | 本学の教員      |  |
| インテル Visual Fortran Composer XE (Windows)         | 2011                       | Fortran<br>コンパイラ | 五福キャンパスの教員 |  |
| インテル Fortran Composer XE (Mac OS )                | 2011                       | Fortran<br>コンパイラ | 五福キャンパスの教員 |  |
| Origin (Windows)                                  | 2015                       | グラフ作成,<br>データ解析  | 本学の教員      |  |

# Excel 講習会 (学生向け)報告

総合情報基盤センター 技術補佐員 牧野久美

#### 1. 講習会日程

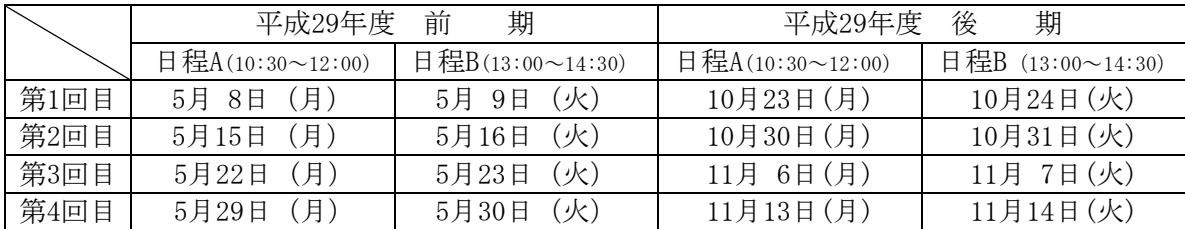

担当: 総合情報基盤センター 技術補佐員 牧野久美

場所: 五福キャンパス 総合情報基盤センター 第2端末室

#### 2. 講習会目的

MS-Office Excel2013 を利用して、情報処理科目で学んだ表計算ソフト基本操作を復習し、実用 的なテーマを使い,授業や就職後の実務で役立つ活用方法をマスターする。

#### 3. 受講者数

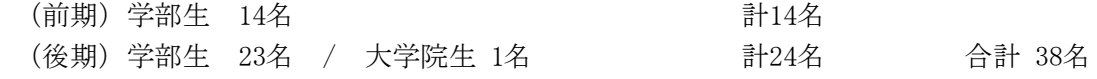

4. 使用教材

テキスト「情報利活用 表計算 Excel 2013/2010 対応」日経 BP 社

- 5. アンケート結果から
- ① 所属と学年

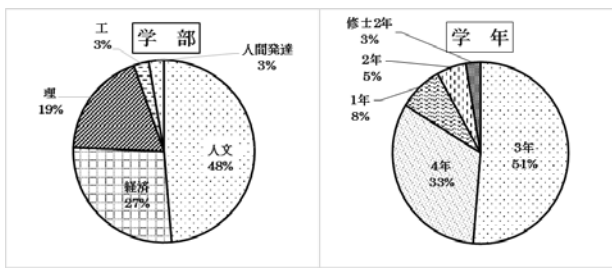

② どのように講習会を知りましたか?

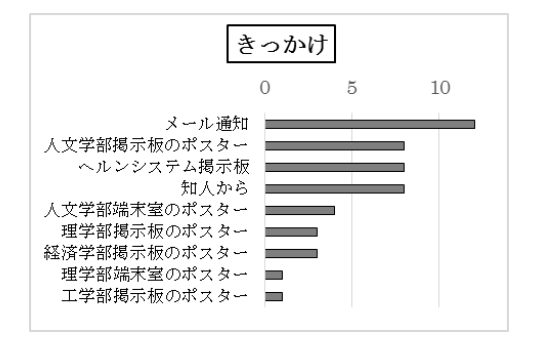

③ 受講理由

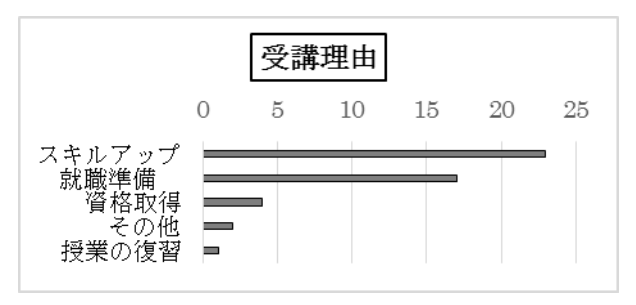

④ 講習内容について

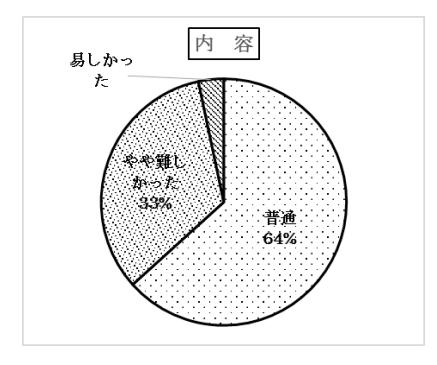

Moodleについて どちらで もない 6% ても良 27% 良い 67%

⑤ 学習管理システム「Moodle」について

⑥ どのような学習形式が利用しやすいですか。

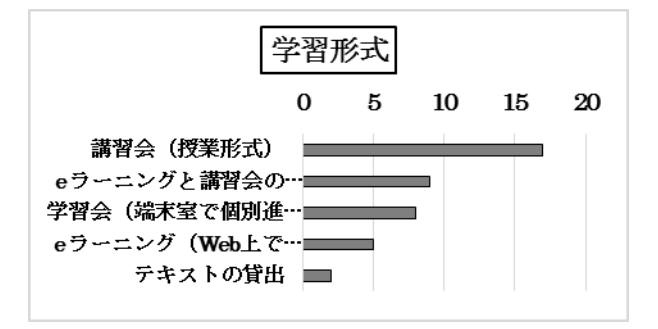

- ⑦ その他どのようなコース等があればよいで すか。
- Power Point, Word
- ・ レポート作成
- ・ 理系専門のコース(グラフ作成特化)
- ・ 数学的グラフおよび統計グラフの作成
- ・ 秘書検定対策
- ・ MOS資格対策
- ・ Excelの習熟度,目的・レベル別コース
- ・ プログラミング
- ⑧ 学習管理システム「Moodle」について感想, ご意見を具体的に述べてください。
- ・ 自宅で課題を提出することや課題の評価も 確認できるので良い。
- ・ 使い方も簡単で,Topからすぐファイルを選 択できて,迷うことなく操作できるのがいい と思う。
- ・ スマホからも確認できるので良い。
- ⑨ ご意見,感想などございましたら,ご記入 ください。
- ・ 週一回だけの講習だったが,とても内容が充 実していた。一か月間だけでなく,講習が終 わってからも講師の方にオンラインで教え

ていただけるという点も良いし,さらにスキ ルアップに努めようと思う。

- 今回の講習会で確実に Excel スキルが上がっ たので今後も使って慣れていきたいと思う。
- 講習会に参加する前は全く Excel を扱う機会 がなく不安があったが,今回の授業のおかげ でとても自信がついた。
- グラフや表の回が自主学習だったので、講習 会の中で教えてもらいたかった。
- 4回という回数はちょうどよいと思ったが, 受けてみるともっと理解したいと感じた。や はり講座を受けるのと自主学習では理解度 に差がある。
- 回数が増えてもいいので、テキストを全部で きるとよいと思った。
- ・ 1 年生の授業の時についていけてなかったの で,少人数で教えてもらえて質問しやすかっ た。
- 練習問題を Moodle に用意していただいてい るので,非常にありがたかった。Excel がこ れほどに便利なツールだということを知れ た。

#### 6. おわりに

受講者数は昨年度に比べ,16 名増加した。 学務システムを利用した情報発信により、周 知が行き届いた結果と思われる。今年度の傾 向として,全体に占める 3 年生の受講者割合 が昨年の 3 割から 5 割と変化していることが 挙げられる。

急速に情報化が進む社会で,情報を主体的 に選択し活用していくために必要な情報活 用能力や物事を多角的に吟味して見定めて いく力,「クリティカル・シンキング」の育 成が重要視されている。今後さらに,知識・ 技能を効率的に伝え,思考力を育むための内 容を盛り込み,教材に工夫を重ねる必要があ る。今回の講習会で習得された表計算の基本 操作,集計・データの傾向や相関などを発 見・分析するなどの基礎的なスキルを職務や 研究での課題や問題解決のための実践力に 結びつけ、主体的に学びを継続しながら、社 会で活躍していただくことを期待したい。

## 平成 29 年度 研究開発・教育支援活動報告  $(2017.3.1 \sim 2018.3.31)$

- 1.論文・著書
	- J. Yamashita and N. Nunomura, "First-Principles Study of Chlorine Adsorption on Clean Al(111)", Materials Transactions Vol.58(10), pp.1356-1363, 2017.
	- K. Nishimura, K. Matsuda, N. Nunomura, T. Namiki, S. Lee, D. Hatakeyama, W. Higemoto, Y.Miyake, T. Matsuzaki, G. Itoh, K. Ihara, H. Toda, M. Yamaguchi, "Muon Spin Relaxation of an Al-3.4%Zn-1.9%Mg alloy", JPS Conf. Proc. 21, pp.011030-011034 , 2018.
	- 李 昇原, 渡邊克己, 松田健二, 西村克彦, 布村紀男, 戸田裕之, 平山恭介, 清水一行, 高 紅 叶, 山口正剛, 海老原健一, 板倉充洋, 都留智仁, 吉田朋夫, 村上 哲, 池野 進, "ピーク時効し た Zn/Mg の異なる Al-Zn-Mg 合金における時効析出組織と機械的性質", 軽金属, 第 67 巻(5), pp.162-167, 2017.
	- 畠山大智, 西村克彦, 並木孝洋, 松田健二, 布村紀男, 松崎禎市郎, "Al-Mg-Si 合金の自然時効 における電気抵抗と磁化の時間変化", 軽金属, 第 67 巻(5), pp.168-172, 2017.
	- 松田健二, 河合晃広, 渡邊克己, 李 昇原, C. D. Marioara, S. Wenner, 西村克彦, 松崎禎市郎, 布村紀男, 里 達雄, R. Holmestad, 池野 進, "Al-Mg-X(X=Si, Ge, Zn)合金の時効初期における微 細析出物に対する Cu の影響", 軽金属, 第 67 巻(5), pp.186-192, 2017.
	- 柴田啓司, 河合翔平, 堀田裕弘, "第5章 第6節 車載カメラ画像を用いた夜間路面状態の 判別方法", 車載センシング技術の開発と ADAS、自動運転システムへの応用, pp.217-227, 技 術情報協会, 2017 年 5 月 31 日発行
	- 小川亮, 上木佐季子, 布村紀男, 大坂洋, 古田高士, 横山初, 岡田裕之, 遠山和大, 新里泰 孝,黒田卓(共著),"2017 年版大学生の情報リテラシー 大学生の ICT 活用標準テキスト(第 11 版) ", 富山大学出版会, ISBN978-4-340-53028-1, 2017.
	- 上木佐季子,木原寛,畑篤,"アンケート (Feedback)質問の一括作成ツールの開発",Moodle Moot Japan 2017 Proceedings, pp.6-9, 日本ムードル協会, 2017.
	- Hiroshi Okumura,"Development and Estimation of Mathematical Modeling for Ballast Simulations and Earthquake Resistant Ballast Ground Mixed with the Stabilized Structure", Memoirs of the Faculty of Human Development, University of Toyama, vol.12, no.2, pp.113-121, 2018.
	- 畑篤, 遠山和大,木原寛, "Word 文書を利用した Moodle 小テスト問題の一括作成(3)-ミッ シングワード選択及びドラッグドロップ問題ー",Proceedings of Moodle Moot Japan 2017, 10-15, 2017.
- 2.その他論文・研究報告・解説・資料
	- 布村紀男, 西村克彦, 松田健二, "第一原理計算におけるアルミニウム合金中の陽電子寿命解析", 軽金属, 第 67 巻(5), pp.151-161, 2017.
	- 布村紀男, "気になる機械学習", 富山大学総合情報基盤センター広報, Vol.14, pp.24-27, 2017.
	- 柴田啓司, "VUI 時代のインターフェース:スマートスピーカーを使ってみて", 富山大学総合 情報基盤センター広報, Vol.15, pp.2-3, 2018.
	- 上木佐季子,"Moodle 3 での新機能について",富山大学総合情報基盤センター広報,Vol.14, pp.2-3,2017.
	- 上木佐季子,"Moodle 小テストのための穴埋め問題一括変換ツールの活用",富山大学総合情 報基盤センター広報,Vol.14,pp.16-19,2017.
- 上木佐季子, "ICT を活用した教育の推進 -Moodle のフィードバック (アンケート) ツー ルの活用ー", 富山大学総合情報基盤センター広報, Vol.15, pp.20-22, 2018.
- 上木佐季子,木原寛,畑篤,"MS-Word を利用した Moodle 小テストの問題一括作成ツール 開発 -ドラッグ&ドロップ問題-",教育システム情報学会第42回全国大会論文集, G6-4, 2017.
- 小川亮,上木佐季子,"1 人TT方式による情報処理教育の実践的研究",2017 PC Conference 発表論文集, pp.363-364, 2017.
- 奥村弘, "計算可能ドキュメント形式コンテンツによるインタラクティブ教育へのアプロー チ", 富山大学総合情報基盤センター広報, vol.15, pp23-28, 2018.
- 沖野浩二,"Moodle を利用した全学セキュリティ教育について",富山大学総合情報基盤センタ ー広報 Vol14, p20-23, 2017-03
- 沖野浩二, " Computer Virus の検出 クラウド資源利用による脅威判定",富山大学総合情報基 盤センター広報 Vol15, p4-9, 2018
- 遠山和大, 黒田義道, 深見友紀子, 赤羽美希, "「念仏・和讃」データベースと e-ラーニングの 構築 – その 2", 京都女子大学宗教・文化研究所研究紀要, 31, 33-49, 2018.
- 遠山和大, "埋葬地から都市公園へ ‐イギリスにおける歴史的墓地の保存について‐", 火葬 研究, 21, 52-53, 2017.
- 遠山和大, "授業における"Clica"の活用 : なるべく手間をかけずに「双方向型授業」を実 現するツール", 富山大学総合情報基盤センター広報, Vol.14, 28-32, 2017.
- 遠山和大, "インターネット・サービスが変える空の旅", 富山大学総合情報基盤センター広報, Vol.15, 10-15, 2018.
- 遠山和大, 黒田義道, 深見友紀子, 赤羽美希, "「念仏・和讃」データベースと e-ラーニングの 構築 – その 1", 京都女子大学宗教・文化研究所研究紀要, 30, 31-48, 2017.
- 3.口頭発表
	- 布村紀男, 松田健二, 西村克彦, "Al-Mg-Si 合金におけるナノクラスタの計算シミュレーショ ン", 軽金属学会 第 132 回春期大会, 2017 年 5 月.
	- 畠山大智, 西村克彦, 並木孝洋, 松田健二, 布村紀男, 松崎禎市郎, "Al-Mg-Si 合金の自然時効 における電気抵抗と磁化の時間変化", 軽金属学会 第 132 回春期大会, 2017 年 5 月.
	- 山下 淳, 布村紀男, "Al(111)表面への塩素原子吸着の第一原理計算", 軽金属学会 第 133 回 秋期大会, 2017 年 11 月.
	- 布村紀男, 畠山賢彦, 砂田聡, "ギ酸水溶液と銅表面の分子動力学計算", 日本金属学会北信越 支部・日本鉄鋼協会北信越支部平成 29 年度連合講演会, 2017 年 12 月.
	- 高野詩菜, 田中一基, 柴田啓司, 稲積泰宏, 堀田裕弘, "南砺市における「なんバスロケーシ ョンシステム」の開発と評価", 平成 29 年度 電気関係学会北陸支部連合大会, 2017 年 9 月
	- 馬渡裕弥, 千田真也, 赤地恭祐, 高野詩菜, 柴田啓司, 堀田裕弘, "GPS ロガーを用いたレン タルサイクル利用者移動調査", 平成 29 年度 電気関係学会北陸支部連合大会, 2017 年 9 月
	- 千田真也, 馬渡裕弥, 赤地恭祐, 高野詩菜, 柴田啓司, 堀田裕弘, "IoT による機械工場の見え る化の検討", 平成 29 年度 電気関係学会北陸支部連合大会, 2017 年 9 月
	- 上木佐季子,木原寛,畑篤,"MS-Word を利用した Moodle 小テストの問題一括作成ツール 開発 -ドラッグ&ドロップ問題-",教育システム情報学会第 42 回全国大会,2017.8.25(北 九州国際会議場).
- 上木佐季子,木原寛,畑篤, "Word 文書を利用した Moodle 小テスト問題の一括作成(5) -ドラッグ&ドロップマーカー問題の変換および逆変換ー", Moodle Moot Japan 2018, 2018.2.23 (武蔵大学).
- 小川亮,上木佐季子,"1 人TT方式による情報処理教育の実践的研究",2017 PC Conference, 2017.8.7(慶應義塾大学湘南藤沢キャンパス).
- 畑篤,木原寛,遠山和大,上木佐季子,"Word 文書を利用した Moodle 小テスト問題の一括 作成(4) ー小テスト問題変換ツールの改良およびランチャーツールの開発ー", Moodle Moot Japan 2018, 2018.2.23 (武蔵大学).
- 沖野浩二, 遠山和大,上木佐季子,黒田 卓,"富山大学の構成員に対する情報セキュリテ ィ教育の実践と成果",第21回学術情報処理研究集会,2017.9.26 (岡山大学).
- 遠山和大, "埋葬地から都市公園へ ‐イギリスにおける歴史的墓地の保存について‐",火葬 研大会-研究発表会 2017, 2017 年 11 月.
- 田代裕慶, 張勁, 和田直也, 佐澤和人, 遠山和大, "立山地獄谷における積雪の化学組成と火 山ガス成分による植生被害への影響把握", 日本地球惑星科学連合 2017 年大会, 2017 年 5 月.
- 4.学会活動等
	- 柴田啓司, 情報処理学会北陸支部運営委員, 2017 年 4 月 1 日~2019 年 3 月 31 日
	- 上木佐季子,JSiSE 学生研究発表会 北信越地区 実行委員,2010.10-2018.3.
	- 上木佐季子,教育システム情報学会北信越支部 幹事,2013.8-.
	- 沖野浩二, 情報処理学会 CSEC 研究会 運営委員.
	- 沖野浩二, 情報処理学会 編集委員会 NW グループ主査
- 5.補助金等
	- 布村紀男 (研究統括者), "第一原理計算による金属表面及び金属複合体の量子現象の研究", 共同研究費 (矢崎総業株式会社), 1497 千円, 2017 年 7 月-2018 年 6 月.
	- 奥村弘 (研究代表), "バラスト振動変形挙動評価技術と地震防災・減災機能を強化する鉄道安 全技術の構築", 科学研究費助成事業, 挑戦的萌芽研究, 課題番号: 16K13734, 3900 千円, 平成 28-30 年度, 継続.
- 6.社会貢献活動
	- 上木佐季子,"HTMLと CSS でつくる Web ページ作成入門~テキストエディタを使って~", 富山大学公開講座, 富山大学, 2017 年 11 月.
	- 沖野浩二, "個人情報の保護対策", (社)富山県児童クラブ連合会, 富山県総合福祉会館, 2017 年 7 月 2 日.
	- 遠山和大 "雪から読み解く地球環境", 富山大学公開講座, 富山大学, 2017 年 10-11 月.

## 平成 29 年度 学内ネットワーク利用状況

平成 29 年 4 月から 2018 年 5 月上旬までの、学内外のネットワーク利用状況は下記のと おりです。日中のピーク時には 1Gbps を超える通信が発生しており、日平均では、平成 29 年度の通信実績に対して微増の 500Mbps 越えを観測しています。

平成 29 年度末に、杉谷キャンパスとの接続回線を 1Gbps から 10Gbps に増速し、この 速度に対応すために、杉谷キャンパス FW および大学 FW を高性能なものに更新いたしま した。

また、平成 29 年度も無線 LAN を利用するユーザ数が、日中常に 1500 台を越えるよう になり、IP アドレスの枯渇、無線帯域の不足が発生しています。これに対しては、無線管 理装置の機能強化を行い、5GHz 帯への誘導、出力電波の調整、無線 AP 間切替の高速化な どの設定調整を行いました。しかし、現状でも日中は IP アドレスの枯渇は発生しており、 今後、教育・研究等の利用を優先的に利用できる方法を検討したいと考えます。

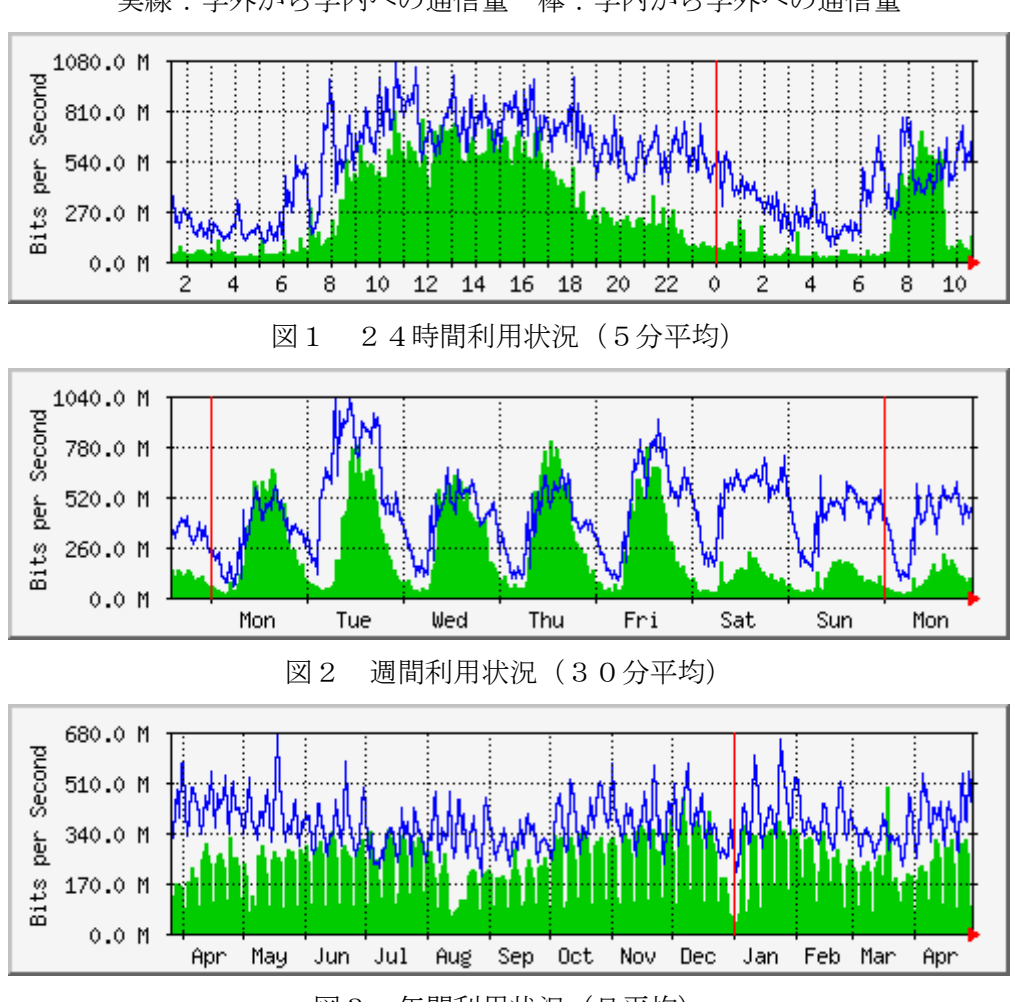

実線:学外から学内への通信量 棒:学内から学外への通信量

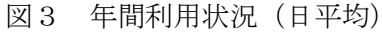

# 平成 29 年度 VPN 接続利用状況

総合情報基盤センターでは,VPN を利用して学外から学内ネットワークに接続できるサービスを 実施しています。

VPN の接続方法は,総合情報基盤センターWeb ページに掲載されています。

URL:http://www.itc.u-toyama.ac.jp/inside/start.html

平成 29年4月1日から平成 30年3月31日までの接続状況は、次のとおりで、表1,2は VPN の接続状況です。

利用者数は同一日に同一利用者が複数回接続しても 1 人としてカウントしています。

| 利用月        | 4月     | 5月    | 月<br>6 | 7月     | 月<br>8 | 9月    |
|------------|--------|-------|--------|--------|--------|-------|
| 利用者数       | 2,048  | 2,084 | 2,011  | 2,019  | 2, 190 | 2,230 |
| 接続時間合計(hr) | 4,825  | 6,189 | 4,685  | 5, 121 | 5,290  | 5,857 |
|            |        |       |        |        |        |       |
| 利用月        | 10月    | 11 月  | 12月    | 月      | 2月     | 3月    |
| 利用者数       | 2,081  | 2,063 | 2, 157 | 1,873  | 2,140  | 2,327 |
| 接続時間合計(hr) | 5, 342 | 8,158 | 6,823  | 5,652  | 7,538  | 8,233 |

表1 職員の VPN 接続状況

#### 表2 学生の VPN 接続状況

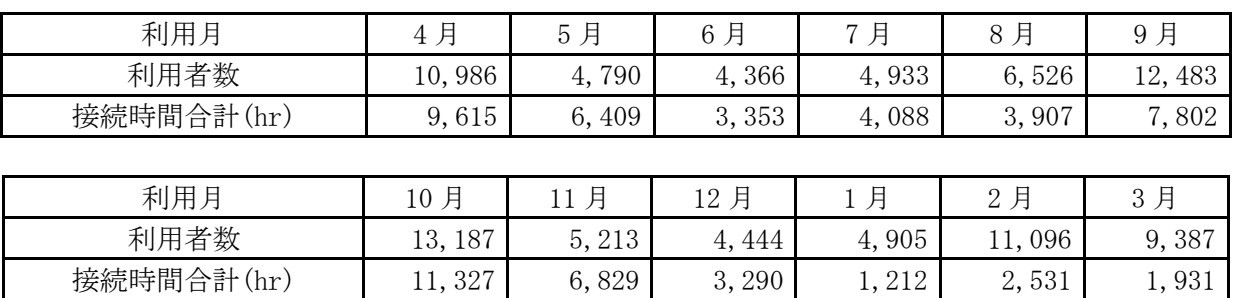

### 平成 29 年度 無線 LAN 基地設置状況

総合情報基盤センターでは,ネットワーク利用環境の向上のため,各学部・研究科の講義室や 端末室などの一部に認証機能付き無線 LAN アクセスポイントを設置し,学生や教員のパソコン から,情報ネットワークへ容易にアクセス環境を提供しています。

これらの無線 LAN アクセスポイントにおける接続は、統合認証システムと連携した利用者認 証機能により、あらかじめ定められたユーザーにのみネットワーク接続を許可するもので、暗号 化による通信など一定のセキュリティ条件を満たしています。利用に当たっては,総合情報基盤 センターが発行する ID とパスワードが必要です。

無線LANアクセスポイントは以下のとおりです。

#### 五福キャンパス

- 総合情報基盤センター
	- ・1 階 第 1 端末室
		- ・2 階 第 2 端末室
		- ・2 階 リフレッシュルーム
	- ・3 階 第 3 端末室
	- ・4 階 第 4 端末室
- 共通教育棟

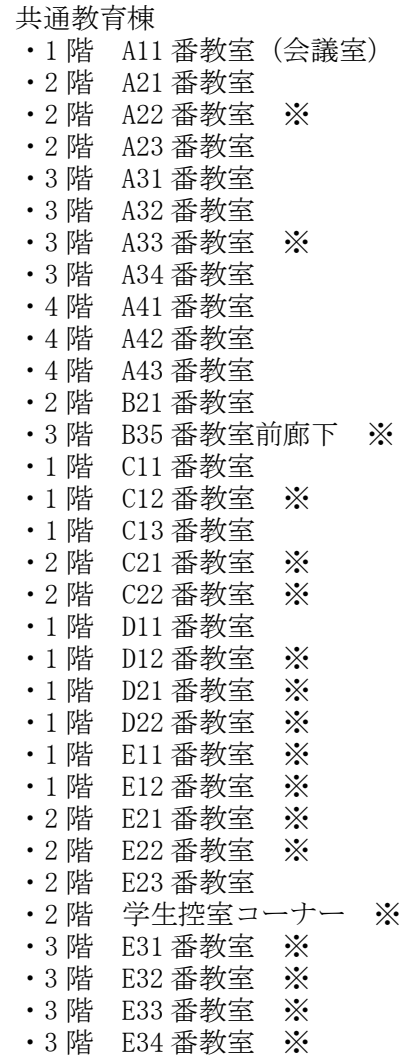

・4 階 E41 番教室 ※

- ・4 階 E42 番教室 ※
- ・4 階 E43 番教室 ※
- ・4 階 E44 番教室 ※
- 人文学部

・1 階 端末室 ・1 階 大会議室 ・1 階 多目的室B ・1 階 第1講義室 ・1 階 ラウンジ ・2 階 小会議室 ・2 階 第 3 講義室 ・2 階 第 4 講義室 ・2 階 ラウンジ ・3 階 第 5 講義室 ・3 階 第 6 講義室 ・3 階 ラウンジ 人間発達科学部 ・第 1 棟 1 階 111 講義室 ・第 1 棟 1 階 112 講義室 ・第 1 棟 1 階 113 講義室 ・第 1 棟 1 階 114 講義室 ・第 1 棟 1 階 115 講義室 ・第 1 棟 1 階 117 講義室 ・第 1 棟 2 階 大会議室 ・第 1 棟 2 階 中会議室 ・第 1 棟 2 階 小会議室 ・第 1 棟 4 階 141 講義室 ・第2棟1階 エントランス ・第2棟 1 階 211 講義室 ・第2棟 2 階 端末室 ・第3棟 3 階 311 講義室 ・第3棟 3 階 331 講義室 ・第3棟 3 階 332 講義室 ・第3棟 4 階 341 講義室 ・第3棟 4 階 342 講義室 ・第5棟1階 レンタルルーム 7 ・第5棟1階 レンタルルーム 10 ・人間発達科学研究実践総合センター

※は,平成 29 年度設置箇所を示す。

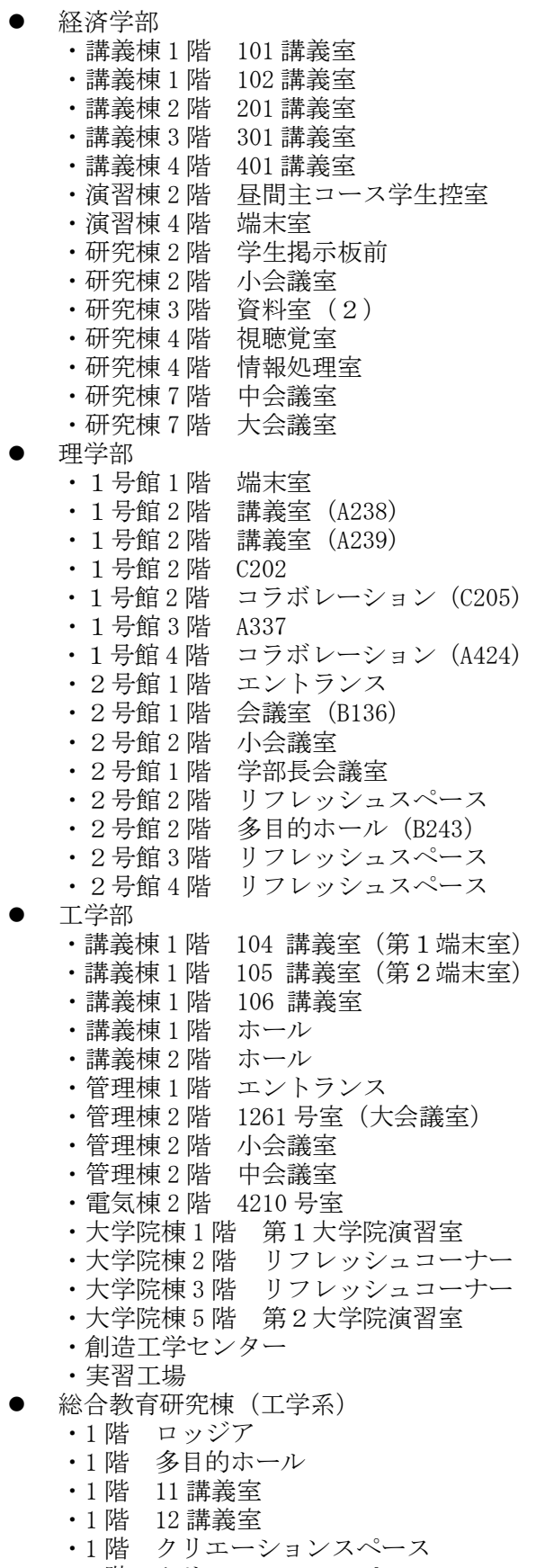

・1 階 クリエーションスペース

・1 階 プロジェクト企画スペース ・2 階 21 講義室 ・2 階 22 講義室 ・2 階 23 講義室 ・2 階 24 講義室 ・2 階 25 講義室 ・2 階 26 講義室 ・2 階 27 講義室 ・2 階 28 講義室 ・3 階 31 講義室 ・3 階 32 講義室 ・3 階 33 講義室 ・3 階 34 講義室 ・3 階 35 講義室 ・3 階 36 講義室 ・3 階 フリースペース •4階 イノベーションリサーチ室(1) •4 階 イノベーションリサーチ室(2) ・4階 イノベーションリサーチ室(3) •4階 イノベーションリサーチ室(4) ・4階 イノベーションリサーチ室(5) •4階 イノベーションリサーチ室(6) ● 水素同位体科学研究センター ・4 階廊下 中央図書館 ・1 階 閲覧室

・2 階 閲覧室 ・新館 2 階 ・新館 3 階 ・新館 4 階 ・新館 5 階 ・新館 6 階 国際交流センター ・1 階 談話室 黒田講堂 ・ホール ・会議室 学生会館

・1 階 学生会館ロビー

大学食堂

 AZAMI ・AZAMI 第1体育館 ・第1体育館

・1 階 大学食堂 ・1 階 第2大学食堂

・1 階 学生支援グループ事務室 ・2 階 就職支援グループ事務室

- 49 -

#### 杉谷キャンパス

- 講座
	- ・各講座
	- 管理棟
		- ・2 階 廊下
		- ・3 階 大会議室(中)
		- ・3 階 大会議室(小) 共同利用棟
	- ・6 階 会議室
	- 医学部研究棟
	- ・3 階 多目的ルーム
- 講義実習棟
	- ・1 階 大講義室
	- ・1 階 101 教室
	- ・1 階 102 教室
	- ・1 階 103 教室
	- ・2 階 201 教室
	- ・2 階 202 教室
	- ・2 階 203 教室
	- ・3 階 302 教室
	- ・3 階 303 教室
	- ・3 階 304 教室
	- ・4 階 401 教室
	- ・3 階 402 教室
	- ・3 階 403 教室
	- 医薬共通棟 ・3 階 ゼミナール室 3 前廊下
- 薬学新棟
	- ・7 階 セミナー室 8
	- 看護学科棟
		- ・1階 11 教室 ※
		- ・2階 22 教室 ※
	- ・3階 ラウンジ
- 看護学科新棟
	- ・1 階 10 教室前
	- 医薬学図書館
	- ・医薬学図書館 1 階
	- ・医薬学図書館 2 階
	- ・医薬学図書館 3 階
- 医薬イノベーションセンター ・1 階 多目的ホール
	- ・1 階 廊下
	-
	- ・2 階 廊下 ・3 階 廊下

※は,平成 29 年度設置箇所を示す。

## 高岡キャンパス

● エントランスホール ・1 階 エントランスホール •2階 エントランスホール (西) •2階 エントランスホール (東) A 棟 ・A-204 学部長前室 B 棟 ・B1-116 講義室 ・B1-211 講義室 ・B1-212 講義室 ・B1-213 講義室 ●  $C$ 棟 ・C-125 コミュニケーションセンター ・C-337 演習室 ・C-339 演習室 ・3 階 廊下 ・C-437 演習室 ・4 階 廊下 D 棟 ・D-131 漆工室 ・D-133 共通実習室 ・D-136-2 金工室 ・D-142 共通実習室前廊下 ・D-148 木工室  $\bullet$  E棟 ・E-150 デザイン工芸実習室 ・E-153 大学院共同研究室 ・E-156 大学院共同研究室 ・E-250 建築製図室 ・E-255 建築ゼミ室 ・E-351 デザイン情報実習室 ・E-354 デザイン情報実習室 ・E-456 演習室 ・E-459 演習室  $\bullet$  F棟 ・F-161 図書館 1F 閲覧室 ・F-261 図書館 2F 閲覧室 ●  $H$ 棟 ・1階 ホワイエ ・H-185 講堂 ・H-283 演習室 ・H-290 メディアアート実習室

# 平成 29 年度 端末室利用状況

#### 1.端末室の利用時間

各キャンパスの端末室が利用できる時間帯は次のとおりです。

端末室の 24 時間利用については,学部等への入退出ができることが前提です。

センターの第3端末室,第4端末室は,長期休業中や授業時間終了後の利用者が少ない場合は 閉室しています。

| 総合情報基盤<br>センター端末室     | 人文学部<br>端末室  | 人間発達科学部<br>端末室 | 経済学部<br>端末室           |
|-----------------------|--------------|----------------|-----------------------|
| 平日<br>$8:30\sim21:00$ | 24時間利用可      | 24時間利用可        | 24時間利用可               |
|                       |              |                |                       |
| 理学部<br>端末室            | 工学部<br>第1端末室 | 工学部<br>第2端末室   | 附属図書館<br>端末室          |
| 24時間利用可               | 24時間利用可      | 24時間利用可        | 平日<br>$8:30\sim20:00$ |

表 1 五福キャンパス端末室利用時間

表2 杉谷キャンパス端末室利用時間

| 情報処理実習室                               | 情報処理実習室 | 情報処理実習室 |
|---------------------------------------|---------|---------|
| 大教室                                   | 中教室     | 小教室     |
| $\mathbb{E} \boxplus 7:00 \sim 24:00$ | 24時間利用可 | 24時間利用可 |

表3 高岡キャンパス端末室利用時間

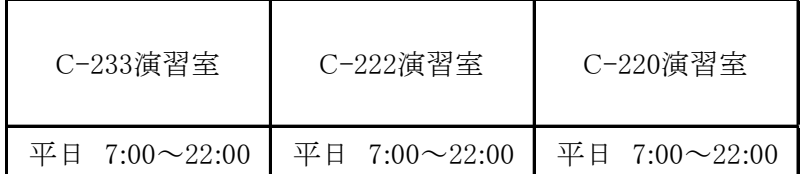

#### 2.端末利用状況

表 4,表 5,表 6は、各キャンパスの定期端末室利用状況です。

表4 平成29年度定期端末室利用状況(五福キャンパス) | | 20 は定期端末利用

かちゃく しょうしょう しょうしょう 前期 しょうかん かいしょう かんしゅう しゅうかん 後期

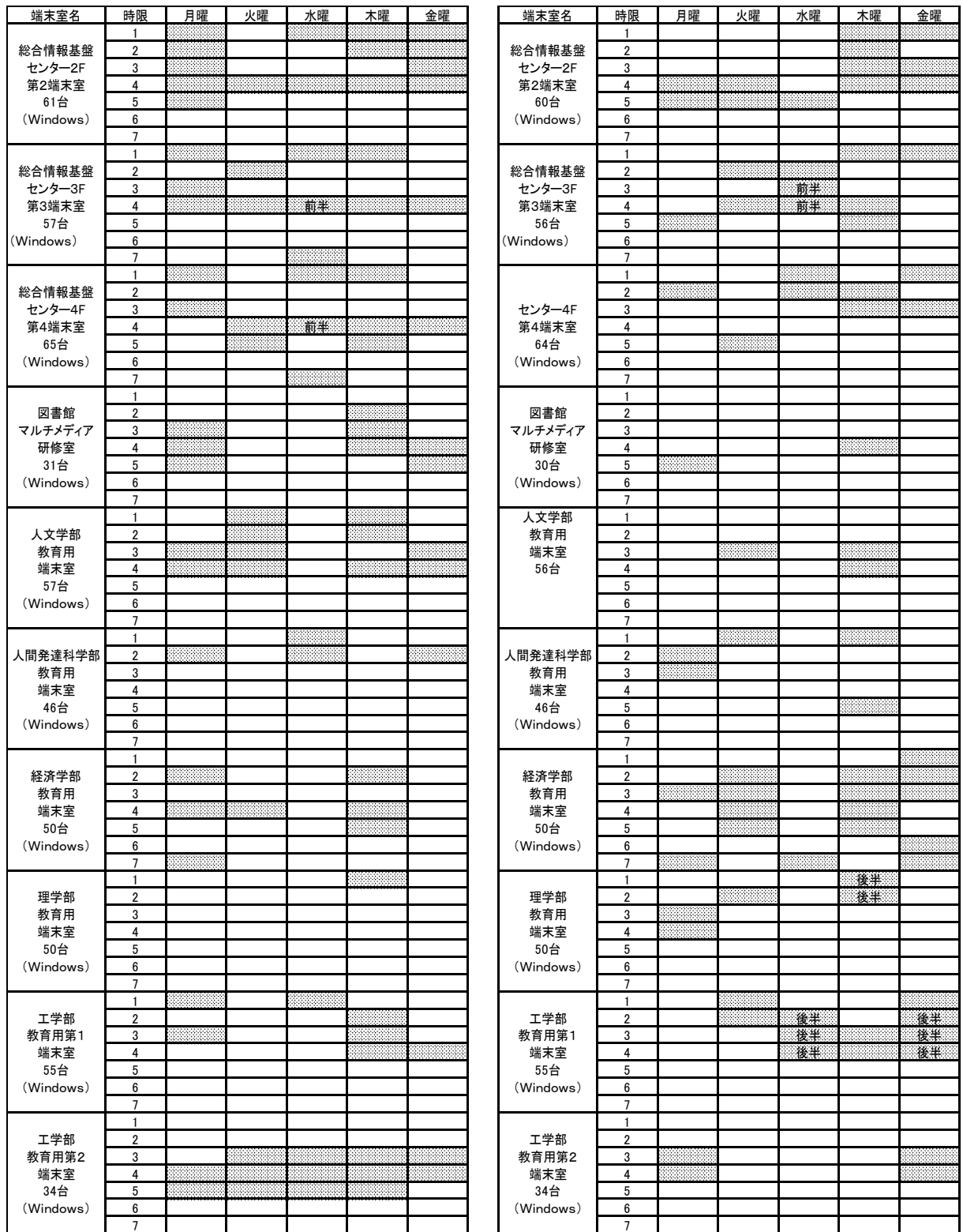

前半:学期の前半のみの利用,後半:学期の後半のみ利用

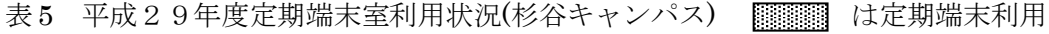

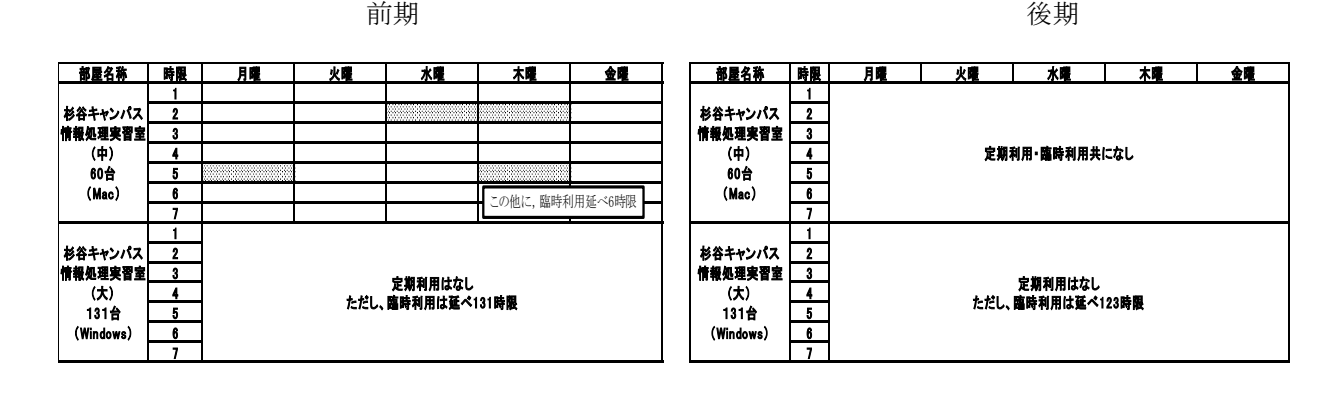

表6 平成28年度定期端末室利用状況(高岡キャンパス) | | は定期端末利用

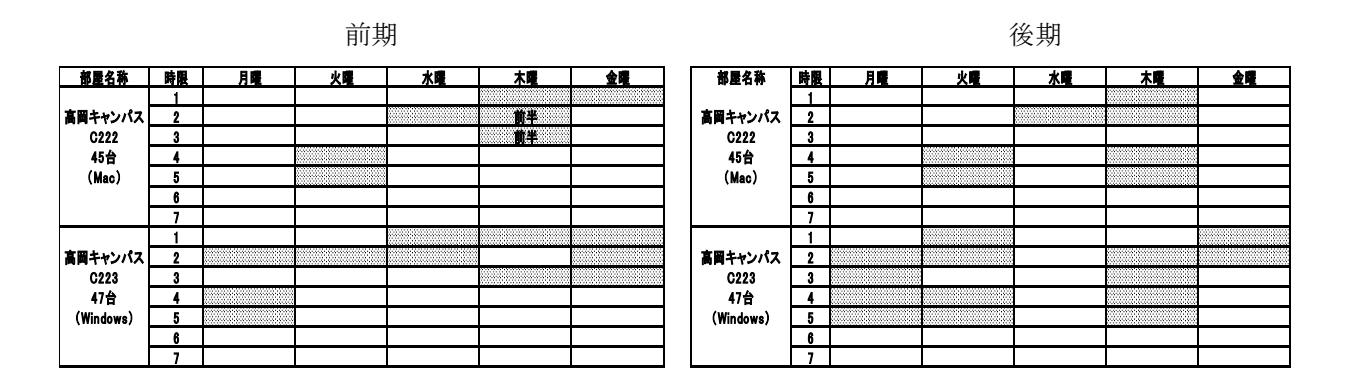

前半:学期の前半のみの利用

図1から図4は平成29年度の各端末室端末にログオンした回数を端末室毎・月別に集計した グラフです。

ログオン回数については、同一日に同一端末に複数回ログオンしても1回として集計を行って います。

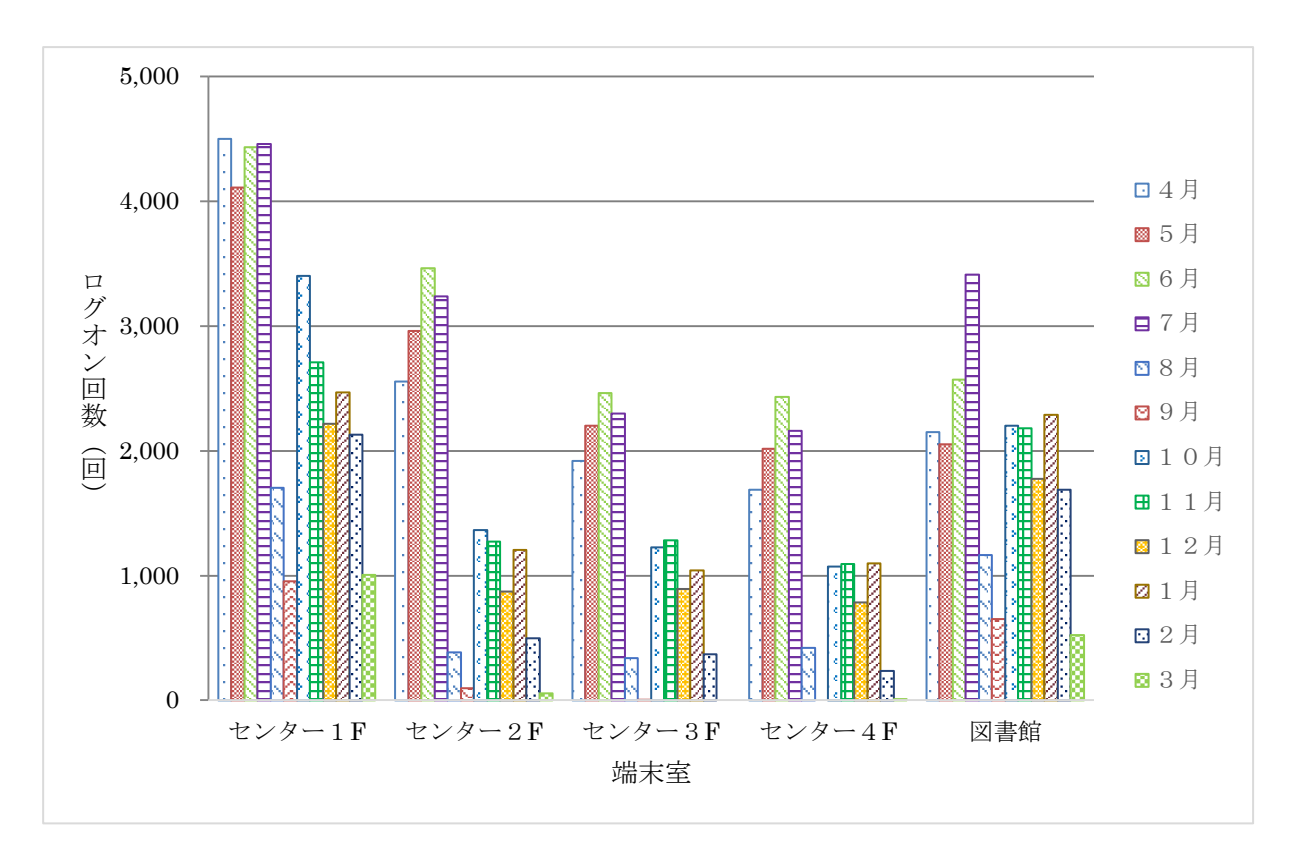

図1 五福キャンパス(共同利用施設等端末室)

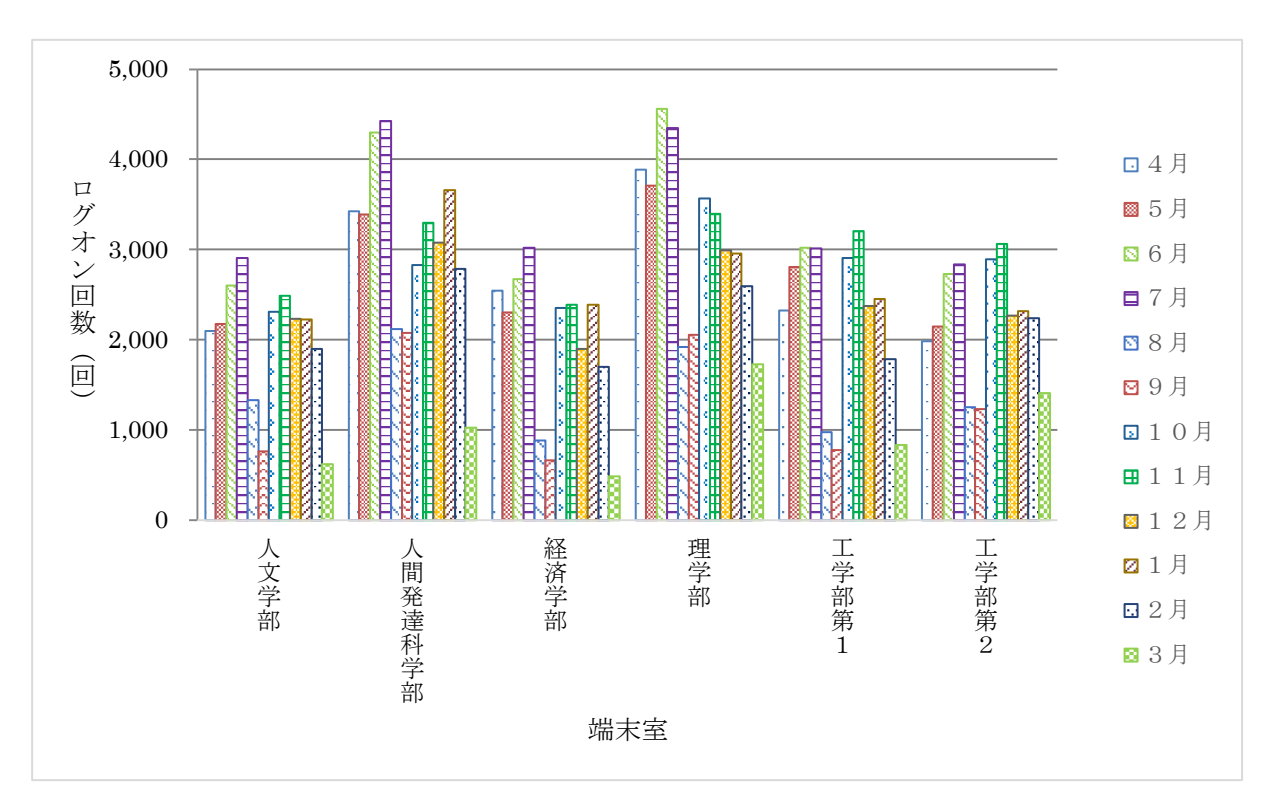

図2 五福キャンパス(学部端末室)

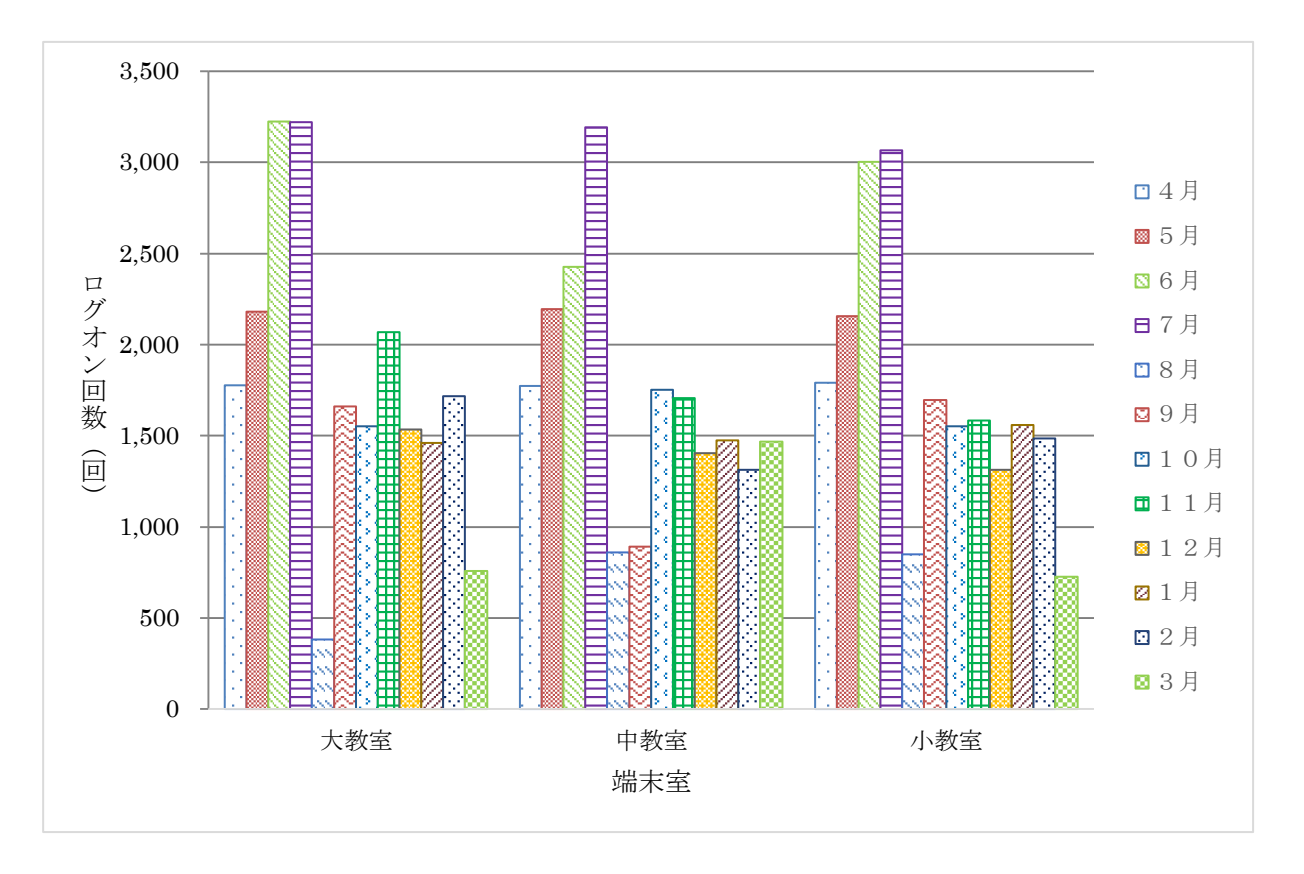

図3 杉谷キャンパス端末室

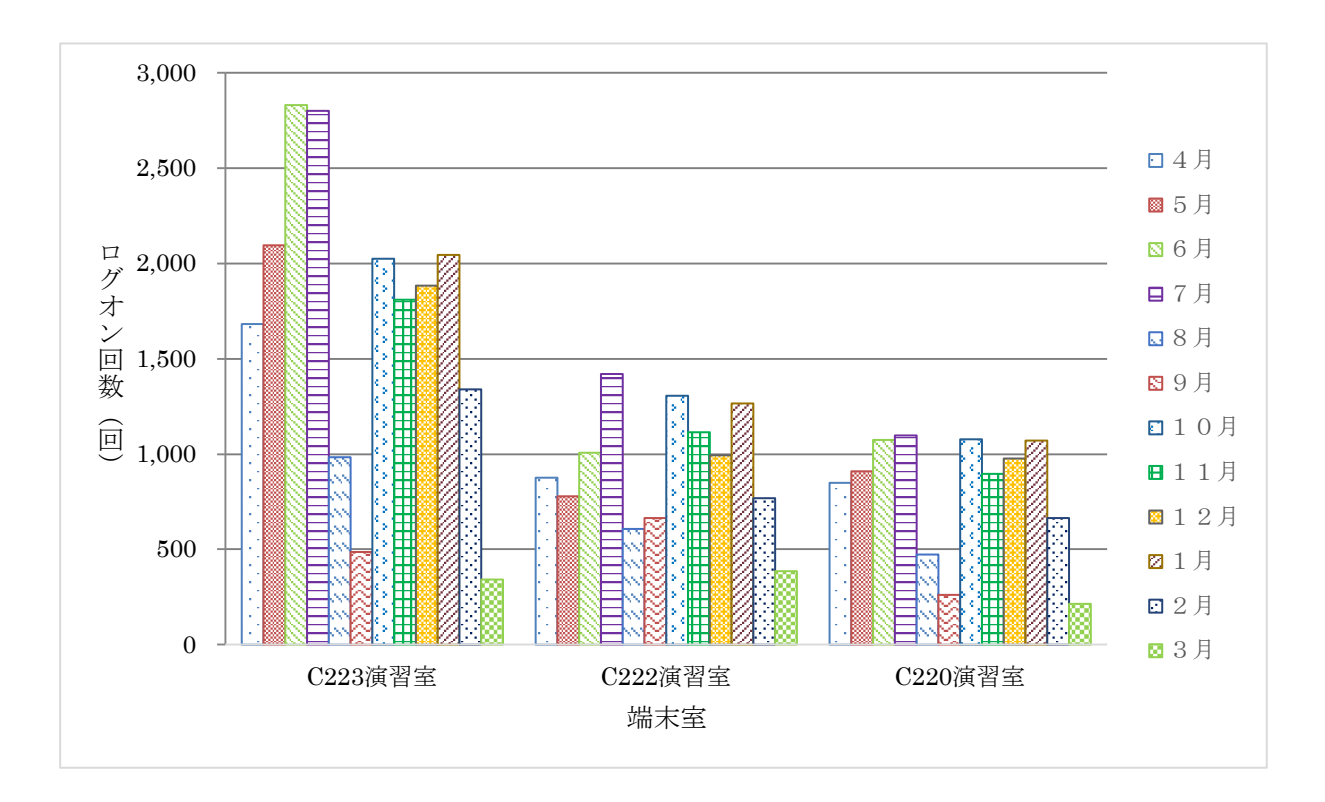

図4 高岡キャンパス端末室

#### 3.端末室設置プリンターの利用状況

五福キャンパスでは,工学部第1端末室,工学部第2端末室及び図書館端末室を除き,各端末 室には各 2 台のプリンターを設置しています。工学部第1端末室,工学部第2端末室及び図書館 端末室には1台のプリンターを設置しています。杉谷キャンパスは大教室2台、中教室2台、小 教室 1 台のプリンターを設置しています。 高岡キャンパスは C-223 演習室に2台, C-222 演 習室,C-220 演習室に各1台のプリンターを設置しています。

各端末室での印刷には「ポイント制」による印刷枚数制限がかけられています。

印刷枚数制限ポイント一覧

| 持ち点   | 1,500 ポイント/月       |
|-------|--------------------|
| A3 用紙 | 白 黒: 1面あたり 20 ポイント |
|       | カラー: 1面あたり 40 ポイント |
| A4 用紙 | 白 黒: 1面あたり 10 ポイント |
|       | カラー: 1面あたり20ポイント   |

両面印刷の場合は1面分のポイント消費となります。

持ち点が0ポイントとなった場合,それ以降の印刷は翌月までできなくなります。

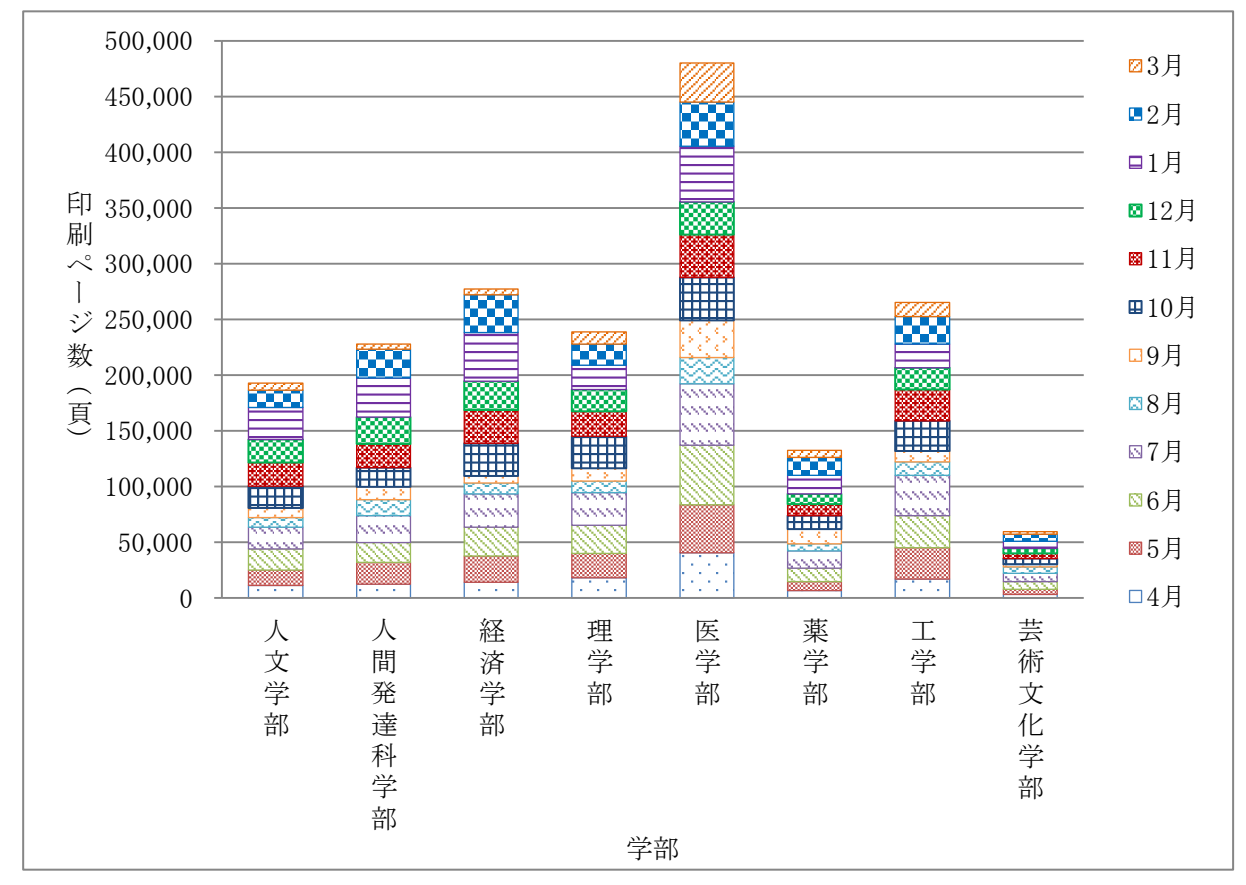

図5から図8は用紙別,白黒·カラー別に,学部毎の月別印刷ページ数を集計したグラフです。

図5 A4白黒印刷ページ数

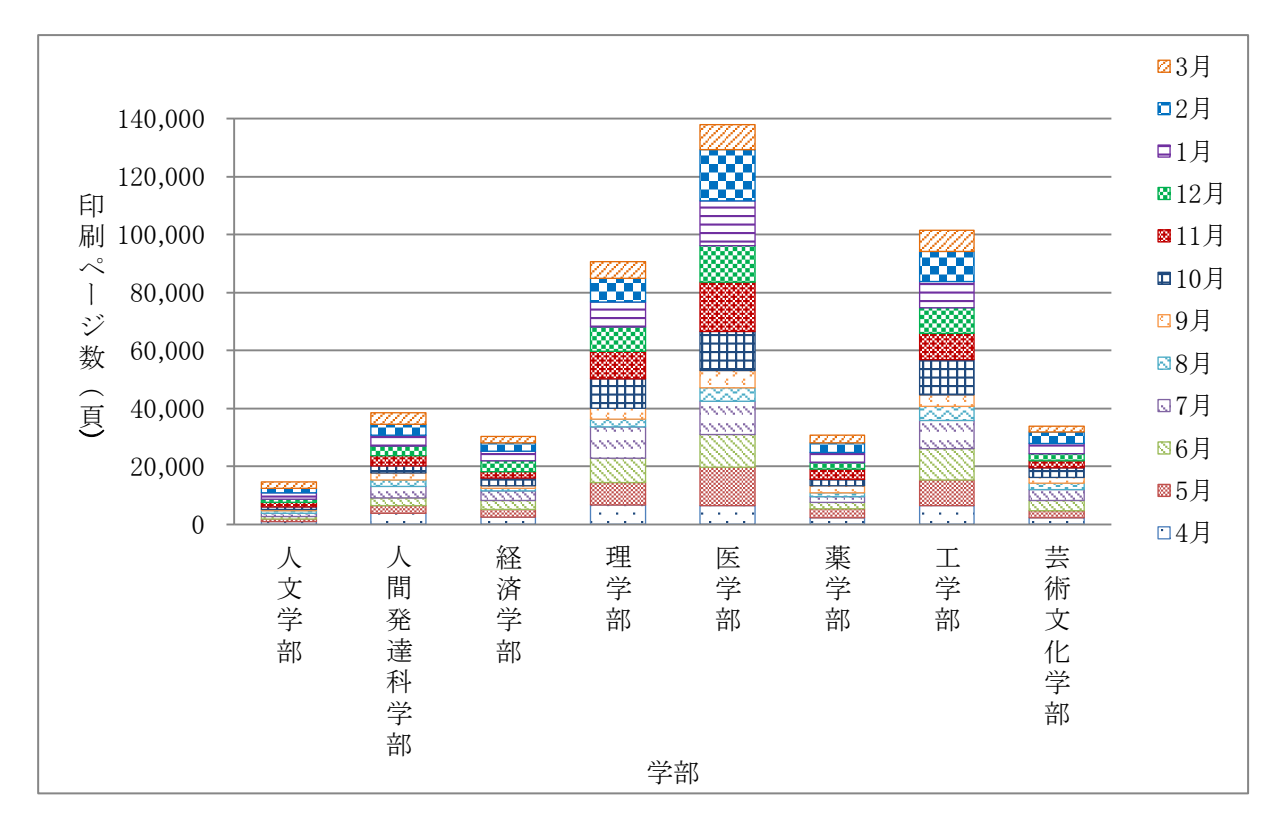

図6 A4カラー印刷ページ数

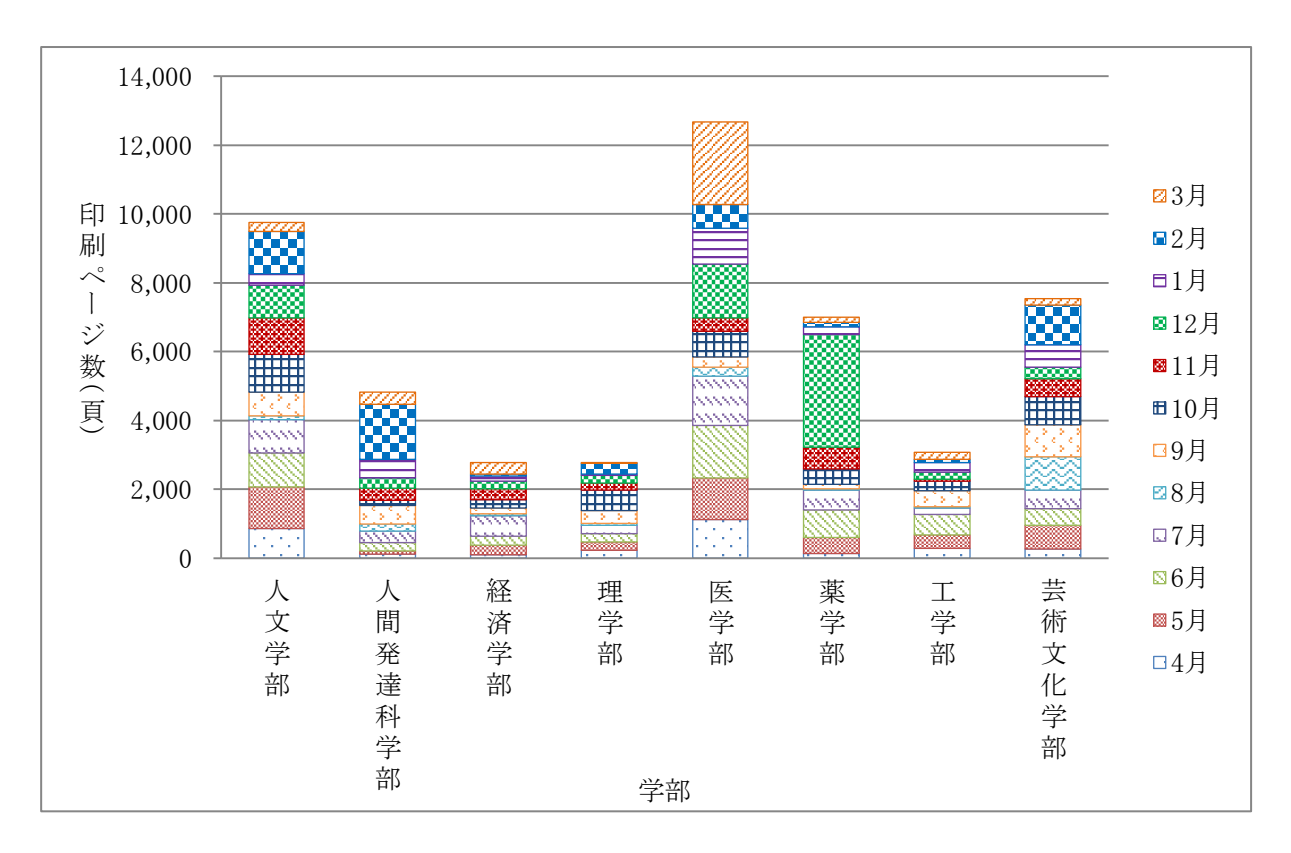

図7 A3白黒印刷ページ 数

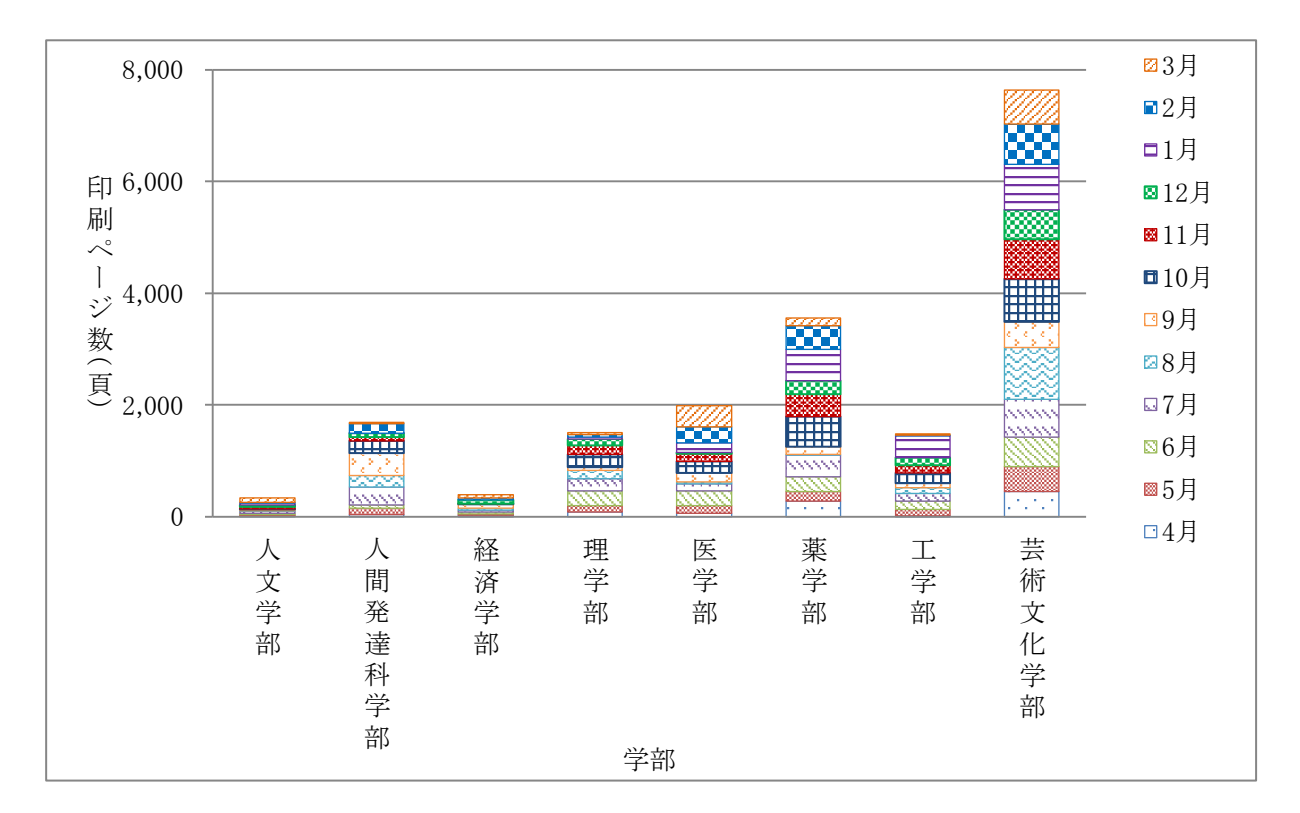

図8 A3カラー印刷ページ数

# 平成 29 年度 高速計算機利用状況

総合情報基盤センターでは,京都大学の機関契約サービスを利用して,計算資源の支援を行ってい ます。

平成 29年4月1日から平成 30年3月31日月までの月毎のジョブ件数を図1に、月毎の CPU 利 用時間を図2に示します。

利用者は 3 名でした。

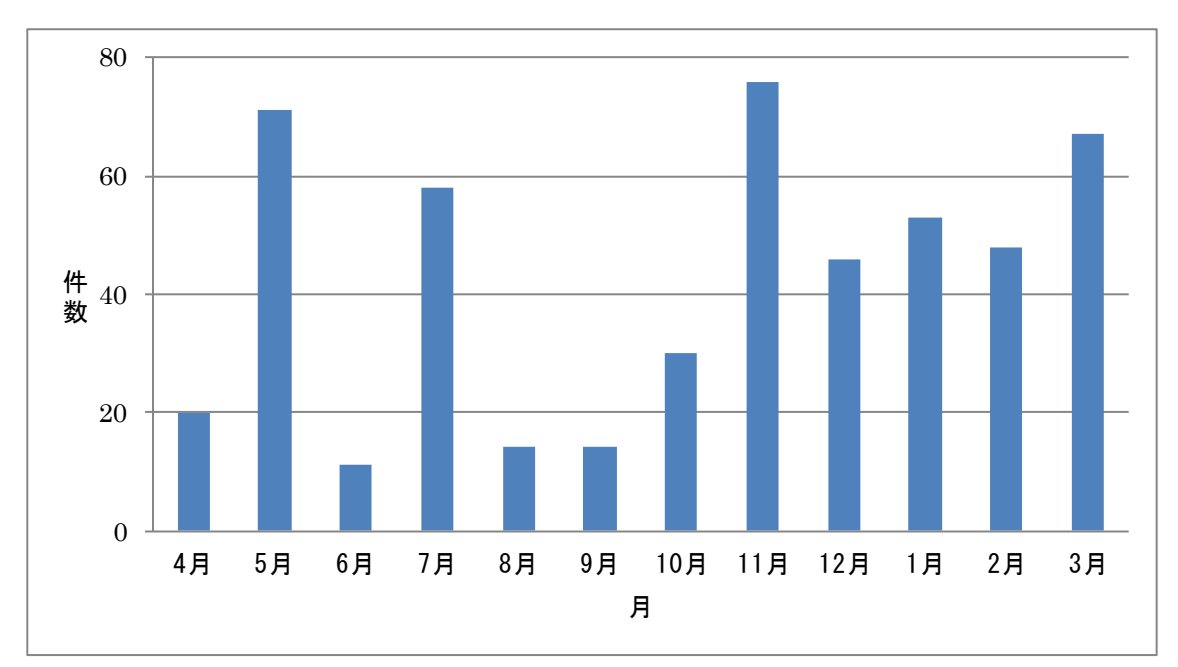

図 1 平成 29 年度 月別ジョブ件数

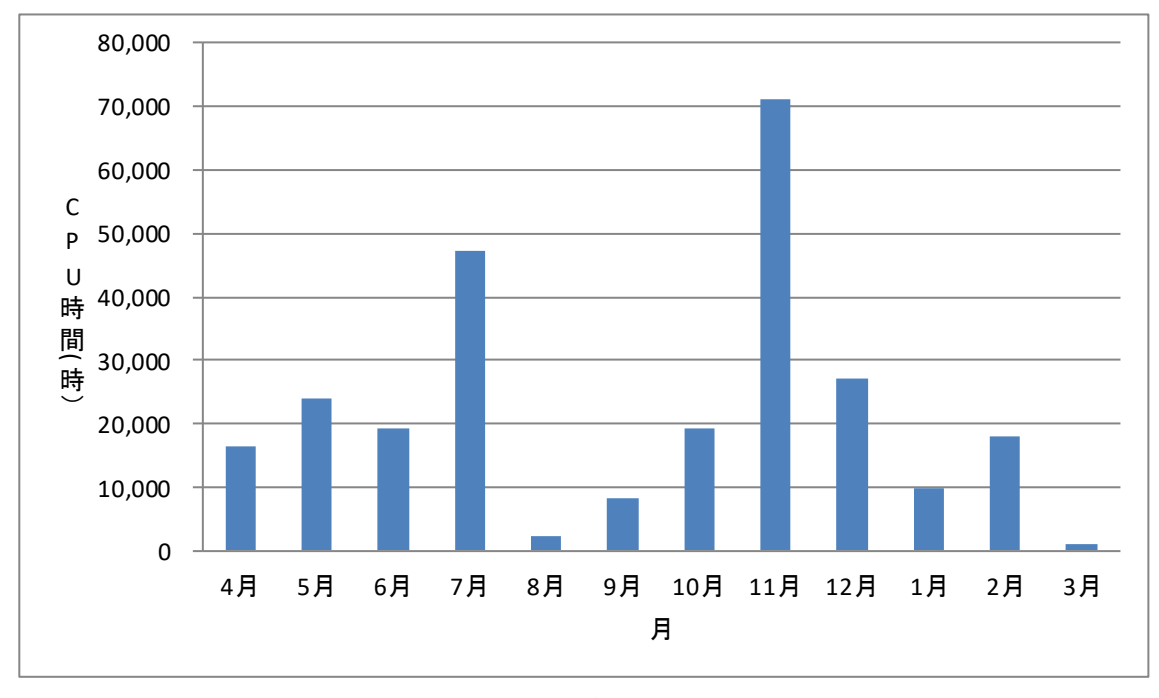

図 2 平成 29 年度 月別 CPU 利用時間

# 平成 29 年度 学習管理システム利用状況 (集計日: 2018年3月30日)

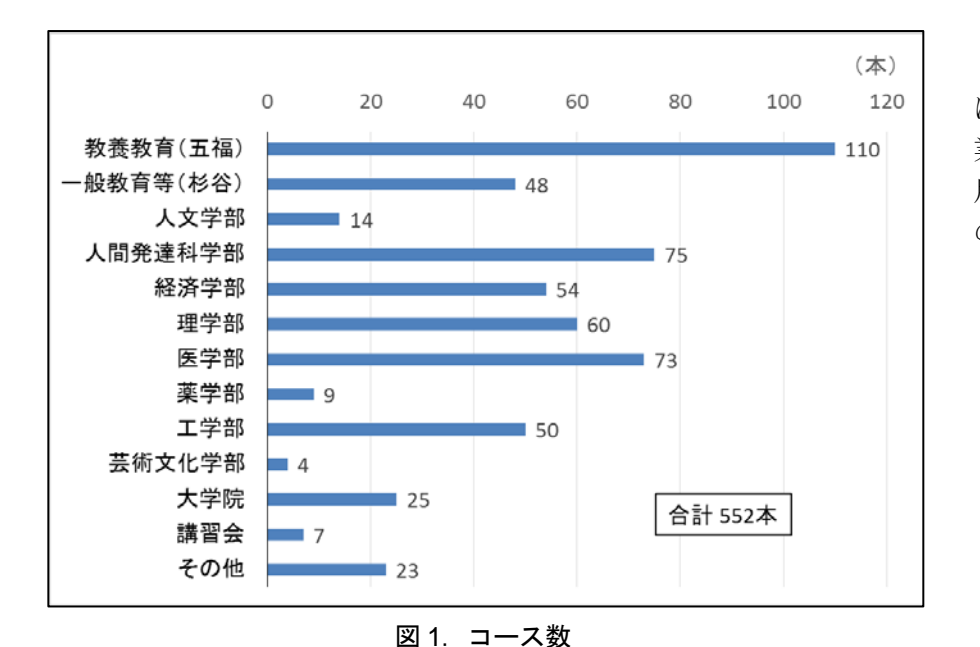

学習管理システム Moodle において,平成 29 年度に授 業・ゼミ・各種委員会等で利 用しているコース数は図1 のとおりです。

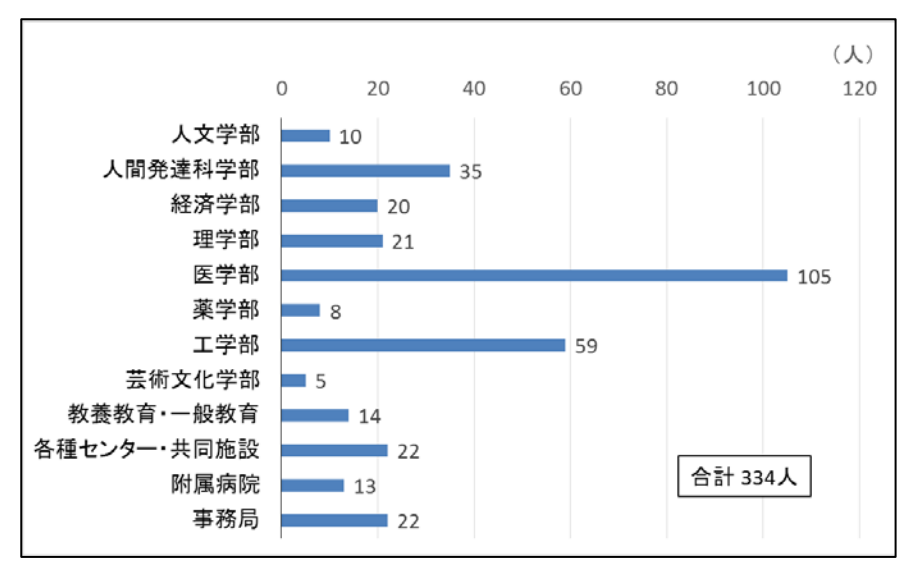

Moodle に 1 コース以上 教師ユーザとして登録され ているユーザ数は、図 2の とおりです。

図 2. コース教師ユーザ数

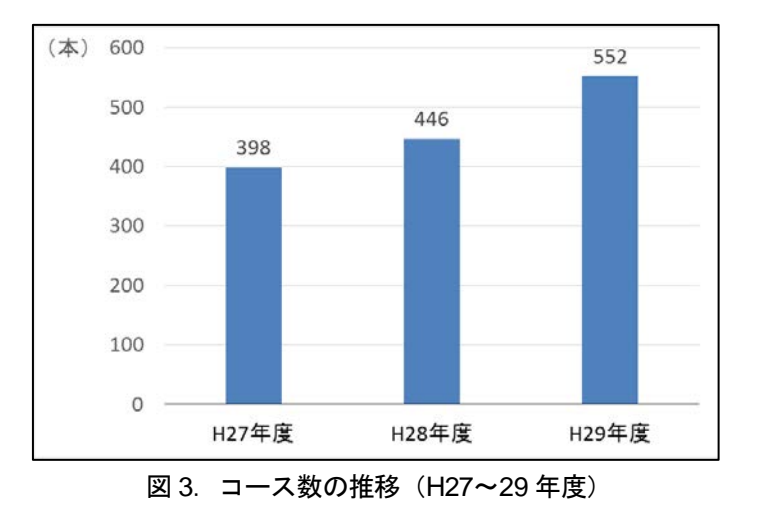

図 3 は,過去 3 年の Moodle コース数の推移で す。

## 平成 29 年度 端末室障害報告(五福キャンパス)

2017(平成 29)年 4 月から 2018(平成 30)年 3 月末までの,五福キャンパスの各端末室にお けるハードウェア障害状況は以下のとおり。参考までに 2012(平成 24)年からの推移を掲載する。

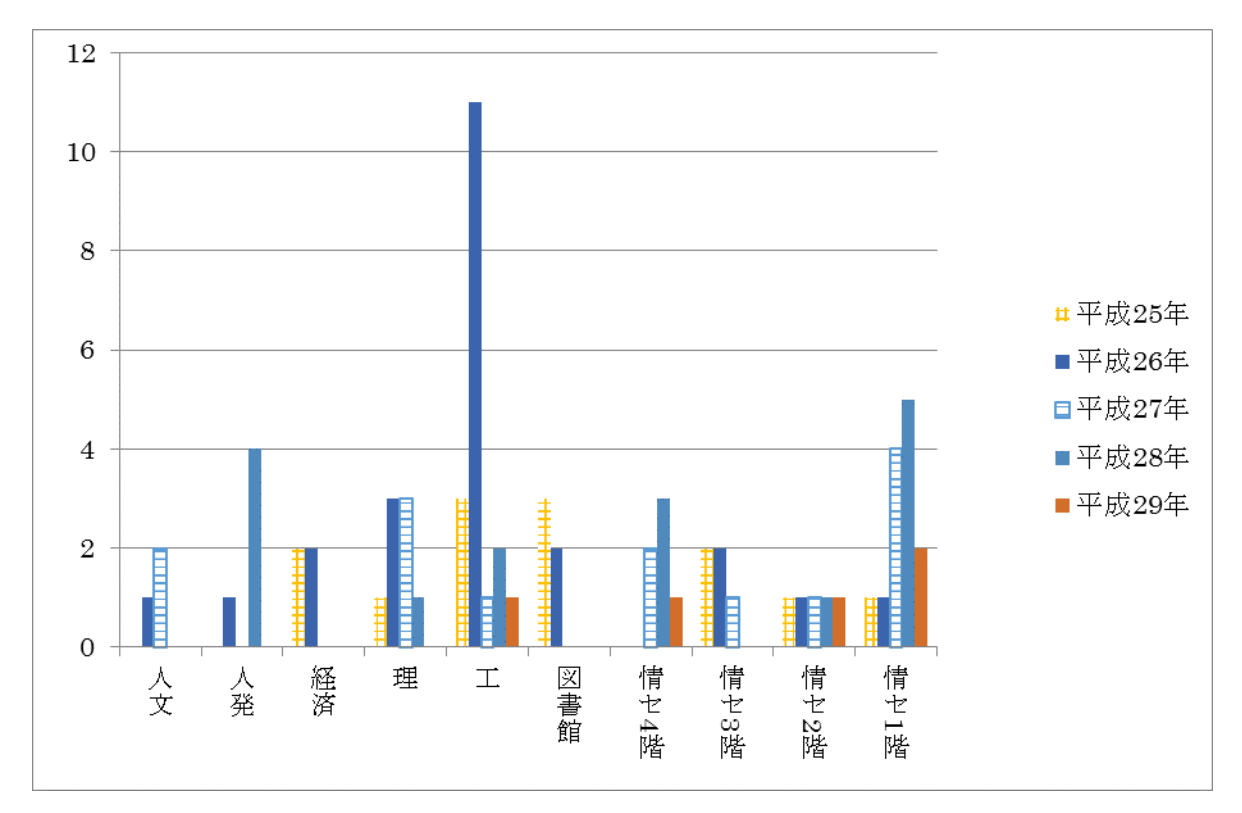

図 2013(平成 25)年~2018(平成 30)年 3 月までの各学部における端末故障数推移

端末前面の USB 端子の故障(要マザーボード交換)やディスプレイの故障等,経年劣化や使用 頻度による故障が発生したのみで,安定運用の年となった。

USB メモリの使用が大前提となるため,端末前面の USB 端子が酷使されるのは致し方なく,今 後も同様の故障が発生することが予想される。

なお,端末室をご利用の際に故障等を発見した場合は,総合情報基盤センターまでご連絡くださ い。また,故障やメンテナンス等により,すべての端末をご利用いただけない場合がありますので, 十分ご留意願います。

注)

・2014(平成 26)年は旧情報システムの運用最終年であり,利用率の高い端末室では故障が多く 発生している。

・2015(平成 27)年は原因不明の周辺機器(特にキーボード)故障が頻発した。

## 平成 29 年度 各種会議開催状況 (平成 29年 4 月 1 日~平成 30 年 3 月 31 日)

#### 1. 総合情報基盤センター運営委員会

#### 【H29.5.16】

- 平成29年度第1回総合情報基盤センター運営委員会
- ・規則の一部改正について
- ・情報システム及びネットワーク・システムの利用負担金に ついて
- ・無線LANルータ設置状況調査について
- ・ランサムウェアの大規模サイバー攻撃について

#### 【H29.6.13】

#### 平成29年度第2回総合情報基盤センター運営委員会

- ・平成28年度事業報告について
- ・教員候補者の選考について
- ・平成29年度事業計画(案)について
- 

ついて

・情報教育用計算機システム(ECS)の移管について

#### 【H29.7.11】

平成29年度第3回総合情報基盤センター運営委員会 ・情報システム及びネットワーク・システムの利用負担金に ついて

#### 【H29.9.14】

- 平成29年度第4回総合情報基盤センター運営委員会
- ・センター専任教員の人事について
- ・規則の一部改正等について
- ・業務主任の業務内容について
- ・五福・杉谷キャンパス間のネットワーク回線速度増強 について

#### 【H29.9.25~H29.9.27】

平成29年度第5回総合情報基盤センター運営委員会 (電子会議)

- ・センター専任教員の人事について
- ・規則の一部改正等について

#### 【H30.1.19】

平成29年度第6回運営委員会

- ・教員候補者の選考について
- ・規則の制定について
- ・各キャンパス運営専門部会の在り方について

#### 【H30.2.22】

平成29年度第7回総合情報基盤センター運営委員会

- ・規則等の一部改正について
- ・委員長に事故があるときの代行者の指定について
- ・情報セキュリティ対策等の徹底について

#### 2. 総合情報基盤センター運営専門部会

2-1 総合情報基盤センター五福キャンパス運営専門部会 【H29.11.17~H29.11.24】

平成29年度第1回総合情報基盤センター五福キャンパス運営 専門部会(電子会議)

・五福キャンパス業務主任の推薦について

# ・情報システム及びネットワーク・システムの利用負担金に 2-2 総合情報基盤センター杉谷キャンパス運営専門部会

#### 【H29.6.26】

平成29年度第1回総合情報基盤センター杉谷キャンパス運営 専門部会

- ・副部会長の選出について
- ・杉谷分室の決算,予算について
- ・杉谷分室の稼働,運用状況について

#### 【H29.10.18~H29.11.1】

平成29年度第2回総合情報基盤センター杉谷キャンパス運営 専門部会(電子会議)

・杉谷キャンパス業務主任の推薦について

#### 2-3 総合情報基盤センター高岡キャンパス運営専門部会

#### 【H29.10.18】

平成29年度第1回総合情報基盤センター高岡キャンパス運営 専門部会

・次期業務主任候補者の推薦について

#### 3. 総合情報基盤センター職員連絡会議

#### 【H29.4.24】

平成29年度第1回総合情報基盤センター職員連絡会議

- ・平成28年度総合情報基盤センター事業報告
- ・消防計画の改訂について
- ・総合情報基盤センターの電気使用量について
- ・無線LANの設置状況調査について
- ・ハブ等の交換について
- ・教員公募について

#### 【H29.5.15】

平成29年度第2回総合情報基盤センター職員連絡会議

- ・平成29年度総合情報基盤センター事業計画について
- ・総合情報基盤センターの機器管理者について
- ・国立大学法人情報系センター協議会について
- ・大規模サイバー攻撃に関する注意喚起について

#### 【H29.6. 5】

平成29年度第3回総合情報基盤センター職員連絡会議

- ・総合情報基盤センター広報の発行について
- ・平成28年度総合情報基盤センター決算について
- ・平成29年度総合情報基盤センター予算(案)について
- ・情報教育用計算機システム(ECS)の移管について
- ・平成29年度 北信越・国立大学法人センター会議(新潟 大学) 報告
- ・研究不正防止対応について
- ・新学部のサブドメインについて
- ・ソフトウェア・ライセンスの点検・確認調査の実施につい て

#### 【H29.7. 10】

平成29年度第4回総合情報基盤センター職員連絡会議

- ・総合情報基盤センター広報要項他の制定について
- ・情報系センター会議報告
- ・Adobe包括ライセンス契約について
- ・ソフトウェア・ライセンスの点検・確認調査の実施につい て
- 【H29.9 .28】

平成29年度第5回総合情報基盤センター職員連絡会議

- ・平成30年度開講の学士力・人間力基礎の授業担当について
- ・緊急時連絡体制について(平成29年10月1日~)
- ・五福・杉谷キャンパス間のネットワーク速度の増強について
- ・来年度4月の履修登録について
- ・研究活動における不正行為を事前に防止する取り組みの適切 な実施について

#### 【H29.10 .26】

平成29年度第6回総合情報基盤センター職員連絡会議

- ・学長裁量経費(部局長リーダシップ経費)の用途について
- ・次期情報システムの検討について
- ・センター講演会について
- ・センター広報Vol.15の発行について
- ・次期杉谷キャンパスの業務主任について
- ・消防計画の改訂について
- ・センター端末室への車椅子入室について
- ・五福・杉谷キャンパス間の10G化について
- ・インシデント報告

#### 【H29.11 .16】

平成29年度第7回総合情報基盤センター職員連絡会議

- ・次期業務主任候補について
- ・Virus感染のIPAへの報告について
- · センター教員のFD参加状況について
- ・平成 29 年度予算(物品請求・旅費・謝金)の計画的な執行 について
- ・先月末に発生したインシデントについて
- ·部局WebサーバのSSL化について
- ・センター講演会について
- ・センター広報Vol.15の発行について
- ・ActiveMailの二段階認証について
- ・杉谷キャンパス業務主任交代に伴うオブザーバー出席につ いて

#### 【H29.12 .14】

平成29年度第8回総合情報基盤センター職員連絡会議

- ・「キャンパスガイド2018」の内容について
- ・勤務時間外等のフィッシング被害遭遇時の連絡体制につい て
- ・UPKI 電子証明書(国立情報学研究所の電子証明発行サー ビス)について
- ・平成29年度予算(物品請求・旅費・謝金)の計画的な執行 について
- ・年末年始に向けたニュースレターの発行について
- ・平成30年度富山大学公開講座の講座企画について
- センター各種申請書等の改正 (日付欄の西暦統一) につい て
- ・平成30年度総合情報基盤センター(五福)の開館予定につ いて
- ・情報システム利用ガイドラインの増刷について
- ・平成29年度予算の計画的な執行等について
- ・平成30年度大学入試センター試験の教員派遣について
- ・年末年始期間中の建物管理等について
- ・端末室階段の整備について
- ・転送メールについて
- ・医学・薬学系のGoogleへのメール転送について

#### 【H30.1 .18】

#### 平成29年度第9回総合情報基盤センター職員連絡会議

- ・UPKI 電子証明書(国立情報学研究所の電子証明発行サー ビス)について
- 都市デザイン学部および教養教育院ドメインへのメール移 行について

・京都大学学術情報メディアセンター全国共同利用運営委員 会委員の推薦について

・センター広報について

・情報システム管理用ユーザID について

・京都大学学術情報メディアセンター全国共同利用運営委員 会報告

#### 【H30.2.20】

- 平成29年度第10回総合情報基盤センター職員連絡会議
- ・センター規則の一部改正等について
- ・都市デザイン学部および教養教育院ドメインへのメール移 行について
- ・センター棟避難経路の改訂について
- •工学部機械棟4階~6階のネットワーク接続機器確認につい
- て
- ・研究活動における不正行為への対応等について
- ・センター広報について
- ・パソコン等の廃棄について

#### 【H30.3.15】

平成29年度第11回総合情報基盤センター職員連絡会議

- ・センター規則等の一部改正について
- ・Moodleコースの保存期間と命名規則の設定について
- ・平成31年度施設整備に係る概算について
- ・センター広報について
- ・兼業申請の変更について
- ・1975年(昭和50年)以前の電気機械器具類の確認について
- ・事務室及び端末室空調のモデルケースについて

# 富山大学総合情報基盤センター

# 運営委員会委員名簿

平成29年10月1日現在

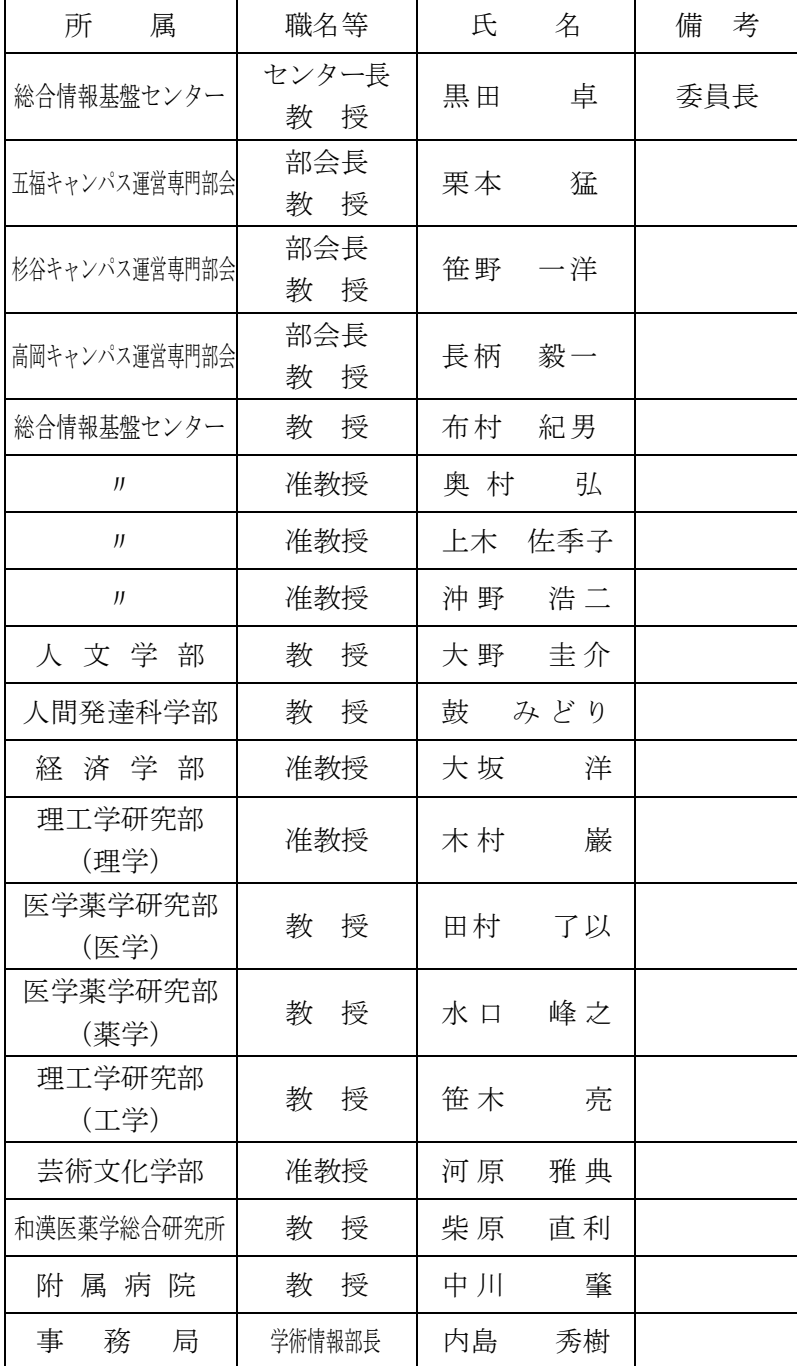

富山大学総合情報基盤センター

五福キャンパス運営専門部会委員名簿

平成29年12月16日現在

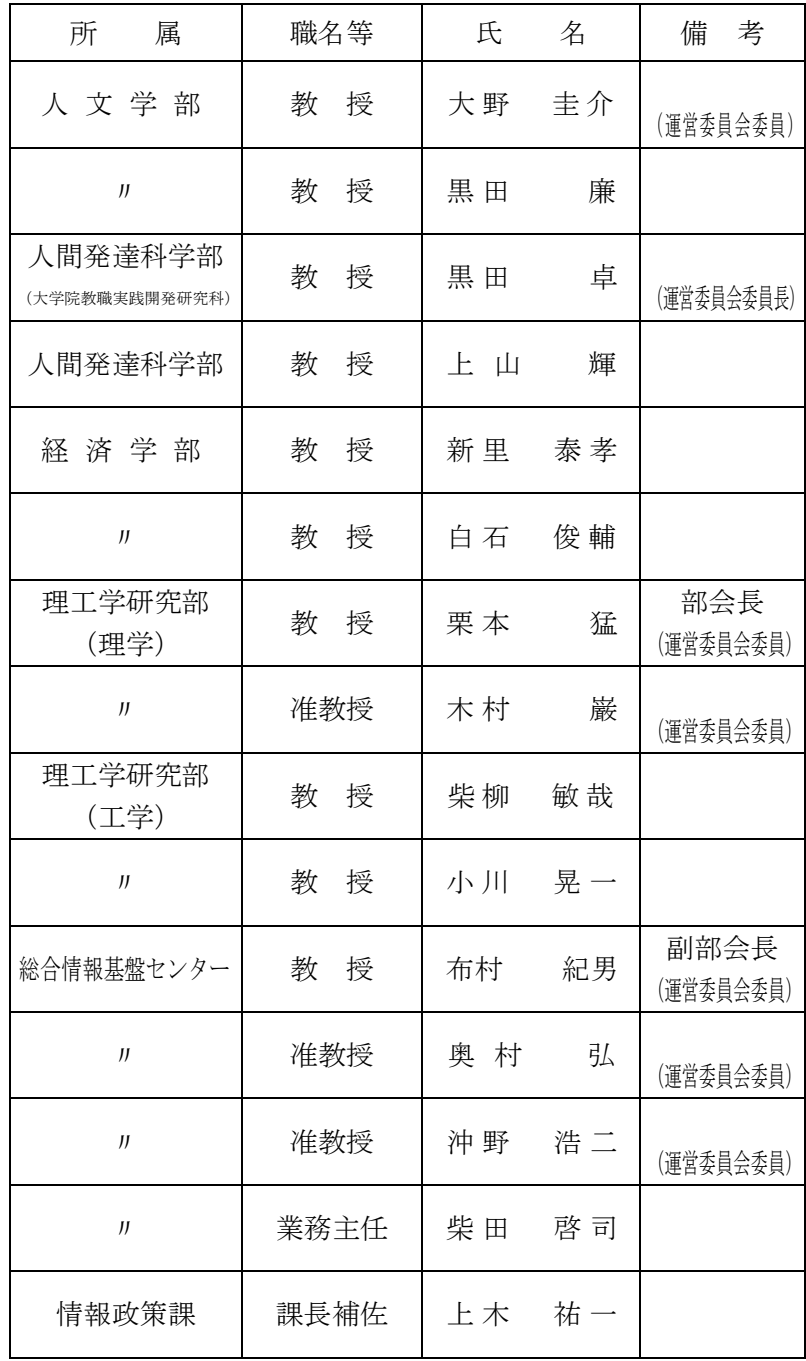

富山大学総合情報基盤センター 杉谷キャンパス運営専門部会委員名簿

平成29年12月16日現在

| 所<br>属           | 職名等    | 氏<br>名           | 考<br>備            |
|------------------|--------|------------------|-------------------|
| 医学薬学研究部<br>(医学)  | 教<br>授 | 笹 野<br>一洋        | 部会長<br>(運営委員会委員)  |
| J                | 教<br>授 | 折 笠<br>秀 樹       |                   |
| J                | 教<br>授 | 誠<br>野<br>$\Box$ |                   |
| 医学薬学研究部<br>(薬学)  | 教<br>授 | 峰之<br>水 口        | 副部会長<br>(運営委員会委員) |
| $_{II}$          | 准教授    | 森<br>保<br>杉      |                   |
| J                | 准教授    | 杉本<br>健 士        |                   |
| 和漢医薬学総合研究所       | 准教授    | 道久<br>東田         |                   |
| J                | 准教授    | 伊 藤<br>卓也        |                   |
| 附<br>院<br>病<br>属 | 教<br>授 | 肇<br>中川          | (運営委員会委員)         |
| J                | 准教授    | 啓一朗<br>北         |                   |
| 総合情報基盤センター       | 業務主任   | 牧人<br>奥          |                   |
| 情報政策課            | 係<br>長 | 北<br>治<br>夫      |                   |

富山大学総合情報基盤センター

高岡キャンパス運営専門部会委員名簿

平成28年4月26日現在

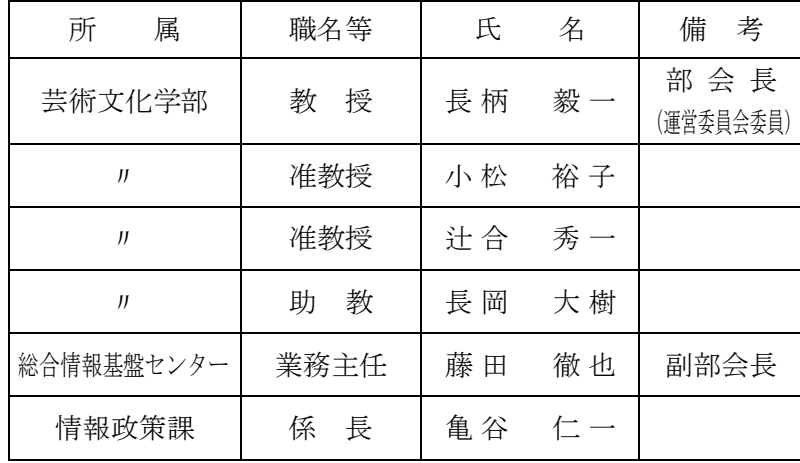

## 総合情報基盤センター職員名簿

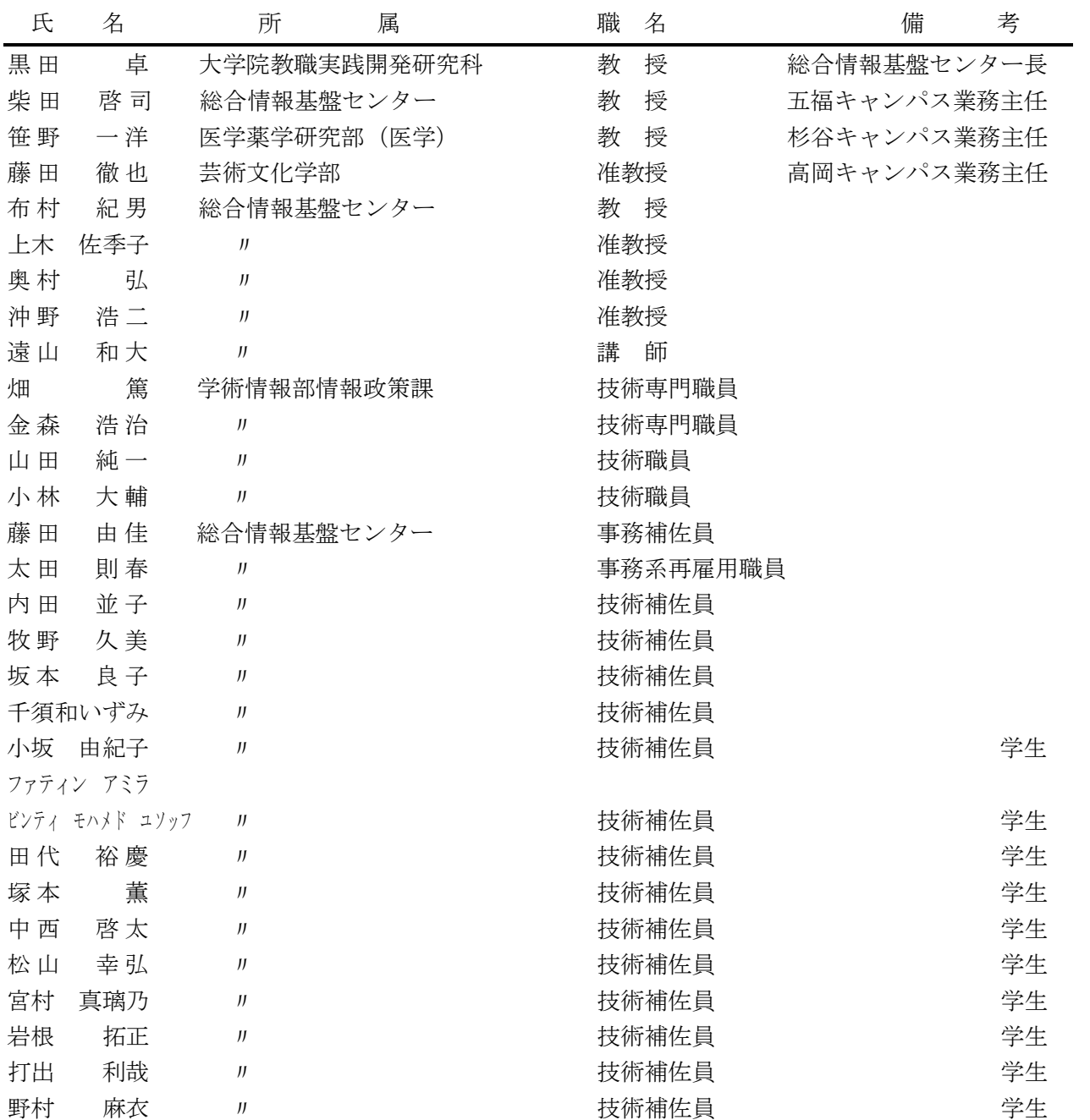

# 広報編集者

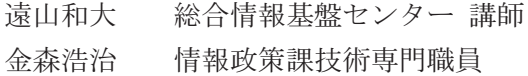

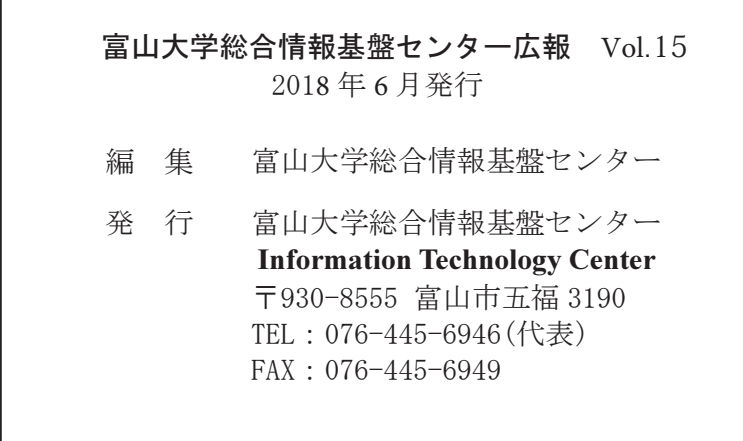